## **جامعة النجاح الوطنية**

**عمادة كلية الدراسات العليا** 

# **أثر استخدام تطبيقات جوجل في تنمية اكتساب طلبة الصف السادس في المدارس الحكومية في محافظة طولكرم للمفاهيم العلمية واتجاهاتهم نحو تقبل التكنولوجيا**

**إعداد منجي عزمي محمود غانم** 

**إشراف . د علياء العسالي . د وجيه ضاهر** 

**قدمت هذه الأطروحة استكمالاً لمتطلبات درجة الماجستير في تخصص مناهج وأساليب تدريس بكلية الدراسات العليا في جامعة النجاح الوطنية في نابلس، فلسطين** 

أثر استخدام تطبيقات جوجل في تنمية اكتساب طلبة الصف السادس في المدارس الحكومية في محافظة طولكرم للمفاهيم العلمية واتجاهاتهم نحو تقبّل التكنولوجيا

إعداد منجى عزمي محمود غائم

ناقشت اللجنة هذه الأطروحة بتاريخ 2016/10/26م وأجازتها.

أعضاء لجنة المناقشة

1. د. علياءِ العسالي / مشرفاً ورنيساً

2. د. وجيه ضاهر / مشرفاً ثانياً

3. د. معاذ صبحة | ممتحناً خارجياً

<mark>4. د. محمود الشمال*ي |* ممتحناً داخلياً</mark>

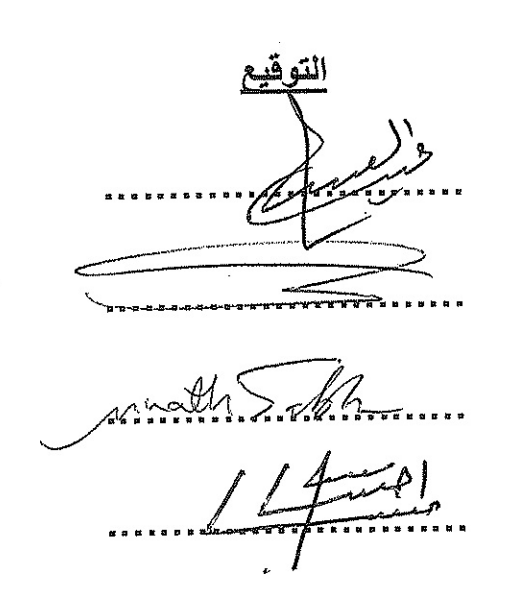

ب

## **الإهداء**

**إلى من رضاهما من رضا ربي ... أمي وأبي إلى رفيقتي وصديقتي وزوجتي ... حنين إلى أبنائي ... سناء وآدم** 

#### **الشكر والتقدير**

أتقدم بجزيل الشكر والامتنان إلى الدكتورة علياء العسالي التي أشرفت على هـذه الدراسـة بإخلاص ومتابعة حثيثة وتواصل مميز، كما أتقدم بالشكر الجزيل للدكتور وجيه ضاهر المشرف الثاني على الدراسة الذي ما بخل علي بمعلومة أو ملاحظة ولو صغرت .

ولا أنسى الدكتور عبد الكريم أيوب، الذي أرهقتُه باستفساراتي وأسئلتي، وما كـان ليردنـي خائباً أبداً، كلّ الشكر لك دكتور عبد الكريم .

وحقّ علي أن أشكر أعضاء لجنة المناقشة الدكتور معاذ صبحة ، الذي لبى الدعوة لمناقشـة هذه الرسالة ممتحناً خارجياً ، والدكتور محمود الشمالي ممتحناً داخلياً .

كما أتقدم بالشكر الجزيل لإدارات المدارس التي طبقتُ بها دراستي، لما بذلوه من مجهـــود، وأخص بالذكر المعلمة الفاضلة هنادي الددو، التي بذلت جهداً كبيراً ومميزاً أثناء التطبيق .

شكراً لكم جميعاً، و أعتذر لمن سقط من ذاكرتي سهو اً

الباحث

## **الإقرار**

أنا الموقع أدناه مقدم الرسالة التي تحمل عنوان :

## أثر استخدام تطبيقات جوجل ف*ي* تنمية اكتساب طلبة الصف السادس ف*ي* المدارس الحكومية ف*ي م*حافظة طولكرم للمفاهيم العلمية واتجاهاتهم نحو تقبّل التكنولوجيا

أقر بأن ما اشتملت عليه هذه الرسالة إنما هو نتاج جهدي الخاص، باستثناء ما تمت الإشارة إليه حيثما ورد، وأن هذه الرسالة ككل، أو أي جزء منها لم يقدم من قبل لنيل أية درجة علمية أو بحث علمي أو بحثي لدى أية مؤسسة تعليمية أو بحثية أخرى .

#### **Declaration**

The work provided in this thesis, unless otherwise referenced, is the researcher's own work, and has not been submitted elsewhere for any other degree or qualification.

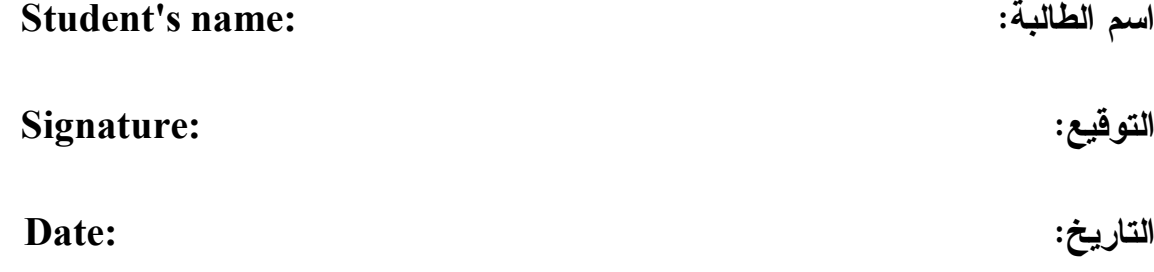

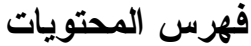

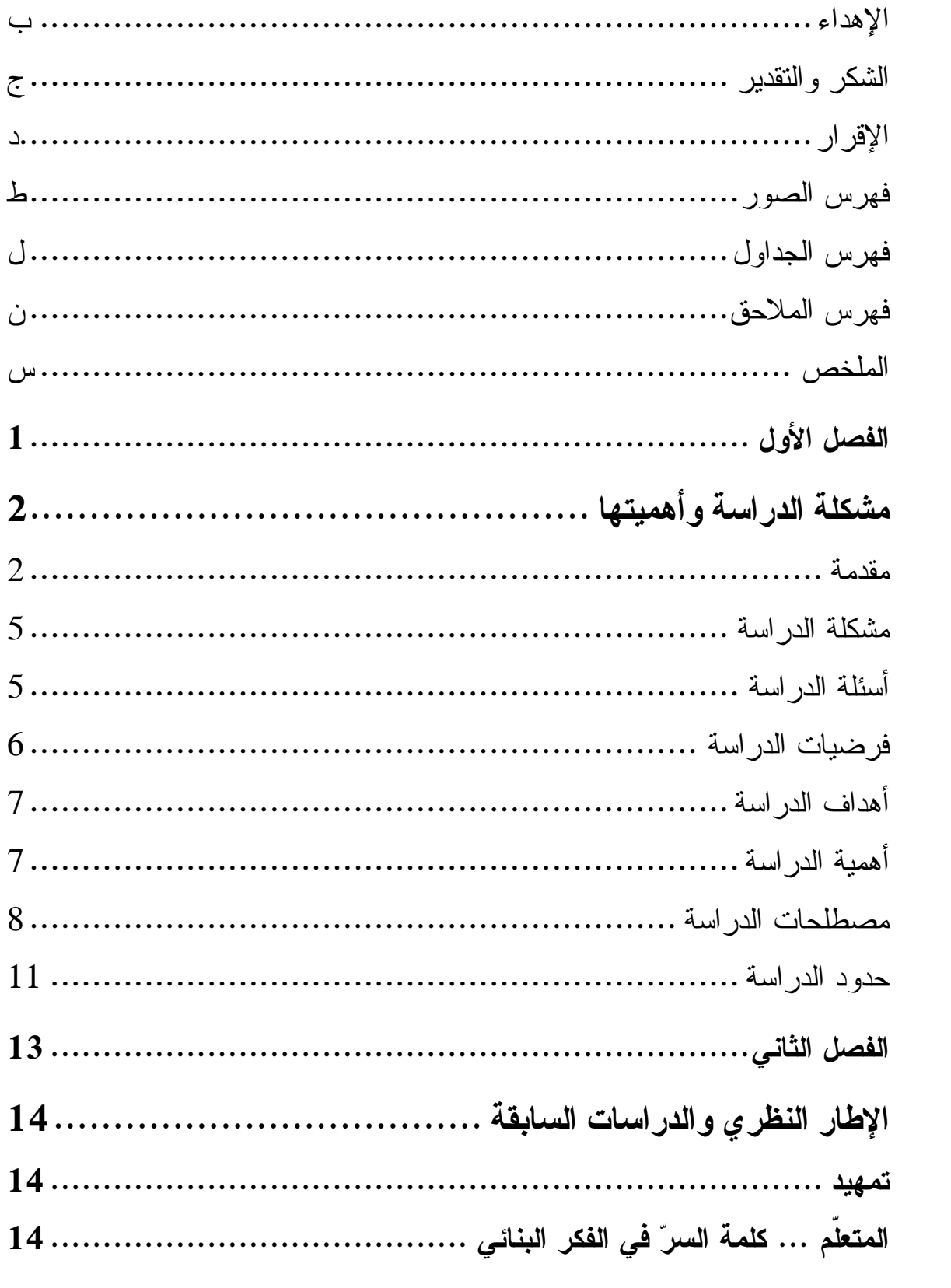

 $\ddot{\phantom{a}}$ 

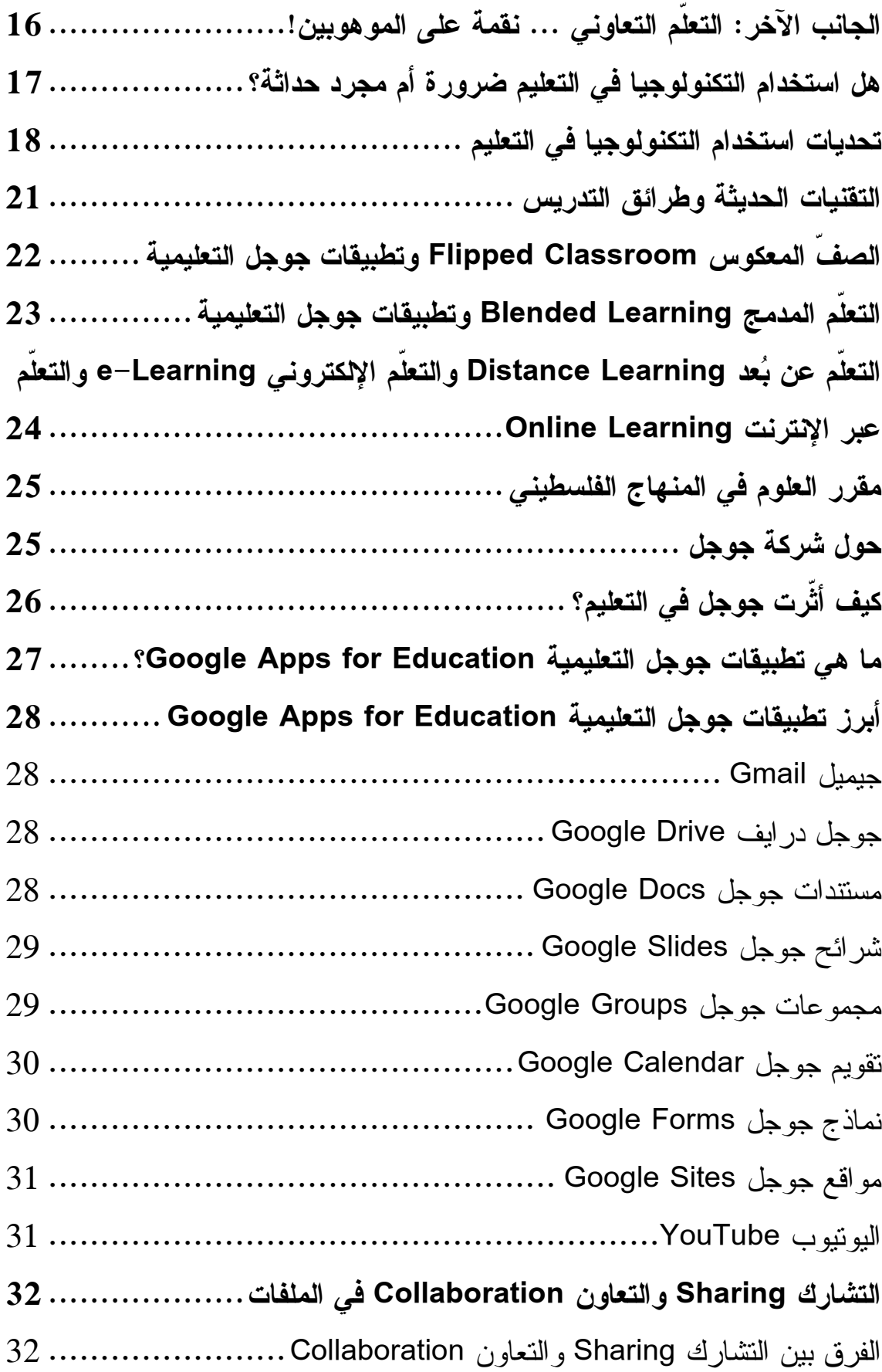

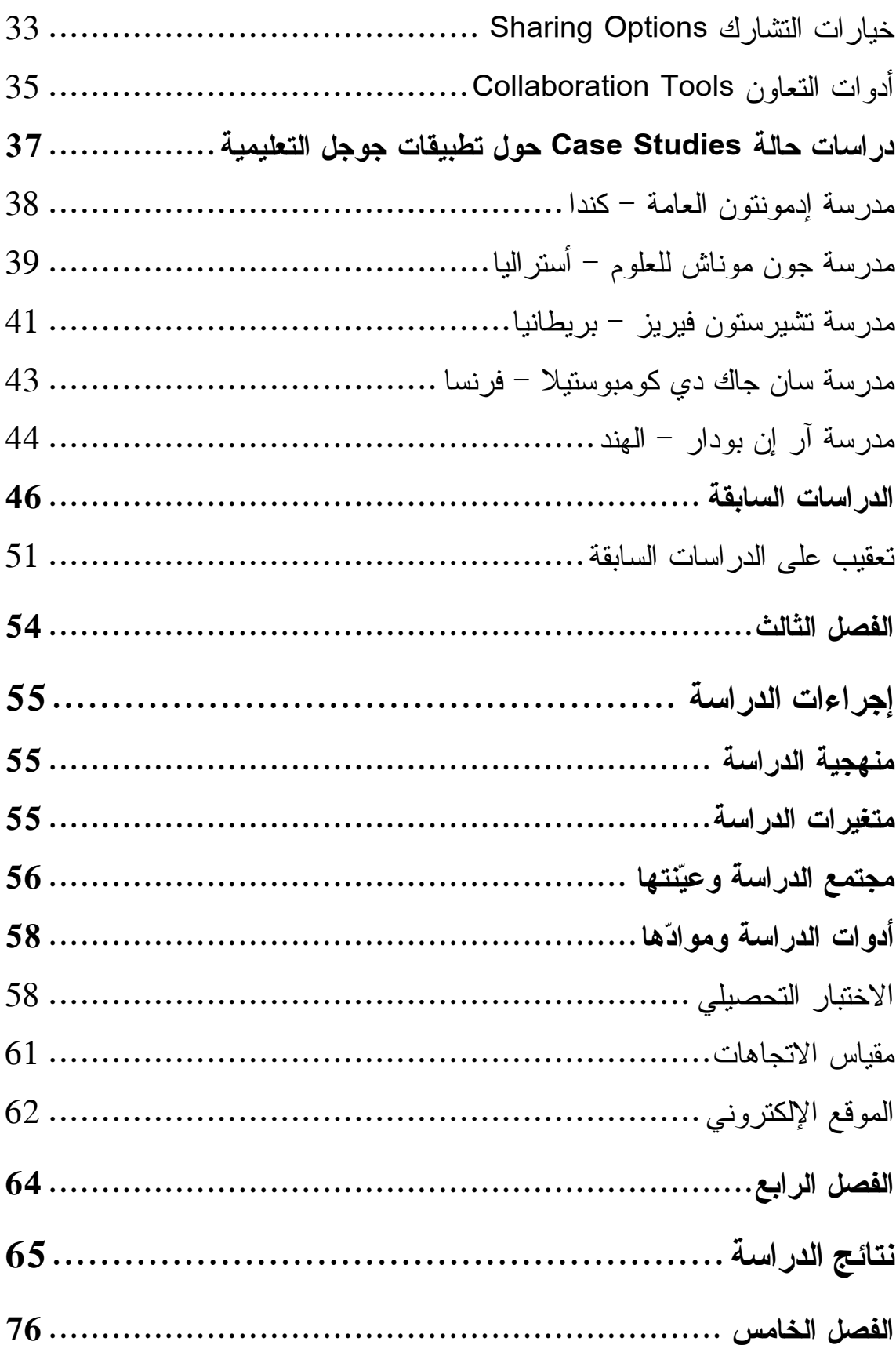

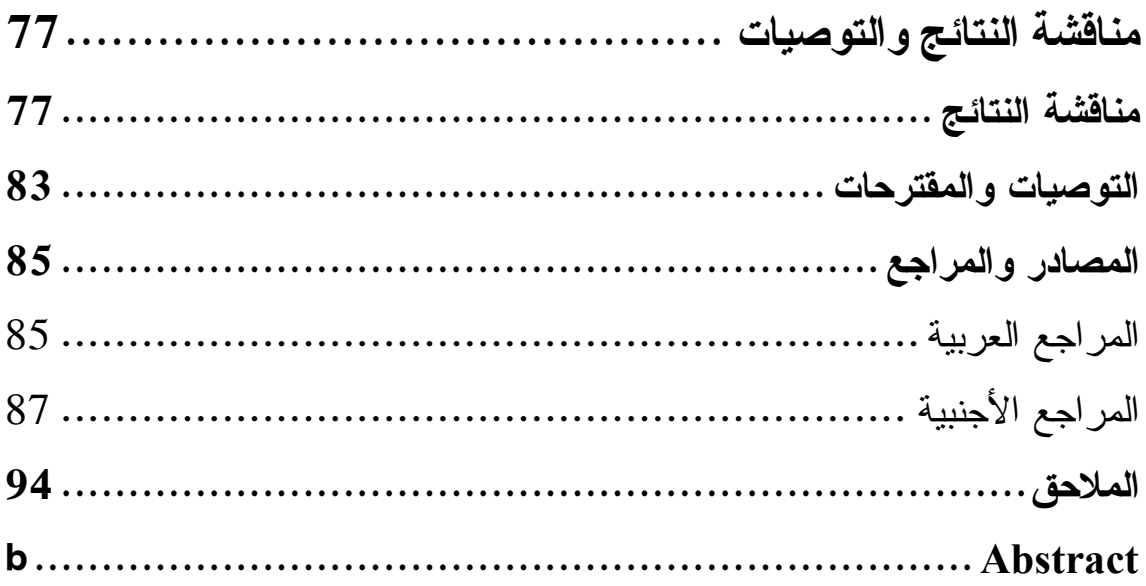

## فهرس الصور

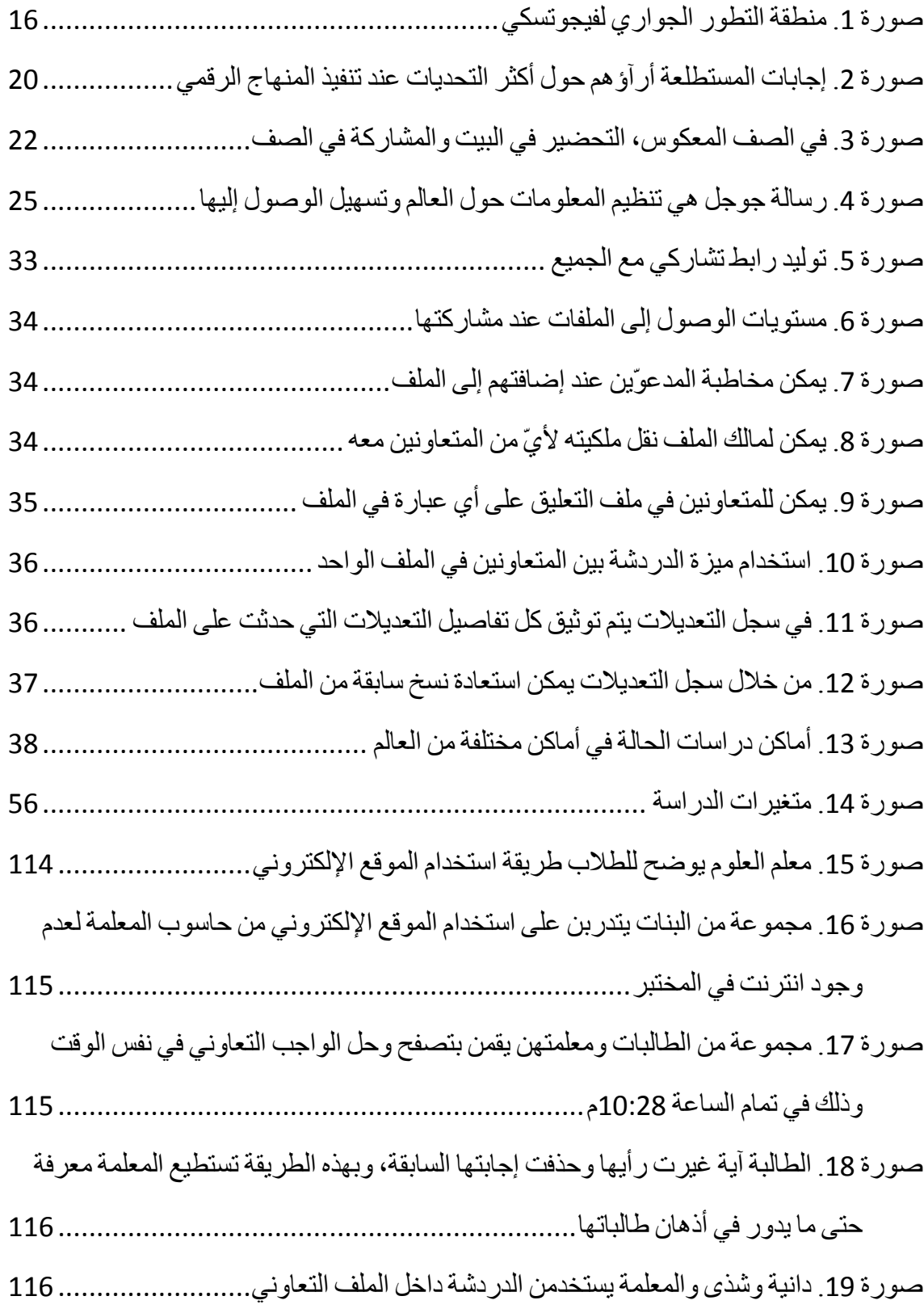

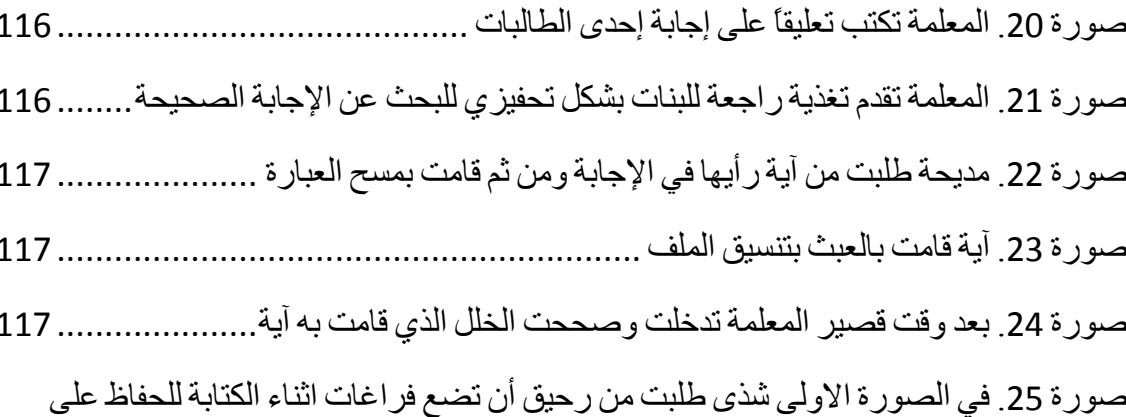

شكل الملف، و في الصور ة الثانية قامت ر حيق بنر تبب الحل كما طلبت منها ز مبلتها ....... 118 صور ة 27. نغم نقو م بتر تيب الحل لز مبلتها. هنا بدأ حسّ أن هذا الملف التعاو ني هو ملك للجميع . 118 صور ة 28. المعلمة وحلا وزينة ومديحة يستخدمون التعليقات على الواجب التعاوني .............. 118 صور ۃ 29. مديحة تر شد ز ميلتھا دانية إلى عنو ان الدر س في المو قع الإلكتر و ني.................... 118 صور ة 30. هبة الله ددو ، لم تكن من المشار كات في الموقع في بداية الدر اسة، ولكنها أصبحت تشارك

صورة 32. شذي تسأل المعلمة حول موضوع التكهرب من خلال المنتدى والمعلمة ترد عليها .. 119 صورة 33. يحيى ينشر موضوعاً في منتدى الكهرباء في حياتنا حول موضوع مانعة الصواعق 120 صورة 34. أمير ينشر موضوعاً في منتدى الكهرباء في حياتنا يضع فيه صورة توضح أجزاء مانعة

صور ة 35. الطالبة سيلينا تنشر موضوعاً في منتدى الكهرباء في حياتنا تضع فيه ر ابط فيديو. لأقوى

صورة 36. تالا تنشر فيلماً حول ظواهر البرق والرعد والمعلمة تشجع الطالبات على الاستمر ار 121 صورة 37. المعلمة تطلب البدء بإكمال الموقع الإلكتروني وتعبئة باقي الوحدات الدراسية عليه.. 124

صور ة 38. الطالبة شذي تطلب من الباحث عبر تطبيق هانج او تس HANGOUTS للدر دشة، البدء 

صور ة 39. بعد أن أنهت امتحاناتها الفصلية، الطالبة نغم تطلب من الباحث مادة جديدة للعام القادم

- 
- صورة 40. مجموعة من الطالبات يصممن شريحة ضمن الواجب التعاوني يشكرن فيها المعلمة على
- 
- 
- صورة 42. مادة الانصهار والتجمد تشترك في تحضير ها المعلمة والطالبة مديحة ................. 127
- صور ة 43. موضوع خصائص الكائنات الحية تتعاون في تحضير ه المعلمة و الطالبة ر حيق ..... 127 صورة 44. موضوع الجهاز العصبي تتعاون في تحضيره المعلمة والطالبة نغم .................... 127 صورة 45. موقع الصفوف التعليمية النشطة الذي تم استخدامه بعد تطبيق الدر اسة .................. 127 صور ة 46. (1) منطقة الترحيب (2) الفيديو التعريفي بالمنتدى (3) منتدى الكهرباء في حياتنا .. 129 صورة 47. عرض مواعيد حصص مادة العلوم باستخدام تقويم جوجل GOOGLE CALENDAR... 129 صورة 48. (1) تفاصيل الحدث (2) خيار نسخ الحدث إلى تقويم الطالب الخاص به .............. 129

صورة 52. نموذج لسؤال تم تصميمه باستخدام نماذج جوجل GOOGLE FORMS ودمجه في الموقع

- 
- صور ة 53. مر اجعة للدر س تعتمد على مشاهدة فبدبو قبل الإجابة عن الأسئلة ........................ 133

## فهرس الجداول

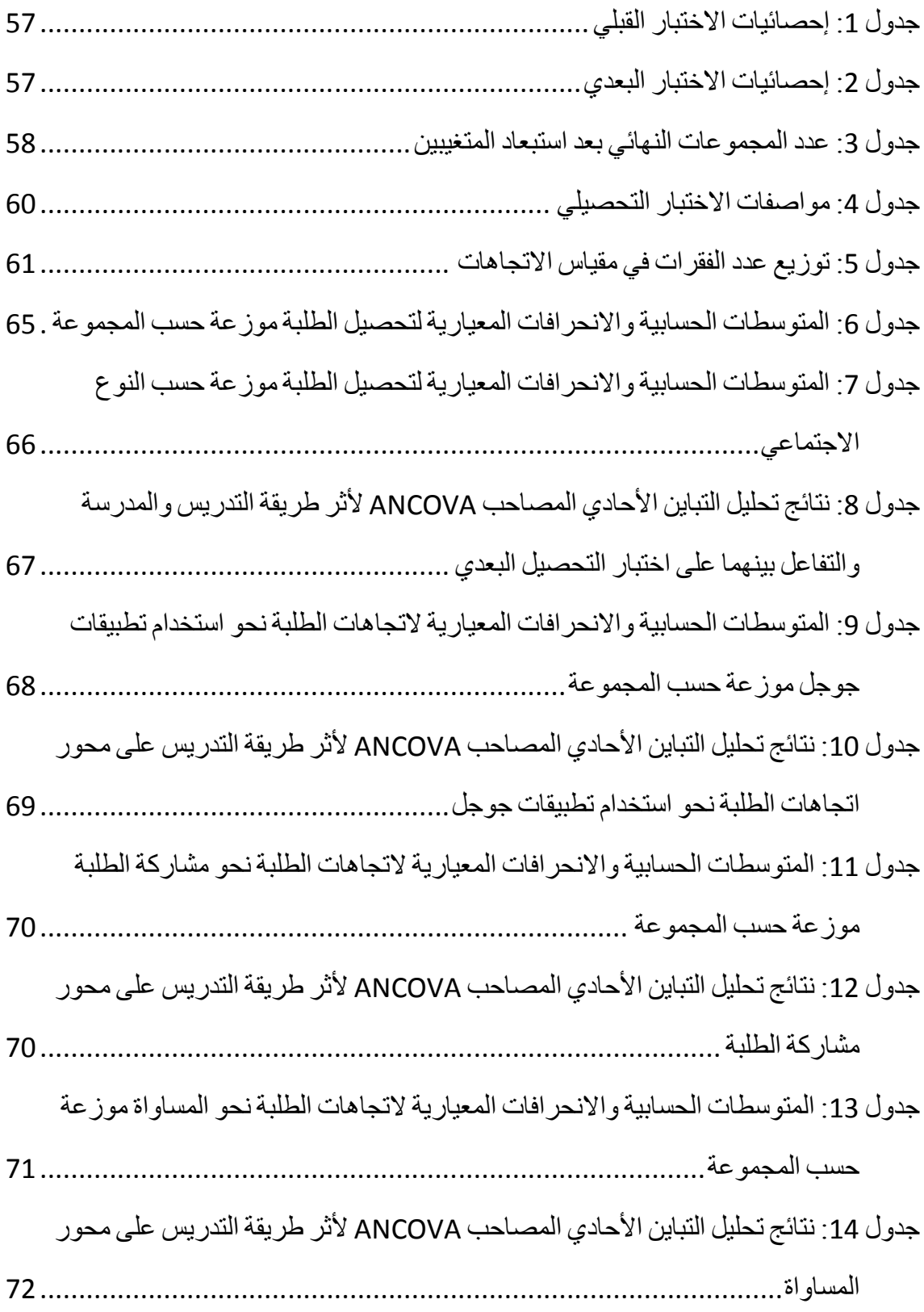

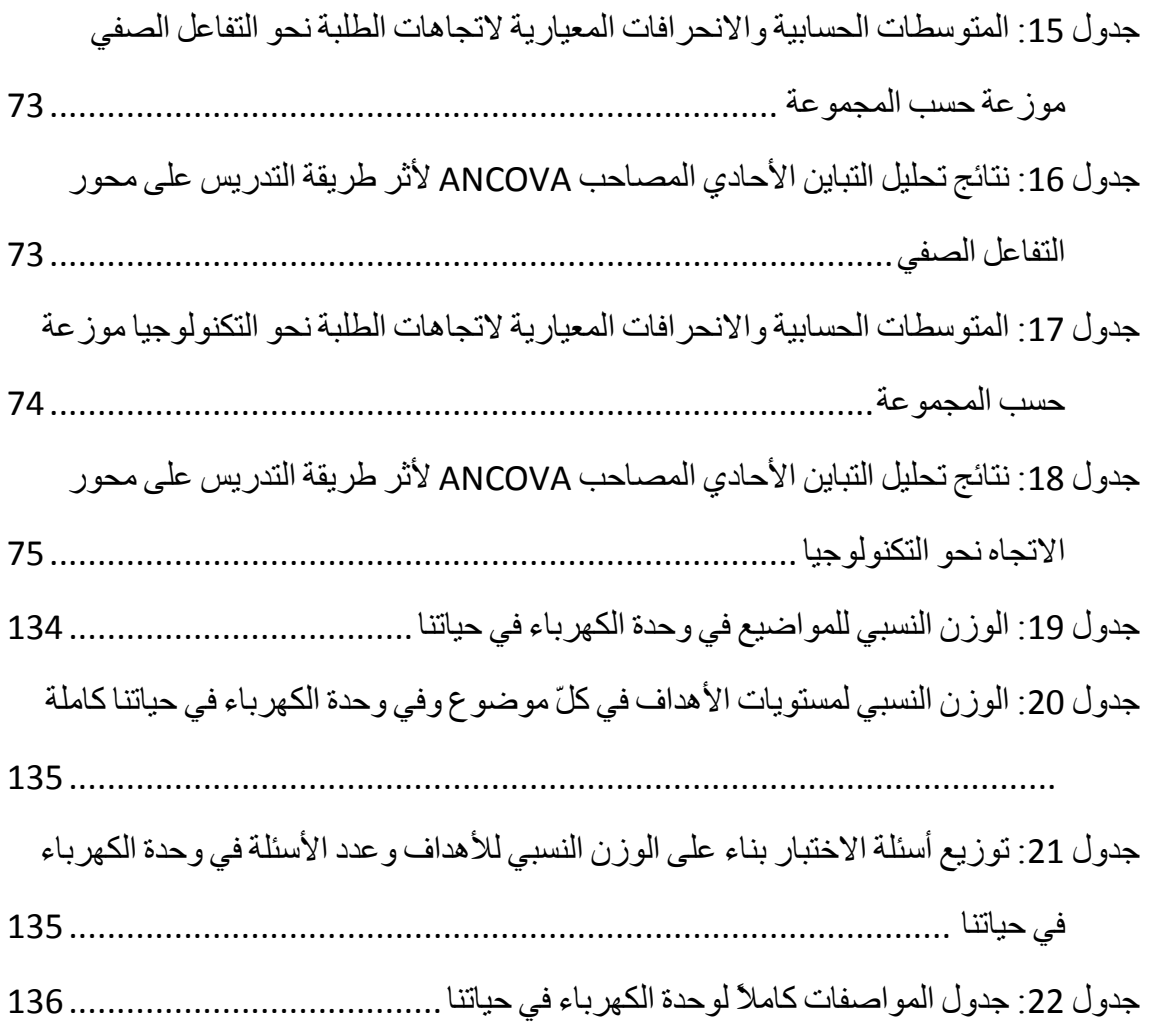

## فهرس الملاحق

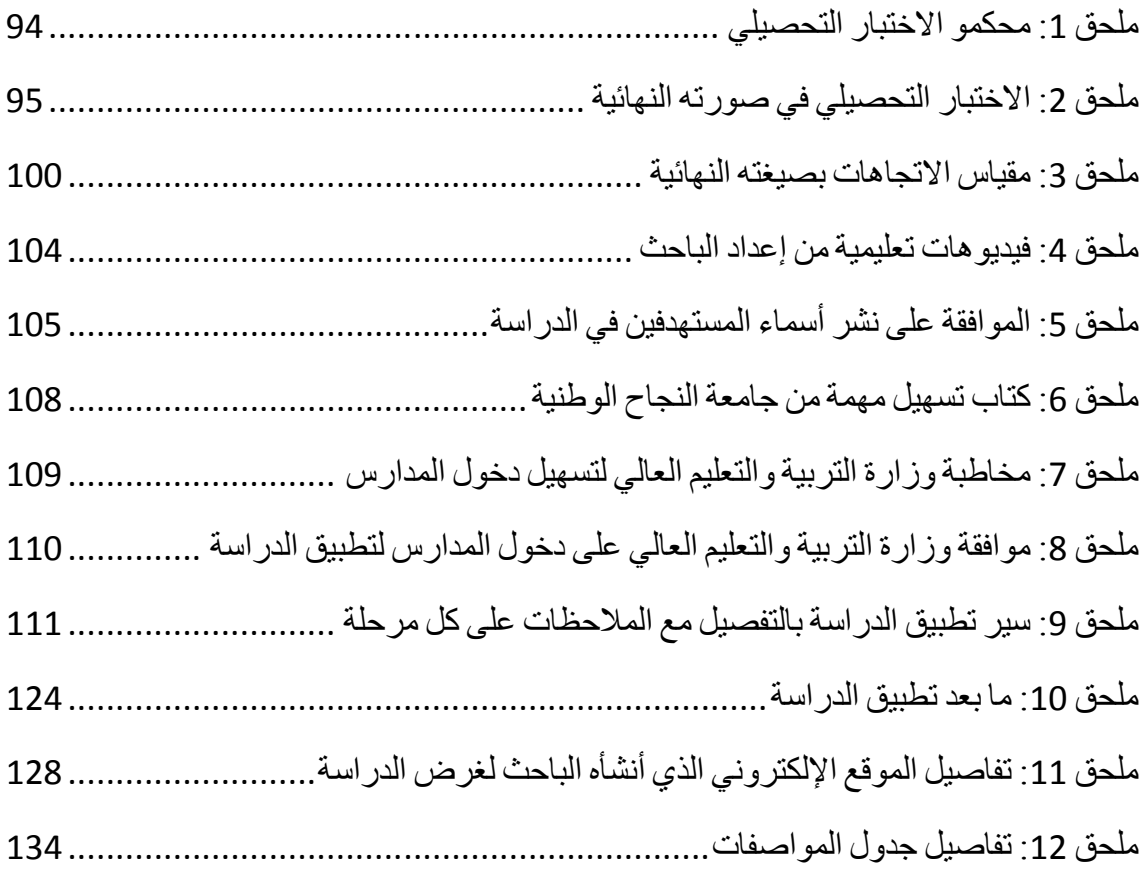

أثر استخدام تطبيقات جوجل ف*ي* تنمية اكتساب طلبة الصف السادس في المدارس الحكومية ف*ي* محافظة طولكرم للمفاهيم العلمية واتجاهاتهم نحو تقبّل التكنولوجيا

**إعداد منجي عزمي محمود غانم إشراف . د علياء العسالي . د وجيه ضاهر الملخص** 

هدفت هذه الدراسة إلى معرفة أثر استخدام تطبيقات جوجل في تنمية اكتساب طلبة الصـف السادس في المدارس الحكومية في محافظة طولكرم للمفاهيم العلمية واتجاهـاتهم نحـو تقبـل التكنولوجيا، وتحديداً حاولت الدراسة الإجابة على السؤال الرئيس: **ما أثر اسـتخدام تطبيقـات جوجل في تنمية اكتساب طلبة الصف السادس في المدارس الحكومية في محافظـة طـولكرم للمفاهيم العلمية واتجاهاتهم نحو تقبل التكنولوجيا؟** 

تم استخدام التصميم شبه التجريبي في هذه الدراسة، وتألفت عينة الدراسة من 140 طالــب وطالبة، 84 من الإناث ( 42 ضابطة و 42 تجريبية)، و 56 مـن الـذكور ( 28 ضـابطة و 28 تجريبية)، حيث درست المجموعة التجريبية باستخدام تطبيقات جوجـل ، ودرسـت المجموعـة الضابطة باستخدام الطريقة الاعتيادية . ولتحقيق أهداف الدراسة، صمم الباحث موقعاً إلكترونياً، واختباراً تحصيلياً، ومقياساً للاتجاهات نحو نقبل التكنولوجيا. وتم تحليل البيانات باستخدام تحليل التباين الأحادي المصاحب (ANCOVA(، ومعامل ارتباط بيرسون. وأظهرت النتائج عدم وجود فروق ذات دلالة إحصائية عند مستوى الدلالة (  $\alpha$   $\geq$  0.05) بـــين متوســـطي درجـــات طلبـــة المجموعة التجريبية ودرجات المجموعة الضابطة في اختبار التحصيل . وقد أوصـى الباحـث وزارة التربية والتعليم بتجربة استخدام تطبيقات جوجل في المدارس لعام دراسي كامل، للوصول إلى نتائج أدقّ، كما دعاها إلى المزيد من الاهتمام بالبنية التحتية للمدارس فيما يخــص الأمـــور التكنولوجية، وأوصى بضرورة تثقيف الطاقم الإداري والتعليمي بمتطلبات البحث العلمي .

الكلمات المفتاحية: تطبيقات جوجل التعليمية، اتجاهات، تعلم إلكتروني، مدرسة، تكنولوجيـا

**الفصل الأول** 

**مشكلة الدراسة وأهميتها** 

## **مشكلة الدراسة وأهميتها**

#### **مقدمة**

تسعى العديد من الدول إلى توظيف التكنولوجيا في التعليم، وينادي الكثيرون بهذه العبـارة، وذلك لما للتكنولوجيا من أثر في الحياة، بغض النظر عن السلبيات أو الإيجابيـات التـي قـد تعتريها، ولكن ما هو متفق عليه من الجميع، أن التكنولوجيا قد طرقت كل الأبواب في الحيـاة اليومية؛ عند البائع، وفي الشارع، وفي العمل، وفي السيارة، وفي البيت، وفـي التعامـل مـع الأطفال، وفي المدرسة، ...الخ. ولما كانت المدرسة المؤسسة التي يتربى فيها أبناؤنا لمدة اثني عشر عاماً وبشكل متواصل، كان لا بد من التركيز على المدرسة كجانب من جوانب الحياة التي نتعامل فيها مع التكنولوجيا الحديثة .

إن استخدام التعلّم الالكتروني في بيئة التعليم أصبح أمراً ضرورياً ومهماً تمليه الحاجة إلـى التطوير النوعي للمحتوى العلمي للمساقات والمناهج ووسائل التـدريس اللازمـة (الرحيلـي، 2013). وقد صرحت وزارة التربية والتعليم في فلسطين، وعلى لسان المسؤولين فيها في أكثر من مناسبة، بأنّها تطمح وكجزء من رؤيتها النوعية، إلى الاستخدام الأمثل للوسائل الحديثة فـي تنمية الإطار التعليمي الفلسطيني، وتعزيز مفهوم التعلّم الرقمي التفاعلي ونشره كثقافة أصيلة في المجتمع (وفا، 2015 .)

ويرى الموسوى (2008) أن النعلّم الالكتروني "سيسمح لكل طالب أن يتعلّم أكثــرَ وأعمـــقَ وفق قدراته الخاصة، مراعاة للفروق الفردية في سرعة التعلّم، كما سيتيح للمعلّم متابعة طلبتـه وتقويمهم بشكل مباشر ، مما سيساهم في تنمية قدرات الطلبة وبناء شخصياتهم ليكونوا مشاركين ومنتجين للمعرفة ، وليس مجرد طلبة متلقين لها ".

وتقدم شركة جوجل العديد من الخدمات والتطبيقات المجانية للمستخدمين، حيث يتجاوز عدد خدمات جوجل 30 خدمة في أكثر من مجال؛ الإنترنت، والهواتف الجوالـة، وإدارة الأعمـال، والوسائط المتعددة، والجغرافيا، والبحث المتخصص، والخدمات المكتبية والمنزلية، والتواصـل الاجتماعي (2015 ,Google (.

تعد شركة جوجل من الشركات الرائدة في مجال التطبيقات التعليمية التي تعتمد على نظـام التخزين السحابي Storage Cloud، ويستخدم الكثير من طلبة المدارس والجامعات والمعاهـد حول العالم تطبيقات جوجل التعليمية، وبنظرة سريعة إلى بعض الأرقام، يلاحظ أنّه في شـهر أيلول من عام 2014 استخدم ثلاثون مليون شخص تطبيقات جوجل التعليمية Google Apps Education for حول العالم، كما استخدم مئة وتسعون مليون شخص خدمة جوجـل درايـف Drive Google، سواء من المنزل أو العمل أو المدرسة (2014 ,Schrom(. كما أن اثنتـين وسبعين جامعة من بين أفضل مئة جامعة في الولايات المتحدة تستخدم تطبيقات جوجل، من هذه (Koetsier, Princeton, Brown, Northwestern, Georgetown, Vanderbilt الجامعات (.2013 أما الموقع الشهير يويتوب، فإن أكثر من أربعمائة (400) جامعة في العـالم، تقـوم بتسجيل ورفع المحاضرات عليه، سواء بشكل جزئي أو على شكل مقـررات تدريسـية كاملـة . (Yeung, 2012)

ومما لا شك فيه، أن الحديث عن استخدام تطبيقات جوجل يرتبط ارتباطـاً وثيقـاً بخدمـة الانترنت، لذلك كان لا بد من النظر إلى بعض الإحصائيات التي تخص الإنترنت واستخدامه في فلسطين، إذ تشير إحصائيات الجهاز المركزي للإحصاء الفلسطيني ( 2014)، إلـى أن نسـبة الأفراد من الفئة العمرية ( 10 سنوات فأكثر) الذين يستخدمون الإنترنت من بيوتهم في فلسطين تصل إلى (%80) مقابل (%17.9) يستخدمونه من المدرسة أو الجامعة، علماً أنـه وبحسـب وزارة التربية والتعليم العالي (2015 ) فإن نسبة المدارس المتصـلة بشـبكة الإنترنـت هـي (%77.9)، وبحسب الجهاز المركزي للإحصاء الفلسطيني ( 2014 ) يسـتخدم (%62.5) مـن الأفراد ( 10 سنوات فأكثر) الإنترنت للّعب أو تحميل ألعـاب، مقابـل (%46.4) يسـتخدمونه لغرض التعليم أو التعلّم، ويشير نفس المصدر، إلى أن) %98.5 (من الأطفال من الفئة العمرية (17-5 سنة)، يستخدمون الإنترنت لزيارة مواقع للتسـلية والترفيــه (الألعــاب، والموســيقى والأغاني، والأفلام...،الخ)، مقابل (%78.4) يستخدمونه للدراسة .

وفي قراءة سريعة لإحصائيات الجهاز المركزي للإحصاء أعلاه، فإن استخدام الإنترنت فـي البيت يصل إلى قرابة أربعة أضعاف ونصف حجم استخدامه في المدرسة، ما يستدعي أن يـتم

استثمار هذا الحجم من الاستخدام من قبل هؤلاء الأفراد، في تحفيزهم للتواصل مـع بعضـهم البعض أو مع مدرسيهم، أو لتحفيزهم بأن يكملوا تعليمهم بطريقة شيقة من بيوتهم. ولكن هـذه النسبة، تدعو في ذات الوقت إلى التساؤل عن سبب التقصير في أن) %17.9 (فقط هـم مـن يستخدمون الإنترنت من المدرسة أو الجامعة، علماً أن (%77.9) من المدارس فـي فلسـطين تصلها خدمة الإنترنت بحسب المصدر السابق!

في هذه الدراسة، اختار الباحث دراسته على الوحدة الثامنة من مادة العلوم للصف السـادس الأساسي. تتحدث الوحدة الثامنة من كتاب العلوم للصف السـادس الأساسـي عـن موضـوع "الكهرباء في حياتنا"، حيثُ تتكون من فصلين؛ يتناول الأول منها الحديث عن الكهرباء الساكنة، في حين يتحدث الفصل الثاني عن الكهرباء المتحركة. وبعد اطـلاع الباحـث علـى الوحـدة المذكورة، وجد أن فيها العديد من المواضيع، التي يمكن أن يتم عرضها بطريقة أكثر تشويقاً مما هي عليه، كما أن هناك فرصة لإتاحة التشارك والتعاون بين الطلبة في حلّ بعض القضايا، مما قد يسهم في زيادة التفاعل الصفي بين الطلبة أنفسهم، وبين الطلبة والمعلم .

بناء على ما سبق، فقد اختار الباحث الوحدة الثامنة من كتاب العلوم العامة للصف السـادس الأساسي من المنهاج الفلسطيني والتي تحمل عنوان "الكهرباء في حياتنا"، حيث سيقوم بتوظيف خمسة تطبيقات من تطبيقات جوجل التعليمية المجانية (يوتيوب، ودرايــف، ومواقـــع جوجــل، ومجموعات جوجل، وتقويم جوجل)، وسيدرس أثر استخدام هذه التطبيقات ، على تحصيل طلبة الصف السادس في المدارس الحكومية في محافظة طولكرم واتجاهاتهم نحو تقبل التكنولوجيا .

لقد اختار الباحث بعض الخدمات المجانية وليس جميعها، وإن اختيار هذه الخدمات بالذات تم بناء على خبرة الباحث في مجال التعلّم الإلكتروني الممتدة لسنوات، حيث أن هناك نوعـاً مـن التكاملية والانسجام بين هذه الخدمات، فباستخدام مواقع جوجل Sites Google سيتم بناء موقع الكتروني توضع فيه المادة التعليمية وتُدمج فيه بعض الخدمات الأخرى، كخدمـة مجموعـات جوجل Groups Google وتقويم جوجل Calendar Google، وباستخدام خـدمات جوجـل درايف Drive Google ويوتيوب YouTube، سيتم تصميم بعض المواد التعليمية والاختبارات والواجبات التعاونية والفيديوهات .

#### **مشكلة الدراسة**

في ظل ما سبق من إحصائيات، وانطلاقاً من رسالة وزارة التربية والتعليم العـالي (2015 ) في سعيها إلى توفير التعليم للجميع وتحسين نوعيته ومعاييره في جميع المستويات ، مـن أجـل تلبية احتياجات المتعلمين للتكيف مع متطلبات عصر الاتصالات وتكنولوجيا المعلومات. ومع قلّة الدراسات التي تناولت تطبيقات جوجل في العملية التربوية في فلسطين بشكل خاص -على حد علم الباحث - وندرتها في الوطن العربي بشكل عام، ومن خبرة الباحث في فائدة استخدام هـذه التطبيقات على المهارات الفردية، فقد اختار الباحث أن يدرس أثر توظيـف بعـض تطبيقـات جوجل في تنمية اكتساب طلبة الصف السادس في المدارس الحكومية فـي محافظـة طـولكرم للمفاهيم العلمية واتجاهاتهم نحو تقبل التكنولوجيا، من خلال توظيف هذه التطبيقات في الوحـدة الثامنة من كتاب الصف السادس الأساسي من كتاب العلوم العامة من المنهاج الفلسطيني بعنوان "الكهرباء في حياتنا" وذلك للعام الدراسي 2016-2015 .

### **أسئلة الدراسة**

لقد سعت الدراسة إلى الإجابة عن السؤال الرئيس الآتي :

ما أثر استخدام تطبيقات جوجل في تنمية اكتساب طلبة الصـف السـادس فـ ي المـدارس الحكومية في محافظة طولكرم للمفاهيم العلمية واتجاهاتهم نحو تقبل التكنولوجيا ؟

وقد تفرع من هذا السؤال الرئيس الأسئلة الفرعية الآتية :

- ما أثر استخدام تطبيقات جوجل في تنمية اكتساب طلبة الصف السادس في المدارس الحكومية في محافظة طولكرم للمفاهيم العلمية ؟
- ما أثر استخدام تطبيقات جوجل في تنمية اتجاهات طلبة الصف السادس في المدارس الحكومية في محافظة طولكرم نحو تقبل التكنولوجيا ؟

**فرضيات الدراسة** 

هدفت الدراسة إلى التعرف على أثر استخدام تطبيقات جوجل في تنمية اكتساب طلبة الصف السادس في المدارس الحكومية في محافظة طولكرم للمفاهيم العلمية واتجاهـــاتهم نحـــو تقبّـــل التكنولوجيا، ولتحقيق ذلك، قام الباحث بصياغة الفرضيات الإحصائية التالية، كالآتي :

- 1. لا توجد فروق ذات دلالة إحصائية عند مستوى الدلالـة (α ≥ 0.05 (بـين متوسـطي درجات طلبة المجموعة التجريبية ودرجات طلبة المجموعة الضابطة في التطبيق البعـدي لاختبار التحصيل الدراسي تعزى لطريقة التدريس/النوع الاجتماعي .
- 2. لا توجد فروق ذات دلالة إحصائية عند مستوى الدلالـة (α ≥ 0.05 (بـين متوسـطي درجات طلبة المجموعة التجريبية ودرجات طلبة المجموعة الضابطة في التطبيق البعـدي لمقياس الاتجاهات في محور اتجاهات الطلبة نحو استخدام تطبيقات جوجل تعزى لطريقة التدريس .
- 3. لا توجد فروق ذات دلالة إحصائية عند مستوى الدلالـة (α ≥ 0.05 (بـين متوسـطي درجات طلبة المجموعة التجريبية ودرجات طلبة المجموعة الضابطة في التطبيق البعـدي لمقياس الاتجاهات في محور مشاركة الطلبة تعزى لطريقة التدريس .
- 4. لا توجد فروق ذات دلالة إحصائية عند مستوى الدلالـة (α ≥ 0.05 (بـين متوسـطي درجات طلبة المجموعة التجريبية ودرجات طلبة المجموعة الضابطة في التطبيق البعـدي لمقياس الاتجاهات في محور المساواة تعزى لطريقة التدريس .
- 5. لا توجد فروق ذات دلالة إحصائية عند مستوى الدلالـة (α ≥ 0.05 (بـين متوسـطي درجات طلبة المجموعة التجريبية ودرجات طلبة المجموعة الضابطة في التطبيق البعـدي لمقياس الاتجاهات في محور التفاعل الصفي تعزى لطريقة التدريس .
- 6. لا توجد فروق ذات دلالة إحصائية عند مستوى الدلالـة (α ≥ 0.05 (بـين متوسـطي درجات طلبة المجموعة التجريبية ودرجات طلبة المجموعة الضابطة في التطبيق البعـدي لمقياس الاتجاهات في محور الاتجاه نحو التكنولوجيا تعزى لطريقة التدريس .

**أهداف الدراسة** 

تهدف هذه الدراسة إلى :

- التعرف على أثر استخدام تطبيقات جوجل في تنمية اكتساب طلبة الصف السادس في المدارس الحكومية في محافظة طولكرم للمفاهيم العلمية .
- التعرف على أثر استخدام تطبيقات جوجل في اتجاهات طلبة الصف السـادس فـي المدارس الحكومية في محافظة طولكرم نحو تقبل التكنولوجيا .

#### **أهمية الدراسة**

تكمن أهمية هذه الدراسة في ثلاثة جوانب؛ نظري وتطبيقي ومادي. أما الجانـب النظـري، فيتمثّل في أن هذه الدراسة تلبي جانباً مما ينادي به خبراء المناهج من توظيف التقنيات الحديثة في العملية التعليمية التعلّمية. كما أن هذا البحث يتزامن مـع التوجهـات التـي يسـعى فيهـا المسؤولون في وزارة التربية والتعليم في فلسطين، لإيجاد وسائل تكنولوجية حديثة ، قادرة على رفع المستوى التعليمي الفلسطيني. ومن جانب آخر فإن ندرة الدراسات في فلسطين –على حـد علم الباحث - التي تناولت موضوع تطبيقات جوجل Apps Google وتوظيفها في مجال التربية بُضفي على الدر اسة نوعاً من المبادر ة و السّبْق.

أما أهمية الدراسة من الجوانب التطبيقية، فتتجلى في أن الباحث في هذه الدراسة، وانطلاقـاً من خبرته في مجال التعلّم الإلكتروني لسنوات عديدة، قام بتسجيل فيديوهات يشرح فيها طريقة استخدام كلّ التطبيقات التي اختارها في دراسته وهي (يوتيوب، ودرايـف، ومواقـع جوجـل، ومجموعات جوجل، وتقويم جوجل)، حيث يمكن لقارئ هـذه الدراسـة أن يشـاهد بالصـوت و الصور ة شر حاً و افياً عن كلّ جزئية تخصّ الجانب التطبيقي.

قد تسهم هذه الدراسة في تبيان أهمية الحوسبة السحابية Computing Cloud، وفي تعزيز التواصل بين الطلاب فيما بينهم، وبين الطلاب والمعلمين، وبين المعلمين فيما بينهم. كما أنّها قد تسهم في حثّ الباحثين والباحثات على المزيد من التعمق في موضوع توظيف التقنيات الحديثة بشكل عام في مجال التربية، وخاصة دراسة توظيف باقي الخدمات التي تقـدمها جوجـل فـي المجال التربوي التعليمي ولم يتطرق لها الباحث .

أما الجانب الثالث وهو الجانب المادي، فقد تسهم هذه الدراسة فـي تقلـيص المصـروفات المخصصة من قبل وزارة التربية والتعليم لبعض الجوانب التقنية، لما تمتاز به تطبيقات جوجل المستخدمة من أنّها مجانية بشكل كامل، إضافة لإمكانية استخدامها من المنـزل، دون الحاجـة لحجز القاعات ما قد يساهم في توفير المواصلات وما يترتب على ذلك من مصروفات إضافية على الوزارة .

#### **مصطلحات الدراسة**

ورد في الدراسة عدد من المصطلحات، تم تعريفها اصطلاحياً وإجرائياً كما يلي :

**تطبيقات جوجل ( Apps Google(**: تعرف اصطلاحياً على أنها برامج وخدمات مجانيـة تقدمها شركة جوجل صاحبة محرك البحث الشهير (جوجل ،) يصل تعـدادها حسـب Google (2015) نحو 30 تطبيقاً، من ضمن هذه التطبيقات مجموعة مخصصة للمواد التعليمية تسـمى تطبيقات جوجل التعليمية Google Apps for Education. أمــا إجر ائيــا فيقصـــد الباحــث بتطبيقات جوجل في هذه الدراسة، بأنها مجموعة من التطبيقات مملوكة مـن شـركة جوجـل Google وهي بريد جوجل Gmail واليوتيوب YouTube وجوجل درايـف Drive Google ومواقع جوجل Sites Google ومجموعـات جوجـل Groups Google وتقـوي م جوجـل Calendar Google، حيث سيقوم الباحث باستخدامها بشكل مدمج ومنسجم فيما بينها .

**بريد جوجل (Gmail(**: يعرف اصطلاحاً بأنه خدمة بريد إلكتروني مجانية تقـدمها شـركة جوجل بمساحة تخزينية تصل إلى 1 جيجابايـت لتخـزين الرسـائل (2016 ,Rouse(. أمـ ا إجرائياً، فيقصد الباحث ببريد جوجل، بأنّه العنوان الإلكتروني الذي يتوجب على كل طالـب أن يقوم بإنشائه، ليتمكن من الوصول وتحرير كل الأدوات التي سوف يسـتخدمها الباحـث فـي الدراسة .

**اليوتيوب (YouTube(:** يعرف اصطلاحياً بأنه موقع إلكتروني مملوك من شركة جوجـل، تأسس عام 2005، يسمح لمليارات البشر بالبحث عن مقاطع الفيديو ومشاركتها مع الآخــرين ونشر مقاطع جديدة. يوفر موقع يوتيوب ساحات حوار للمستخدمين كما يوفر إمكانيـة التعليـق على الفيديوهات (2015 ,YouTube(. أما إجرائياً فيقصد الباحث باليوتيوب في هذه الدراسة، بأنّه خدمة من الخدمات المجانية التي تقدمها جوجل، سيقوم الباحث باستخدامها لتسجيل ورفـع الفيديوهات عليها، كما سيقوم بتدريس المعلمين على استخدام هذا الموقع لتوظيفه في نشر بعض الفيديوهات التعليمية التي سوف يقومون بتصميمها أو الفيديوهات الجاهزة التي يمكن الاسـتفادة منها .

**مواقع جوجل (Sites Google(:** تعرف اصطلاحياً بأنها هـي خدمـة مجانيـة، تسـمح للمدرسين والطلبة، بناء موقع إلكتروني لأي غاية يريدونها. يمكن استخدام خدمة مواقع جوجل Sites Google كملف إنجاز إلكتروني. هذه المواقع يمكن أن تكون عامة يصلها كل الناس، أو خاصة لا يصلها إلا الطلاب والمعلمون، الذين لديهم حسابات جوجـل Accounts Google أو بريد جيميل Gmail. كما أن هذه المواقع يمكن أن يتشارك في بنائها أكثر مـن مؤلـف واحـد (Pitler, Hubbell, & Kuhn, 2012). أما إجرائياً فيقصد الباحث بمواقع جوجل فــي هــذه الدراسة، بأنها خدمة تقدمها جوجل بشكل مجاني، تم استخدامها لإنشاء موقع إلكتروني يتم مـن خلاله نشر مواد تعليمية بأشكال متنوعة (نص، وصور، وصوتيات، وفيديوهات). وهذا الموقع بمثابة حلقة وصل بين الطلاب والمعلم، وبين الطلاب أنفسهم .

**جوجل درايف (Drive Google(:** تعرف اصطلاحياً، بأنها خدمة مجانية تقـدمها شـركة جوجل يمكن من خلالها تخزين ملفات على اختلاف أنواعها ( صور، فيديو، نصوص، رسومات، صوت، أو أي نوع آخر) بالطرق السحابية وبسعة تصل إلى 15غيغابايت، كما يمكن الوصـــول إلى الملفات من أي مكان في العالم من خلال شبكة الإنترنت من خلال الهاتف الذكي أو الجهاز اللوحي أو جهاز سطح المكتب (2015 , .G Drive (.

ويمكن من خلال خدمة جوجل درايف، الاحتفاظ بالملفات والصور والفيديوهات ومشـا ركتها مع الأصدقاء، كما يمكن إنشاء عروض تقديمية باستخدام خدمـة شـرائح جوجـل ( Google

Slides(، إضافة إلى إنشاء مستندات نصي ة باسـتخدام خدمـة مسـتندات جوجـل ( Google Docs(، وإنشاء رسوم وأشكال وهياكل تنظيمية ومخططات باستخدام خدمة جوجـل للرسـوم (Drawings Google)، وفيما يخص التعامل مع البيانات والأرقام يمكن إنشاء جداول بيانــــات جوجل (Sheets Google ( الشبيهة بجداول الإكسل، بالإضافة إلى دمج تطبيقات مختلفة مـن مواقع أخرى إلى حساب جوجل درايف .

أما إجرائياً فيقصد الباحث بجوجل درايف في هذه الدراسة، بأنّها مساحة تخزينيـة تقـدمها شركة جوجل بشكل مجاني، سيقوم الباحث باستخدامها لحفظ الملفات على اخـتلاف أنواعهـا، حيث سيتم دمج هذه الملفات في الموقع الإلكتروني الذي سيتم بناؤه باستخدام مواقع جوجل. كما سيتم استخدام هذه الخدمة لإنشاء (ملفات نصية Docs، ونماذج Forms، جداول بيانات Sheets ) وذلك لأغراض توضيح وشرح المادة التعليمية .

**مجموعات جوجل (Groups Google(**: تعرف اصطلاحياً على أنها خدمة يمكنـك مـن خلالها إنشاء مجموعات على الانترنت ومجموعات مستندة علـى البريـد الإلكترونـي وذلـك للاشتراك في مناقشات تدور حول موضوع معين (Groups Help, 2016a). أمــا إجرائيـــاً، فيقصد الباحث بمجموعات جوجل، منتدى للنقاشات والأسئلة والأجوبة تم تصميمه ودمجه فـي الموقع الإلكتروني الذي تم تصميمه للدراسة، وتم تسمية هذا المنتدى، "منتـدى الكهربـاء فـي حياتنا"، حيث يُسمح للطلبة والمعلمين إضافة مواضيع جديــدة وطــرح أســئلة وإدراج صـــور وفيديوهات، ويمكن لأي عضو في المنتدى أن يرد على الموضوع المطروح ويشارك فيه .

**تقويم جوجل (Calendar Google(**: تعرف اصطلاحياً على أنها خدمة يمكنك من خلالها متابعة وتنظيم وحفظ كل الأحداث التي تحدث معك (Calendar Help, 2016). أمّا إجرائيـــاً، فيقصد الباحث بتقويم جوجل، بأنّه جدول للحصص والأنشطة، تم دمجه في الموقع الإلكترونـي الذي تم تصميمه للدراسة، حيث يمكن للمعلم إضافة حدث معين، أو ملاحظات للحصة القادمـة، أو موعد الامتحان، بحيث يصل بريد إلكتروني للطلبة بهذا الخصوص، ويمكنهم أن يضيفوا هذا الحدث إلى تقويمهم الشخصي بضغطة زر واحدة. وقد تم تخصيص صفحة لتقويم جوجل فـي الموقع الإلكتروني بعنوان "تقويم المهام والواجبات ".

#### **استخدام تطبيقات جوجل**

ويعرف إجرائياً بأنه، استخدام المعلّم للتطبيقات المذكورة في هذه الدراسة أثناء عرضه للمادة التعليمية داخل غرفة الصف والتواصل مع الطلبة عن طريق نفس هذه التطبيقات خارج غرفـة الصف من خلال شبكة الانترنت .

#### **الاتجاهات**

وتعرف إجرائياً في البحث الحالي، مجموع استجابات العينة من طـلاب الصـف السـادس الاساسي لقبول أو رفض استخدام تطبيقات جوجل في الوحدة الثامنة من كتاب العلـوم للصـف السادس الاساسي .

## **أثر**

يو عرف إجرائياً في البحث الحالي، بأنه المشاركات التي قام بها الطلبة في الموقع الإلكتروني الذي تم تصميمه للدراسة، والمراسلات بين المعلمين والطلبة، والدردشة والحوارات بين الطلبة أنفسهم، وأي فعالية قام بها الطلبة ووثقوها، بأي وسيلة تقنية من الوسائل المستخدمة في الدراسة .

#### **تقبل التكنولوجيا**

ويعرف إجرائياً البحث الحالي، بأنه الإقبال على استخدام تطبيقات جوجل التعليمية في مـادة العلوم للصف السادس الأساسي، سواء بتنزيل المـواد أو الـرد علـى المشـاركات أو القيـام بالواجبات .

#### **حدود الدراسة**

• **الحد ود الموضوعية:** اقتصرت الدراسة الحالية على استخدام بعض تطبيقـات جوجـل المجانية وهي (يوتيوب YouTube، وجوجل درايف Drive Google، ومواقع جوجل Google جوجـل وتقويم ،Google Groups جوجل ومجموعات ،Google Sites Calendar (حيث سيتم توظيف هذه التطبيقات في تدريس الوحدة الثامنة مـن كتـاب

العلوم العامة للصف السادس الأساسي حسب المنهاج الفلسطيني وذلك للعـام الدراسـي . 2016-2015

- **الحدود المكانية**: تم تطبيق هذه الدراسة على طلاب الصف السادس في مدرسة حـافظ الحمد الله الأساسية للذكور وطالبات مدرسة محمود الهمشري الأساسـية للبنـات فـي محافظة طولكرم .
	- **الحد ود الزمني :ة** تم تطبيق الدراسة في الفصل الثاني للعام الدراسي 2016/2015
- **الحد ود البشرية:** اقتصرت الدراسة على الطلاب والطالبات من الصف السـادس فـي المدارس الحكومية في محافظة طولكرم.
	- **الحد المنهجي:** تم استخدامالمنهج التجريبي بتصميمه شبه التجريبي.

## **الفصل الثاني**

**الإطار النظري والدراسات السابقة** 

## **الإطار النظري والدراسات السابقة**

**تمهيد** 

يهدف أي نظامٍ تعليمي أياً كانت الصيغة التعليمية التي يتبناها، إلى تعزيـز الـتعلّم ونمـوه (شحاتة، 2012)، وإذا أردنا أن نضع خطوطاً عريضة لنظريات التعلّم من وجهة نظرٍ تربوية، فإننا نقسمها إلى قسمين رئيسين؛ الفكر السلوكي، والفكر البنائي. والمتمعن في نظريات الـتعلّم، يجد أن هذه النظريات على الأغلب توصيفية الطابع، بمعنى أنّها تصف كيف يحـدث الـتعلّم، وليست علاجية؛ أي أنّها لا تحدد أنماط التدخّلات الواجب إجراؤها لـدعم الـتعلّم & Smith( . Ragan, 2008)

اهتم السلوكيون بدراسة السلوك الملاحظ على الفرد، ولم يولوا العمليات التي تحـدث داخـل عقل المتعلّم أو حتى المتعلّم نفسه اهتماماً كبيراً، بينما أولت البنائية قدراً كبيراً من التركيز، على العمليات التي تحدث داخل عقل المتعلم، والإحساس، والصور الذهنية، والوجدان، وجعلت مـن المتعلّم عنصراً أساسياً من عناصر العملية التعليمية التعلّمية (الأشقر، 2011 . ) وقد لاقت البنائية رواجاً كبيراً، ودافعت عن المتعلّم دفاعاً شرساً، فقد نظرت إلى استجابة الشخص للمثير، علـى أنها مسألة فردية، تعتمد على إمكانات الشخص المعرفية، وعملياته العقلية. وتحول الاهتمام عند البنائيين إلى نشاط المتعلّم المعرفي، ونماذج التفكير، بدلاً من الاهتمام بالطرق المثلى لاسترجاع المعلومات التي اهتمت بها السلوكية كثيراً (شحاتة، 2012 . )

## **المتعلّم ... كلمة السر في الفكر البنائي**

تعددت المسميات التي تناولت فكرة التعلّم المتمحور حـول المـتعلّم Focused-Student Learning، فمنهم من سماها التعلم التشاركي Learning Engaged، ومنهم من أطلق عليهـا التعلّم النشـط Learning Active، ومـنهم مـن ناقشـها تحـت مظلّـة المدرسـة البنائيـة Constructivism، وهناك من تناولها بعنوان التعلّم القائم على حـلّ المشـكلات Problem Based Learning. وفي الحقيقة، كلّ هذه المصطلحات والمسمّيات –وإن كان هنـــاك بعــض الفروق بينها - تصب في منحى التعلّم المتمحور حـول المـتعلّم ,Donaldson & Conrad(

(.2004 وفكرة التركيز على الطالب كمحور للعملية التعليمية التعلمية هي فكرة قديمة، ناقشـها علماء ومنظّرو التربية قديماً، خاصة أولئك الذين تبنوا الفكر المعرفي والبنائي علـى اخـتلاف فروعه؛ الفردي والإجتماعي .

فيجوتسكي Vygotsky، وبرونر Bruner، وبياجيه Piaget، كلّهم أجمعوا على أن الإنسان لا يمكن له أن يتعلّم بالشكل الصحيح إلا مـن خـلال التفاعـل مـع الآخـرين & Conrad( (2004 ,Donaldson. مثلاً، "يرى جان بياجيه، أن اكتساب القيم واللغة والقـوانين والـنظم والأخلاق، يتم من خلال التفاعل مع الآخرين، وأن التعلّم والتطور عند الفرد ينتجان عن التعاون الجماعي مع الأقران (" الخفاف، 2013 . )

ويعتقد فيجوتسكي، بأن التفاعل الاجتماعي يساعد الطلبة على التعلّم، من خلال تعرفه علـى وجهات النظر المختلفة للآخرين، وذلك يساعد المتعلّم على بناء رؤية واضحة ومتقدمـة حـول الأشياء التي تحيط به (2004 ,Donaldson & Conrad (.

ويتفق بياجيه وفيجوتسكي بأن التفاعل هو أساس التعلّم، ولكنّهما يختلفان في قضية: التفاعـل مع من؟ فيرى بياجيه أن التفاعل، يجب أن يكون مع الأقران المتساوين في العمـر، حيـث أن النقاش حول قضية معينة يكون فعالاً فقط في حالة التساوي في العمر والمتكافئين في الخبرة، أما فيجوتسكي، فيرى أن التفاعل يجب أن يكون مع الأكبر عمراً على افتراض أنه الأكثر خبـرةً، وتعتبر وجهة النظر هذه حجر الأساس في فكْر فيجوتسكي، وقد أسماها، منطقة التطور الجواري Zone of Proximal Development، والتي تصف نموذج حل المشكلات التــي لا يمكــن للمتعلم حلها بنفسه، بل يحتاج إلى مساعدة من هم أكبر منه سناً وأكثر خبرة ومعرفة & Smith( . Ragan, 2008)

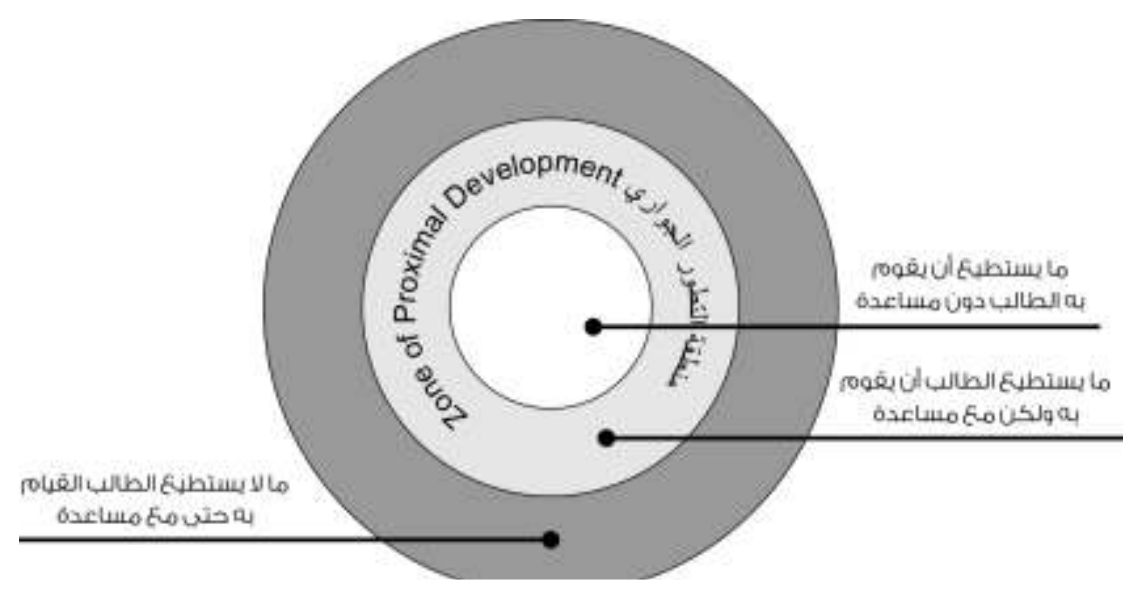

**صورة 1. منطقة التطور الجواري لفيجوتسكي** 

**الجانب الآخر: التعلّم التعاوني ... نقمة على الموهوبين !**

أثبتت العديد من الدراسات والبحوث الأثر الإيجابي لاستخدام التعلّم التعاوني على التحصـيل الدراسي للطلبة، وقد أظهرت هذه الدراسات بأننا نتعلم أفضل عندما نكون مشاركين في خبـرة التعلم. إن التعلّم في بيئات غنية بالتعاون فيما بين الطلبة، يخلق تلاميذاً منغمسين فـي تجر بـة تعليمية، ومن الأمثلة على ذلك، انغماس المتعلمين في ثقافة أجنبية من أجل تعليمهم لغـة ثانيـة (الخفاف، 2013 .)

إلا أن الدراسات التي اختصت بالموهوبين، رأت بأن التعلّم التعاوني قد يكون نقمة علـيهم، حيث يرى ديفيز وكولانجيلو ( 2012 ) بأن التعلّم التعاوني مـن حركـات الإصـلاح المـدمرة للموهوبين! حيث أن الطالب الموهوب يشقّ طريقه بمفرده، ولا يحتاج إلى التعاون مع زملائه، ذلك أن الموهوبين يتصفون بعدم الرغبة في العمل ضمن مجموعات، لأنّهم يسـتطيعون الـتعلّم وحدهم بشكل أسرع، كما أن عملهم ضمن مجموعة، قد يضطرهم لإنجاز معظـم العمـل فـي المجموعة، إضافة إلى قضاء وقت طويل في تعليم الآخرين الأقل مستوى منهم، وهذا يؤدي إلى ضياع فرص تسريع التعلّم وإثرائه بما يتناسب وقدراتهم. بمعنى آخر فإن الـتعلّم التعـاوني لا يراعي الحاجات التربوية المشروعة للموهوبين .

مع أهمية أخذ الدراسات الخاصة بالموهوبين بعين الاعتبار، إلا أن ذلك لا يقلّل مـن أهميـة التعلّم التعاوني، فطريقة التدريس بالتعلّم التعاوني، تتفق مع النظرة الحديثة في التربيـة، حيـث تهدف هذه الطريقة إلى نقل محور العملية التعليمية من المعلّم إلى الطالب، وهذا ما ينـادى بـه الفكر التربوي الحديث، لأن جعل الطالب محور العملية التعليمية، يعني أنه هو الـذي يبحـث، ويسكشف، ويجري التجارب، إضافة إلى خلق روح التعاون، وتعلّم السلوك الاجتماعي المرغوب داخل الصف وخارجه (الخفاف، 2013 .)

## **هل استخدام التكنولوجيا في التعليم ضرورة أم مجرد حداثة؟**

الإجابة ليست بديهية، ونتائج الدراسات تتباين في هذا المجال. تشير العديد من الدراسات، إلى أن الطلبة وأعضاء هيئة التدريس، يحبون اللقاءات الصفية حتى لو تم إعفاء الطلبة من الحضور والغياب، وحتى لو وفروا لهم كل المادة الدراسية اللازمة على الانترنت. إضافة لــذلك، فــإن المدرسين الذين يستخدمون التكنولوجيا والانترنت في التدريس، ما زالوا يدرسـون بالطريقـة التقليدية التي تعودوا عليها، بأن يقوموا بتزويد الطالب بالمعلومات الأساسـية التـي يحتاجهـا . (Guri-Rosenblit, 2009)

تستخدم الكمبيوترات بكثرة لتقديم العروض التقديميـة PowerPoint MS، كمـا يسـتخدم الانترنت للوصول إلى المواقع الإلكترونية للحصول على مـواد تعليميـة داعمـة للمقـررات الدراسية. إن استخدام التكنولوجيا بهذه الطريقة، لا يغني عن المعلم، ولا الغرفـة الصـفية، ولا يغير من طريقة التدريس المتبعة، إنه فقط يحسن ما يحدث داخـل غرفـة الصـف ,Bates( . 2001)

وفي دراسة مقارنة أجراها كوليس وويندي (Collis & Wende, 2002) تمت على نطــاق واسع، شملت 174 مؤسسة تعليمية، في سبع دول (استراليا، والنـرويج، وفنلنـدا، وألمانيـا، وبريطانيا، والولايات المتحدة الأمريكية، وهولندا)، حيث تم عرض نتائجها في مؤتمر دولـي، حول الفوائد التعليمية الجديدة للمعلومات والاتصالات، والذي عقد في روتردام في هولندا، عـام ،2002 فقد كانت النتائج النهائية لهذه الدراسة، بأن التغيير الذي حدث من استخدام التكنولوجيـا في التعليم كان بطيئاً، ولم يكن جذرياً، حيث أن استخدام برمجيـات مثـل البوربوينـت MS

Powerpoint، ومحرر ميكروسوفت للنصوص Word MS، والبريد الإلكتروني، والانترنت، كلها لم تحدث تغييراً جذرياً في العملية التعليمية، ولكنها أصبحت جزءاً من العمليـة التعليميـة، دون أن تغير من طرق التدريس المتبعة. كما أن المدرسين أنفسهم رأوا بأنه من غير المجـدي من وجهة نظرهم، أن يقوموا بعمل إضافي (يقصدون استخدام التكنولوجيا) يستنفذ مـنهم وقتـاً وجهداً، من دون مكافآت .

ولكن كلارك (2001 ,Clark (له وجهة نظر أخرى في الموضوع، فهو يرى بأنه حتى في حال كانت نتائج الدراسات تظهر عدم وجود فروق إحصائية دالة بين استخدام التكنولوجيا وعدم استخدامها، وأن جميع التوجهات، كافية لتلبية الاحتياجات التعليمية بشكل متساوٍ، فالأجدر بنا أن نستخدم التكنولوجيا لما تتميز به من توفير الراحة والمال .

ملخصاً لما سبق، يتبين أن العديد من الدراسات لم تتوصل إلى إيجابيات واضحة لاسـتخدام التكنولوجيا في العملية التعليمية. كما تظهر الدراسات، أنه لا يوجد لغاية الآن مقيـاس واضـح ومحدد لقياس أثر استخدام التكنولوجيا في العملية التدريسية، وفي المقابل، يرى آخـرون مثـل كلارك (2001 ,Clark(، بأن توفير الوقت والمال والراحة، من أهـم المعـززات لاسـتخدام التكنولوجيا في العملية التعليمية، حتى لو لم يثبت لها أثر إيجابي بشكل مباشر على الطلبة، وهذه هي وجهة النظر التي يميل إليها الباحث في هذه الدراسة. كما يسعى الباحث إلى أن تكون هـذه الدراسة جهداً إضافياً، يبذل في سبيل قياس أثر استخدام التكنولوجيا في التعليم، إضافة إلى ما تم بذله من دراسات سابقة (يمكن الاطلاع على الدراسات السابقة ص46 ).

#### **تحديات استخدام التكنولوجيا في التعليم**

بغض النظر عن وجهة النظر تجاه استخدام التكنولوجيا في التعليم، فإن هناك تحديات تواجه هذا الاستخدام، ومن هذه التحديات بحسب تقرير خاص أعـده مركـز التعلـيم الرقمـي فـي كاليفورنيا، وذلك في إصدار خاص نشره على موقعه الإلكتروني بعنوان (منهاج المستقبل: كيف يؤثر المحتوى الرقمي في تغيير التعليم ):

- **معلومات كثيرة غير موضحة**: حيث هناك طرح للعديد من البرامج والتقنيات، ولكن من دون توضيح للمعلم حول آلية استخدام هذه التقنيات أو البرامج الجديدة .
- **المحتوى الرقمي غير مرتب ومصنف:** يمضي العديد من أعضاء هيئة التدريس وقتاً طويلاً في البحث عن مصادر تعلمية إلكترونية. لذلك من الضروري وجود مكان يتم تجميع هذه المصادر فيه، سواء كانت مجانية، أو معروضة للبيع بشكل تجاري .
- **حقوق الملكية:** في حال وجد المدرس مادة تعليمية على الانترنت، ما هي إمكانيـة استخدام هذه المادة؟ هل لها حقوق ملكية؟ هل يجوز له استخدامها دون إذن مسـبق من صاحبها؟ هناك العديد من المعلمين لا يستخدمون أية مادة تعليمية من الانترنـت إلا بعد الحصول على إذن من صاحبها أو دفع مبلغ مقابلها، وذلك تجنباً لأية مشاكل قانونية قد تنشأ عن ذلك .
- **الخصوصية والأمان:** يوجد تخوف عند وضع بيانات الطلبة على الانترنت بأن يـتم استخدام هذه البيانات من قبل الشركات التجارية الكبيرة في التسويق لمنتجاتها. وهذا ما دفع بعض الولايات الأمريكية من استحداث قوانين لحماية بيانات الطلبة في بعض المساقات التي يتم فيها وضع بيانات الطالب على الانترنت .
- **فحص المحتوى:** من يقوم بفحص المحتوى الذي يضعه المعلـم او الطالـب علـى الانترنت؟ من يدقق هذه المعلومات؟ هذه ما زالت من القضايا الهامـة فـي عـالم الانترنت المفتوح للجميع! إلا أنها يمكن أن تُحل جزئيا من خلال إعدادات على بعض المواقع والمنتديات التي يتم نشر المواد التعليمية عليها، بحيث لا يتم المصادقة على نشر الموضوع إلا بعد مراجعته من قبل إدارة الموقع الإلكتروني، وهنا يـأتي دور المدرسة في تشكيل إدارة للموقع من ذوي الكفاءات التي يوثق في علمها .
- **البنية التحتية فيما يخص شبكة الانترنت:** ما زالت هذه القضية عقبة –حتـى فـي الدول المتطور-حيث أن عدم وجود شبكة انترنت قادرة على استيعاب أعداد كبيـرة من الطلبة في نفس الوقت، وبنشاطات مختلفة (رفـع ملفـات Upload وتنزيلهـا Download(، يؤثر بشكل سلبي على إمكانية استخدام مواقع انترنت للتواصل بـين الطلبة والمعلمين .
- إ**يجاد التمويــــل:** في بعض المؤسسات التعليمية التي تسعى إلى توفير أجهزة لوحيــــة للطلاب، وأجهزة كمبيوتر للمختبرات، فإن التمويل يكون تحدياً أمام هذه المؤسسة . المؤسسة
	- **الفجوة الرقمية:** تقسم هذه الفجوات إلى ثلاثة أقسام: **الرقمية**
- ويقصد بها، عدم إمكانية وصول بعض الطلبة إلـى شـبكة الانترنت سواء في المدرسة أو المنزل بشكل متساوٍ . <sup>o</sup> **فجوة الوصول**: ويقصد متساوٍ
- وهي تخص بعض المدرسين الذين لا زالوا لا يفضلون أو <sup>o</sup> **فجوة المشاركة**: المدرسين طريقة المشاركة طلابهم لا يعرفون طريقة المشاركة والتواصل الإلكتروني مع طلابهم .
- ويقصد بها، الفرق الموجود بين بعض المدارس في طريقة توظيف التكنولوجيا واستخدامها، فهناك مدارس تستخدم التكنولوجيا بطريقة سطحية جداً، حيث تكون مجرد تزويد الطلبة بمهـــارات معينـــة، والـــبعض الآخر يستخدم التكنولوجيا بطريقة متقدمة لحل المسائل المعقدة، وهذا يرجع بحسب التقرير، إلى اهتمام المسؤولين في المدرسة ورؤيتهم حول اسـتخدام التكنولوجيا وليس إلى مستوى التمويل المقدم للمدرسة Center for digital) 0 **فجوة الاستخدام:** ويقصد بها، الفرق الموجود بين بعض المدارس في ه<br>توظيف التكنولوجيا واستخدامها، فهناك مدارس تستخدم التكنولوجيا به<br>سطحية جداً، حيث تكون مجرد تزويد الطلبة بمهـــارات معينـــة، والــــا<br>الآخر يستخدم التكنولوج . education, 2014)

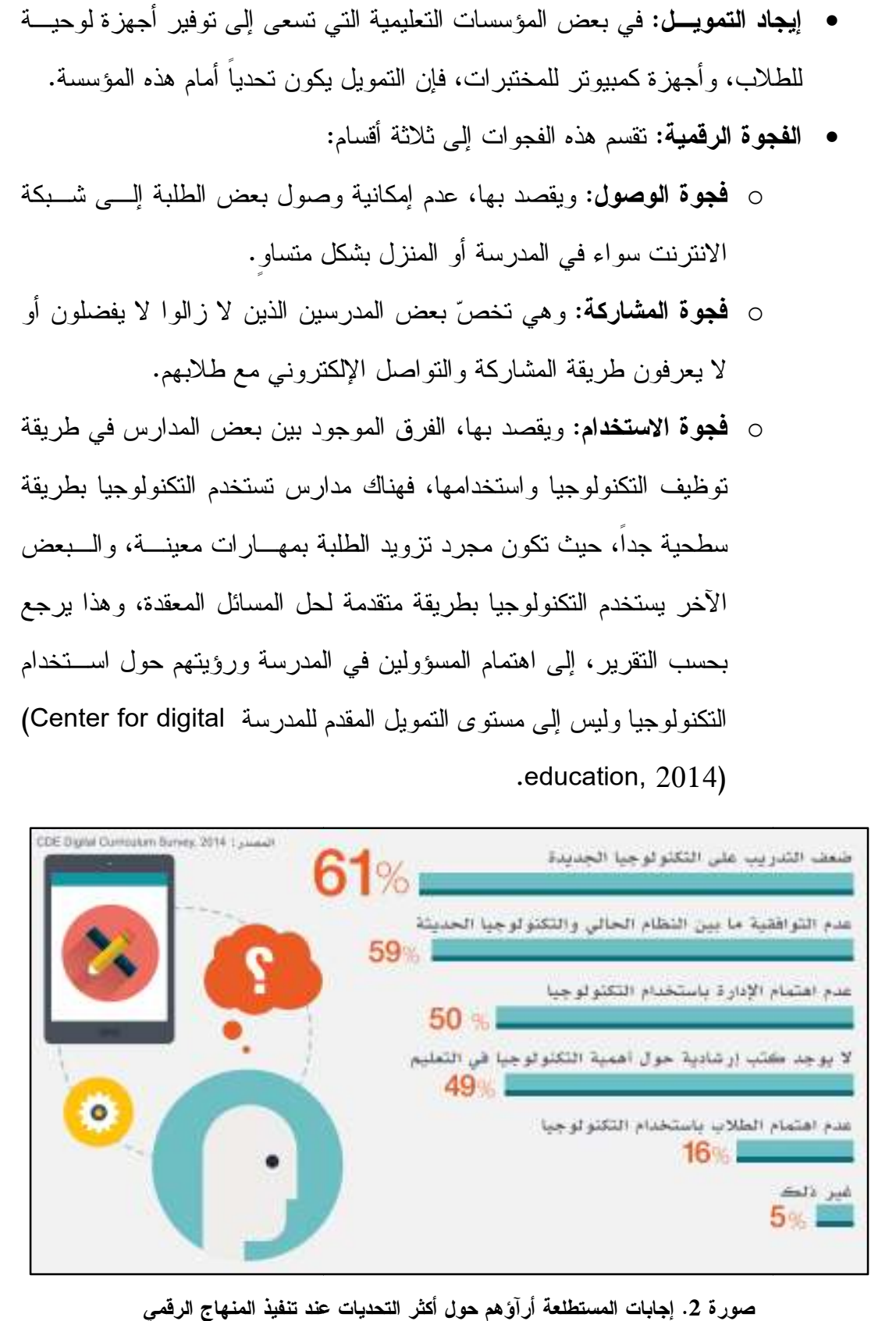

**إجابات المستطلعة أرآؤهم حول أكثر التحديات عند تنفيذ المنهاج الرقمي**
#### **التقنيات الحديثة وطرائق التدريس**

مما لاشك فيه، أن التطور التكنولوجي الحديث، قد ألقى بظلاله على الفكر التربوي، فنـرى العديد من التربويين يربطُ ما بين الفكر البنائي والتعلّم الإلكتروني؛ إذ أكّد البعض على اهتمـام البنائية بنُظم الاتصالات الحاسـوبية Communications Mediated Computer ) CMC ،( وذلك لأهميتها في بناء بيئات تعليمية تعاونية، كما تناول آخرون قضــية الــتعلُّم الإلكترونــي وأهميته في التربية، من خلال الأنظمة الذكية التي تتعرف على السمات المميزة للمتعلّم، الـذي يعد حجر الأساس في الفكر البنائي (شحاتة، 2012 .)

ومع الميزات الكبيرة التي لا يمكن إنكارها في عالم التقنية، إلا أنه وفي السنوات ، الأخيـرة ظهرت العديد من الانتقادات لبيئات التعلّم المدمج، وذلك لفشل هذه البيئات فـي تـوفير أجـواء تعليمية مناسبة للطلاب، من ناحية أن هذه البيئات تركّز على التصميم التكنولوجي أكثـر مـن التركيز على التصميم التربوي. ويعتقد الكثيرون أنه "لا جدوى من تصميم التعلّم المرتكز علـى حلّ المشكلات بوساطة شبكة الانترنت الذي يشبه علبة من الشوكولاتة التي لا فائدة منها إن لـم يكن هناك شخص مستعد لفتحها أو أكل محتوياتها (" بادن و ويلكي، 2010 .) وسواء نظرنا إلى الإيجابيات أو السلبيات فيما يخص التقنيات الحديثة، فإن حسنات التقنيات الحديثة تطغى في عدة جوانب، بالأخص فيما يخص توفير الوقت والجهد والمال .

وتتنافس الشركات الحديثة في تطبيق بعض المفاهيم التربويـة، مثـل الصـفّ المعكـوس Classroom Flipped، والتعلّم المدمج Learning Blended، والتعلّم عن بعـد Distance Learning، وذلك من خلال توفير بعض التطبيقات سواء بشكل مجاني؛ كمـا تفعـل شـركة جوجل، أو بشكل مدفوع كما تفعل شركة ميكروسوفت .

**وتطبيقات جوجل التعليمية الصفّ المعكوس Classroom Flipped التعليمية**

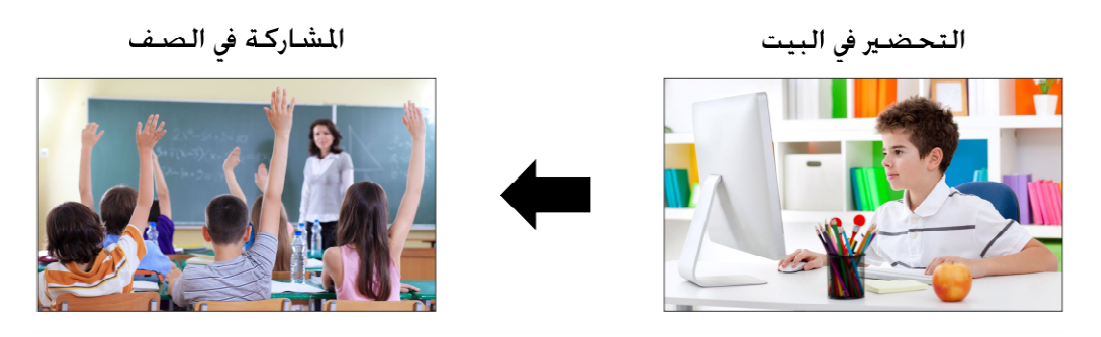

**لتحضير في البيت والمشاركة في الصف صورة 3. في الصف المعكوس، التحضير في البيت ا**

المعكوس Flipped Classroom، أن يقوم الطالب بمشاهدة مادة تحضيرية، والتي عادة ما تكون على شكل فيديو، لما ستتناوله الحصة القادمة، ويتم تخصيص الوقت فـي في الحقيقة، كانت هـذه الاسـتراتيجية ير العلمية، ولكن مع انتشار واتساع إمكانيات الفيديو والإنترنت، أدى ذلك إلى غ تجديد الاهتمام بمواد العلوم، والتكنولوجيا، والهندسة، والرياضيات، وهي ما تعرف بمجموعـة يُقصد بالصف المعكوس Flipped Classroom، أن يقوم الطالب بمشاهدة مادة تحضيرية،<br>والتي عادة ما نكون على شكل فيديو، لما سنتناوله الحصة القادمة، ويتم تخصيص الوقت فـــي<br>غرفة الصف لنقاش أو/وحلّ المشاكل حول الموضوع. في الحقيقة، كان أو .(Tune, Sturek, & Basile, 2013) STEM

**Classroom Flipped بتطبيقات جوجل التعليمية؟** من **ولكن ما علاقة الصفّ المعكوس**  التعريف أعلاه، يظهر جلياً أننا بحاجة إلى مكان، يتم من خلاله وضع المادة التعليمية، التي نريد التعريف أعلاه، يظهر جلياً أننا بحاجة إلى مكان، يتم من خلاله وضع المادة التعليمية، التي نريد<br>أن يطلّع عليها الطلبة قبل مجيئهم إلى غرفة الصف. وعندما تعرفنا على مواقع جوجل Google Sites (راجع ص31)، رأينا أنه يمكن من خلال هذه الخدمة أن ننشئ موقعاً إلكترونياً، وهنـــا Sites (راجع ص31)، راينا انه يمكن من خلال هذه الخدمة ان ننشئ موقعا إلكترونيا، وهنــــا<br>نكون قد وصلنا إلى المرحلة الأخيرة في تطبيــق اســتراتيجية الصـــفّ المعكـــوس Flipped Classroom، وهي أن نضيف المادة التعليمية سواء كانت فيديو أو شرائح عرض أو مســـنتد Classroom، وهي ان نضيف المادة التعليمية سواء كانت فيديو أو شرائح عرض أو مســـتند<br>نصـي أو صـورة أو نموذج أسئلة، إلى الموقع الذي تم تجهيزه باستخدام مواقع جوجل Google أيضاً يمكن أن نستخدم اليوتيوب YouTube، كما يتناول السائد التي يتناول التعليمية التي يتناول التي يتناول التي يت<br>أيضاً يتمكن بالصناء الملكن التي يتناول التي يتناول التي يتناول التي يتناول التي يتناول التي يتناول التي يتناول نصبي او صورة او نموذج اسئلة، إلى الموقع الذي تم تجهيزه باستخدام مواقع جوجل<br>Sites.

، كمنصة لوضع الفيديوهات عليهـا، وكـذلك جو جل در ايف Google Drive كحاضنة للملفات التعليمية (Holland, 2014).

### **التعلّم المدمج Learning Blended وتطبيقات جوجل التعليمية**

مع كثرة الحديث عن التعلّم المدمج في الآونة الأخيرة، اعتقد بعض التربويين بـأن ظـاهرةً تربويةً جديدةً قد تم اكتشافها. في الحقيقة، ما تم هو دمج لطيف، ما بين التعلـيم التقليـدي فـي الغرفة الصفية، والتكنولوجيا الحديثة (2011 ,Rastegarpour(. فلو دمجنا تكنولوجيا الوسائط المتعددة، واللقاءات عبر الفيديو، وغرف الصف الافتراضية، والبريد الإلكتروني، مع الطـرق التعليمية التقليدية، والمواد المستخدمة في غرفة الصف، فإننا نحصـل علـى الـتعلّم المـدمج . (Thorne, 2003) Blended Learning

ومن التعريف السابق، يتبين أنّه يمكن استخدام تطبيقات جوجل التعليميــة Google Apps Education for، في استراتيجية التعلّم المدمج، سواء بوضع المادة التعليمية علـى اخـتلاف أنواعها (صور، فيديو، نصوص، ...الخ) على مواقع جوجـل Sites Google، أو مشـاركة الطلبة في مستندات جوجل Docs Google ودعوتهم للتعديل عليها وتزويـد المعلّـم بتغذيـة راجعة، أو دعوة الطلبة لمشاهدة فيديو على اليوتيوب YouTube عن طريق البريد الإلكتروني جيميل Gmail أو عن طريق وضعه في مواقع جوجل Sites Google، كما يمكن إنشاء منتدى للنقاش والحوار بين الطلبة والمعلم باستخدام مجموعات جوجل Groups Google ودمج هـذا المنتدى أو المجموعة في مواقع جوجل Sites Google .

ويتميز وضع المادة التعليمية على الإنترنت بعدة مزايا، أهمها، أنّها تحرر المتعلّم من القيود الجغرافية، خاصة أولئك الذين يعيشون في مناطق نائيـة، كمـا أن صـيانة المـادة التعليميـة وتطويرها والتعديل عليها أسهل، لأنّه يتم التعامل مع نسخة واحـدة يسـتخدمها كـلّ الطلبـة، وبالتالي، فإنّ التعديل لمرة واحدة يصل إلى كلّ المستهدفين دون نكاليف الطباعـــة والتوزيــــع. وأخيراً، فإن عدد المواد التعليمية الموجود على الإنترنت غير محدود، وكذلك عدد الأشـخاص الذين يشاهدون هذه المادة أيضاً غير محدود (2015 ,Shepherd (.

# **التعلّم عن بعد Learning Distance والتعلّم الإلكتروني Learning-e والتعلّم عبر الإنترنت Learning Online**

تختلط علينا جميعاً مفاهيم، التعلّم عن بعد Learning Distance، والتعلّم الإلكترونـي -e Learning، والتعلّم عبر الإنترنت Learning Online .

في دراسة أجراها مور وديكسـون وجـالين ,Galyen & ,Deane-Dickson ,Moore( (،2011 من جامعة ميسوري، في كولومبيا، في الولايات المحتدة الأمريكيـة، قـاموا خلالهـا بتجميع العديد من التعريفات ووجهات النظر في هذا الموضوع، يظهـر أن الـتعلّم عـن ب عـد Learning Distance، عادة ما يصف الجهود التي تُبذل من أجل توصـيل التعلـيم لأولئـك البعيدون جغرافياً. أما التعلّم الإلكتروني Learning-e، فهو الذي يتم الوصول إليه، من خـلال الأدوات التكنولوجية المختلفة، حيث يرى البعض، أن هذه الأدوات يجب أن تكون معتمدة علـى الشبكات based-Web، ورأى آخرون أن هذه الأدوات لا تقتصر فقط على الشبكات الداخليـة Intranet، أو شبكات الإنترنت العالمية Internet، بل تشمل أيضاً، الملفات الصوتية، وأشرطة الفيديو، والبثّ الإذاعي، والتلفاز التفاعلي TV Interactive، وذهب البعض الآخر إلى أبعد من ذلك بقولهم، أن التعلّم الإلكتروني Learning-e، ما هو إلا نوع من أنواع التعلّم عبر الإنترنت . Online Learning

أما عن تعريف التعلّم عبر الإنترنت Learning Online، فهنا اختلط الأمر كثيراً، وتنوعت الارآء، فمنهم من عرفه "ككلّ" أي بالمصطلح الواسع، ومنهم من عرفـه مـن حيـث الأدوات المستخدمة فيه. وقد وصف معظم الباحثين التعلّم عن بعد Learning Distance بأنّه الوصول إلى الخبرة التعلّمية، باستخدام تكنولوجيا معينة. وأضاف آخرون بأن الـتعلّم عبـر الإنترنـت Learning Online، ما هو إلا الشكل الحديث والمتطور من الـتعلّم عـن بعـد Distance Learning. باحثون آخرون تجاوزوا حدود التعريف النمطي الذي يدور حول إمكانية الوصول Accessibility، إلى إمكانية التواصل Connectivity والمرونة Flexibility في ذلك، والقدرة على تعزيز التفاعلات المختلفة .

## **مقرر العلوم في المنهاج الفلسطيني في ا**

يعالج مقرر العلوم في المنهاج الفلسطيني العديد من القضايا الهامة في المرحلة من الصـف الأول الأساسي وحتى السادس الأساسي؛ مثل الكائنات الحية، والثروات والمصـادر الطبيعيـة، وجسم الانسان، والعناصر الكيميائية، وفيزياء الطبيعـة، والزراعـة، والطاقـة، وا لمجموعـة والكهرباء. ونتناول هذه الدراسة وحدة الكهرباء في حياتنا، وهي الوحدة الأخيرة مــن الشمسية، والكهرباء. ونتناول هذه الدراسة وحدة الكهرباء في حياتنا، وهي الوحد<br>الجزء الثاني من مقرر العلوم للصف السادس الأساسي في المنهاج الفلسطيني. العلوم في المنهاج الفلسطيني العديد من القضايا الـهامة في المرحلة من<br>وحتى السادس الأساسي؛ مثل الكائنات الحية، والثروات والمصــــادر الط<br>والعناصر الكيميائية، وفيزياء الطبيعـــة، والزراعـــة، والطاقـــة، والمــ

تحتوي وحدة الكهرباء في حياتنا، على العديد من المبادئ والحقائق والمفاهيم التي تحتاج إلى توضيح بالرسوم والحركة والنقاش في بعض المواضع. كما تحتوي الوحدة على دروس نتتاول بعض المصطلحات التي لا يمكن توضيحها في غرفة الصف ولا حتى المختبر؛ مثل الصـاعقة توضيح بالرسوم والحركة والنقاش في بعض المواضع. كما تحتوي الوحدة على دروس تتتاول<br>بعض المصطلحات التي لا يمكن توضيحها في غرفة الصف ولا حتى المختبر؛ مثل الصــــاعقة<br>والبرق والرعد. والبرق والرعد

وتسعى هذه الدراسة التي اختصت بتوظيف بعض تطبيقات جوجـل التعليميـة فـي وحـدة حياتنا من مقرر العلوم للصف السادس، إلى مساعدة الطلاب على نرسيخ المفـــاهيم وتسعى هذه الدراسة التي اختصت بتوظيف بعض تطبيقات جوجــل التعليميـــة فـــي وحــ<br>الكهرباء في حياتنا من مقرر العلوم للصف السادس، إلى مساعدة الطلاب على ترسيخ المفـــا<br>والحقائق والمصطلحات في أذهانهم، كما تسعى إلى دمج التعليم ا

#### **شركة جوجل حول جوجل**

نعلن شركة جوجل وعلى موقعها الرسمي، أنّ رسالتها هي، نتظيم معلومات العالم، وتمكـــبن الناس من الوصول إلى هذه المعلومات والاستفادة منها (Google, 2016a).

> Google's mission is to organize the world's information and make it universally accessible and useful.

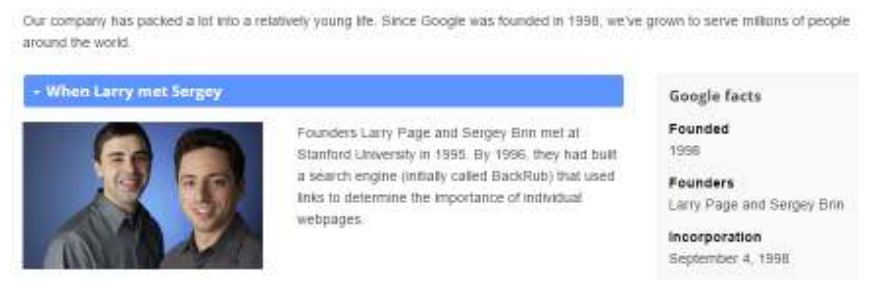

**رسالة جوجل هي تنظيم المعلومات حول العالم وتسهيل الوصول إليها صورة 4. إليها**

تم تسجيل اسم النطاق الإلكتروني com.Google يوم 15 أيلول ، من عام 1997م، وتأسست الشركة رسمياً في عام 1998م. ويُعدّ الاسم تحريفاً بسيطاً في كلمة "googol"، وهي مصـــطلح رياضي للرقم 1 متبوعاً بـ 100 صفر ، ويعكس استخدام المصطلح رسـالة لاري وسـيرجي لتنظيم المعلومات غير المحدودة على الإنترنت (b2016 ,Google (.

تولي شركة جوجل اهتماماً خاصاً بالفرد، وتعتبر أن رأس مالها، هو الإنسان ، كمـا تـولي القدرات اهتماماً أكبر من الخبرات، وتقول ذلك صراحة على صفتحها الرسمية على الإنترنـت ، تحت بند (ثقافتنا): "يرجع الفضلُ حقّاً في ما وصلت إليه شركة Google إلى الأشخاص ف ، نحن نوظّف أشخاصاً أذكياء، يتمتّعون بالإصرار، ونُفضل القدرات على الخبرة" (جوجل، 2016/أ).

تأسست شركة جوجل في كاليفورنيا، إلا أنّه وبحسب جوجل ، فإن نصف نتائج البحث التـي توفرها الشركة، يستفيد منها أشخاصٌ يعيشون خارج الولايات المتحدة الأمريكية. لدى جوجــل حول العالم مكاتب في أكثر من 60 بلداً، وتحتفظ جوجل بأكثر من 180 نطاقاً للانترنت، وتقدم للمستخدمين واجهة بحث بأكثر من 130 لغة (جوجل، 2016/ب).

خصصت جوجل مجموعة من التطبيقات لخدمة التعليم، أسمتها، تطبيقات جوجـل التعليميـة (GAFE (Education for Apps Google، حيث يستخدم هذه التطبيقات حوالي 50 مليـون مستخدم، في أكثر من 190 دولة (جوجل، 2016/ج).

# **كيف أثّرت جوجل في التعليم؟**

بالنظر إلى بعض الأرقام للعام 2011 ، بحسب ال تقرير الصادر رسمياً عن جوجل بداية العام دولة تستخدم تطبيقــات جوجــل (2012 Google in Education,  $2012$  دولة تستخدم تطبيقــات جوجــل $\,$ التعليمية Education for Apps Google. هناك أكثر مـن 10 آلاف تطبيـق تـم إنجـازه لمعرض جوجل للعلومFair Science Google . تم رفع 500 ألف (نصف مليـون ) فيـديو تعليمي على اليوتيوب. تم صرف مبلغ 8.8 مليون دولار كمنح، استفاد منهــا 2100 طالــب جامعي. تم استخدام 15 مليون تطبيق تعليمي من جوجل. تم مسح 15 مليون كتاب وإضـــافتها إلى موقع جوجل المخصص للكتب Books Google ) وهو ما يقارب الـ %10 من مجمـوع

الكتب المطبوعة). تم تقديم مِنح بقيمة 20 مليون دولار لدعم مجموعات العلـــوم والتكنولوجيـــا والهندسة والرياضيات، المعروفة باختصار STEM . 100 مليون مشاهدة لفيديوهات أكاديميـة خان Academy Khan التعليمية على اليوتيوب. برمجـة 5 تطبيقـات للطـلاب مـن ذوي الاحتياجات الخاصة . وأخيراً، أرسل 107 آلاف طالب وطالبة مشاركاتهم في فعاليـة، إعـادة تصميم شعار جوجل Google 4 Doodle .

بحسب الأرقام الواردة في التقرير أعلاه، فإن مما لا شك فيه ، أن جوجل قد أصبحت لاعبـاً رئيساً في تطور وتطوير العملية التعليمية التعلمية على مستوى العالم .

#### **ما هي تطبيقات جوجل التعليمية Education for Apps Google ؟**

تطبيقات جوجل التعليمية Education for Apps Google، هي مجموعة من التطبيقـات الإنتاجية، التي تقدمها شركة جوجل مجّاناً، للمدارس والمؤسســات التعليميـــة، وتشـــمل هــذه التطبيقات: بريد جوجل الإلكتروني جيميـل Gmail و، تقـويم جوجـل Calendar Google، وجوجل درايف Drive Google و، مسـتندات جوجـل Docs Google، ومواقـع جوجـل Sites Google، بالإضافة إلى إمكانية الوصول إلى العشرات مـن الأدوات التعاونيـة التـي تدعمها أو تملكها جوجل ، مثل ، اليوتيوب YouTube و، شـرائح جوجـل Slides Google، ونماذج جوجل Forms Google ، ومجموعات جوجـل Groups Google ، وغيرهـا مـن الخدمات الأخرى. كلّ هذه التطبيقات ، يمكن الوصول إليها من خلال الإنترنت مباشـرة ، كمـا يمكن تخزينها عن طريق خدمة التخزين السحابي Storage Cloud التي تقدمها جوجل ، وهي . (Wilson, 2016a) Google Drive درايف جوجل

تتميز تطبيقات جوجل التعليمية بعدّة خصــــائص، قلّمــــا تجتمــــع فـــي الحلـــول التعاونيـــة Solutions Collaborative للشركات الأخرى، مما يجعل العديد من المنظمات والمؤسسـات التعليمية، تختار الحلول التعاونية لجوجل في طريقها نحو عــالم التقنيــة (اوبــاري، 2014). ومصطلح الحلول التعاونية له صدىً كبيرٌ في نفوس التربويين، فالتعــاونُ والتشـــاركُ والعمـــلُ ضمن مجموعات، والتعلُّمُ باللّعب، وتوظيفُ التكنولوجيا في التعليم، من الاستر اتيجيات الهامة في العملية التربوية ( مصطفى، 2014 .)

### **أبرز تطبيقات جوجل التعليمية Education for Apps Google**

## **جيميل Gmail**

خدمة البريد الإلكتروني من جوجل، تُستخدم في التعليم للوصول الأمثل لـزملاء الدراسـة، والأساتذة ومناقشة المحاضرات ( ربايعة، 2013 .) وبامتلاكك لبريد إلكتروني مجاني واحد، فأنت تستطيع الوصول إلى كلّ الخدمات المقدمة من شركة جوجل! One free account gets you . (Google, 2016c) into everything Google

#### **جوجل درايف Drive Google**

خدمة مجانية تقدمها شركة جوجل (راجع ملحق4 فيديو رقم 01)، يمكن من خلالها تخــزين ملفات على اختلاف أنواعها ( صور، فيديو، نصوص، رسومات، صوت، أو أي نـوع آخـر ) بالطرق السحابية ، وبسعة ابتدائية تصل إلى 15غيغابايت، كما يمكن الوصول إلى الملفات مـن يأ مكان في العالم من خلال شبكة الإنترنت، أو الهاتف الذكي ، أو الجهاز اللـوحي ، أو جهـاز سطح المكتب (2015 ,Drive (.

يعتبر جوجل درايف Drive Google القاعدة الرئيسية لمحرر مستندات جوجـل Google Docs و ، جداول البيانات Sheets Google، ونماذج جوجـل Forms Google، وشـرائح جوجل Slides Google، وغيرها من الملفات، حيث يسمح جوجل درايـف Drive Google بتخزين الملفات ، والوصول لها من أي مكان على شبكة الإنترنت في العالم ، إضافة إلى إمكانية التخزين على القرص الصلب لجهاز الكمبيوتر، أو على جهاز آيباد iPad أو أندرويد Android . (Wilson, 2016b)

#### **مستندات جوجل Docs Google**

خدمة تمكن المستخدم من كتابة مستندات تحتوي على نصوص وصور وجـداول وروابـط إلكترونية، والتعاون فيها مع آخرين عن طريق الانترنت. كما تمكنك هذه الخدمة مـن ك تابـة تقرير، أو مذكرة، أو رسالة إلى العائلة والأصدقاء، أو أي نوع آخر من أنواع الوثائق. مستندات

جوجل Docs Google تتيح لك إمكانية إنشاء الملفـات النصـية، ومعالجتهـا، وطباعتهـا، ومشاركتها عبر الإنترنت، والتعديل عليها، مثـل أ ي معـالج نصـوص آخـر & Holzner( . Holzner, 2009)

## **شرائح جوجل Slides Google**

تطبيق على الإنترنت مقدم من شركة جوجل، يسمح بإنشاء وتخزين وتحليل وتنظيم شـرائح العرض (ملحق4 ص104 فيديو 03)، بشكل يشبه إلى حدّ كبيــر العــروض التقديميـــة فـــي ميكروسوفت بوربوينت PowerPoint MS .

وتتيح خدمة شرائح جوجل Slides Google ، إمكانية التعاون Collaboration والتشـارك Sharing الفوري مع الزملاء في إنشاء وتعديل العرض التقديمي ( ملحق 4 ص104 فيديو )04 . (Wise, 2015)

#### **مجموعات جوجل Groups Google**

خدمة تقدمها شركة جوجل مجاناً، تمكّنك من المشاركة في نقاش حول موضوع معـين، أو تنظيم المؤتمرات ولقاءات العمل ، من خلال التواصل مع الأعضاء في المجموعة، سـواء مـن خلال واجهة المجموعة الرئيسية أو البريد الإلكتروني الخاص بالمجموعــة ,Groups Help) . 2016a)

يكون لكلّ مجموعة بريد إلكتروني خاص بها، حيث أن ارسال رسالة إلى إيميل المجموعة، يمكّن كلّ عضو في المجموعة من قراءة هذه الرسالة والردّ عليها. ومن الميزات الهامة والمفيدة في مجموعات جوجل Groups Google أيضـاً ، إمكانيـة تحديـد الخصوصـية Privacy للمجموعة، حيث يمكن أن تكون المجموعة خاصة Private، أي يمكن للأشخاص المـدعو يين فقط المشاركة بها، أو عامة Public، أي يسمح لجميع المستخدمين المشـاركة بهـا ,Gralla( . 2006)

#### **تقويم جوجل Calendar Google**

إحد تطبيقات جوجل التعليمية Education for Apps Google ، والذي يمكن مـن خلالـه متابعة ، وتنظيم وحفظ كلّ الأحداث التي تحدث معك. وتتوفر هذه الخدمـة علـى الحواسـيب الشخصية؛ المكتبية والمحمولة، وعلى الهواتف الذكية، والأجهزة اللوحية باختلاف أنظمة تشغيلها . (Calendar Help, 2016)

من الميزات الحديثة التي أطلقها تقويم جوجل Calendar Google، ما يسـمى بالأهـداف Goals، حيث يقوم المستخدم بتحديد هدف يود تحقيقه، وكلّ ما عليه، هو أن يجيب تطبيق تقويم جوجل Calendar Google عن بعض الأسئلة، ليتكفّل بعدها بتنظيم واختيار مواعيـد لهـذا الحدث (2016 ,Ramnath (.

ميزة أخرى في تقويم جوجل Calendar Google – كما باقي تطبيقات جوجل- هي المزامنة Synchronization ، وهي أنّك تستطيع أن تحدد موعداً معيناً على تقـويم جوجـل Google Calendar من خلال حاسوبك في العمل، لتجد أنّه أصبح متاحـاً علـ ى هاتفـك المحمـول ، وحاسوبك الشخصـي في المنزل، وعلى أيّ جهاز تُدخل عليه بريدك الإلكتروني جيميل Gmail . (Oskooi, 2008)

## **نماذج جوجل Forms Google**

أداة من أدوات جوجل المجانية، تمكّن المستخدم من إنشاء نموذج لتنظيم رحلـــة، أو طلـــب توظيف، أو استطلاع رأي، أو تجميع معلومات معينة، أو اختبارات للطلبة، بشكل سهل وسريع. حيث يتم تجميع الردود أو الاستجابات Responses في مكان واحد وبشكل فـوري، يسـمى جداول جوجل Sheets Google، مع إمكانية تحليل النتائج التي يتم الحصول عليها بضـغطة زر واحدة ، من خلال خيار ملخص الردود Responses Of Summary الموجود في جداول جوجل Sheets Google ) نماذج جوجل، 2016 .)

في العملية التعليمية، يمكن الاستفادة من نماذج جوجل Google Forms بأكثر من طريقة، حيث يمكن للمعلّم إنشاء نموذج، لتجميع بيانات الطالب؛ اسمُه، وبريدُه الإلكتروني، وهواياتُـــه،

وأي معلومات أخرى يود المعلّم معرفتها عن الطلاب. أيضاً، يمكن للمعلّم تجميع الواجبات التي يعطيها للطلبة بشكل سهل وسريع وأوتوماتيكي. إضافة إلى ذلك، تتيح نماذج جوجل Google Forms إمكانية تصميم روبرك Rubric تعليمي يعمل على حساب التقييم أوتوماتيكياً ,Carey( . 2014)

فلوبارو Flubaroo ) ملحق 4 ص104 فيديو )06 ، من الإضافات المميزة ، التي يمكن دمجها مجاناً ، مع جداول جوجل Sheets Google م- كان تجميع الردود على النموذج،- حيث تعمل هذه البرمجية المجانية على الاختبارات ذات الأسئلة من نوع الاختيار من متعدد وتعبئة الفراغ . يعمل فلوبارو Flubaroo على تصحيح الاختبار تلقائياً، وإيجاد معدل العلامات للاختبار ولكـلّ سؤال على حدة، إضافة إلى نزويد المعلّم برسم بياني لتوزيع العلامات. ويمكن للمعلّــم إرســـال نتائج الاختبار ، مع الأسئلة ، والإجابات النموذجية ، والتغذية الراجعة ، إلى كلّ طالب على حـدة ، عبر البريد الإلكتروني أو جوجل درايـف Drive Google الخـاص بكـل طالـب وبشـكل أتوتوماتيكي (2016 ,Flubaroo (.

## **مواقع جوجل Sites Google**

هي خدمة مجانية من خدمات جوجل ، تسمح للمدرسين والطلبة، بناء موقـع إلكترونـي لأي غاية يريدونها. يمكن استخدام خدمة مواقع جوجل Sites Google كملـف إنجـاز إلكترونـي (ملحق 4 ص104 فيديو . )07 هذه المواقع يمكن أن تكون عامة Public ، يصلها كلّ الناس، أو خاصة Private ، لا يصلها إلا الطلاب والمعلمون الذين لـديهم حسـابات جوجـل Google Accounts أو بريد جيميل Gmail. كما أن هذه المواقع يمكن أن يتشارك في بنائها أكثر مـن . (Pitler, Hubbell, & Kuhn, 2012) واحد مؤلف

## **اليوتيوب YouTube**

تم إطلاق موقع يوتيوب YouTube في حزيران من عام 2005 . عند تأسيسه، كان يهـدف الموقع –كغير ه من المواقع حينها–، إلى إزالة العوائق التقنية أمـــام نشـــر الفيـــديوهات علــــى الإنترنت . يتكون الموقع من واجهة رئيسية بسيطة، تسمح للمستخدمين رفع Upload فيديوهات،

ونشرها Share ، سواء عن طريق الإيميل أو شبكات التواصل الاجتماعي، كما يسمح يوتيـوب YouTube للمستخدم ، برفع عدد غير محدود مـن الفيـدي وهات عليـه . بالأسـاس يوتيـوب YouTube موقع مستقل ولا يتبع لأحد، ولكن بعد النّجاح الذي حققه الموقع بعد عام ونصـف تقريباً على إطلاقه، اشترت شركة جوجل Google الموقع في تشرين أول عام 2006 ( بعد 16 شهر على إطلاقه فقط ) مقابل 1.65 مليار دولار! (2009 ,Green & Burgess (.

 كلّ شخص يمتلك حساب جوجل Account Google أو بريد جوجل جيميل Gmail، فهـو تلقائياً يمتلك قناة على اليوتيوب YouTube). (Google, 2016c)

كمعلّم، يمكن أن تقوم بإنشاء مستند نصي من مستندات جوجل Docs Google، تكتب بـه سؤال أو مهمة معينة، وتمنح الطلاب صلاحية التعديل Edit على الملف ( راجع أدوات التعاون Collaboration Tools ص35)، حيث يقوم كلّ طالب بالإجابة على المستند النصبي، ســـواء بالنص ، أو بالصور ، أو بالفيديو ؛ وذلك عن طريق دمـج الفيـديو الموجـود علـى اليوتيـوب YouTube في المستند النصي ، أو نسخ رابط الفيديو ولصقه داخل الملف النصـي ,Wilson( (c2016 . يمكن دمج الفيديو الموجود على اليوتيوب YouTube أيضاً، داخل أي صفحة فـي مواقع جوجل Sites Google، حيث تتم مشاهدة الفيديو داخل الموقع نفسه دون الانتقال إلـى موقع يوتيوب YouTube) 2008 ,Conner (.

### **التشارك Sharing و التعاون Collaboration في الملفات**

## **الفرق بين التشارك Sharing والتعاون Collaboration**

يختلط الأمر ما بين، عمل مشاركة Share للملـف مـع أشـخاص، وإضـافة متعـاونين Collaborators للملف. فما الفرق بينهما؟

عندما تتشارك Share مع شخص في ملف، فإنّك تمنحه صلاحية الوصول Access إلـى هذا الملف، ومستوى الوصول Access of Level يعتمد عليـك ؛ إمـا أن تمنحـه صـلاحية المشاهدة فقط View دون التعديل، أو أن تمنحه صلاحية التعديل Edit، وهنا تكون قد دعوتـه للتعاون Collaborate معك في بناء الملف والتعديل عليـــه (Holzner & Holzner, 2009). أن تمنحه صلاحية التعليق Comment، وفي هذه الحالة، يستطيع الطرف للتعاون Collaborate معك في بناء الملف والتعديل عليـــه (Holzner & Holzner, 2009).<br>والخيار الأخير، هو أن تمنحه صلاحية النتعليق Comment، وفي هذه الحالة، بستطيع الطرف<br>المقابل التعليق Comment على الملف دون صــــلاحية التعـــد (2016. ويمكن لمالك الملف، التعديل على مستوى الوصول للمتسخدمين أو إزالة مشاركتهم في . (Holzner & Holzner, 2009) أي وقت يشاء

### **Sharing Options التشارك خيارات التشارك**

عند الضغط على زر المشاركة لملف، تظهر خيارات متعددة للمشاركة، تتلخص فيما يلي:

هذا الخيار يقوم بإنشاء رابط للملف، قم • **التشاركي**  بنسخ الرابط وأرسله لمن شئت، مع ملاحظة أن من يستطيعون مشاهدة هذا الملـف Access of Level الــذي يــتم تحديــده الوصــ **الرابط التشارك***ي* **Get Sharable Link: هذا الخيار يقوم بإنشاء رابط ا**<br>بنسخ الرابط وأرسله لمن شئت، مع ملاحظة أن من بستطيعون مشاهدة هذ<br>يعتمـــد علــــى مســـتوى الوصــــول Level of Access الــــذي يـــتم . (GCFLearnFree, 2016 2016)

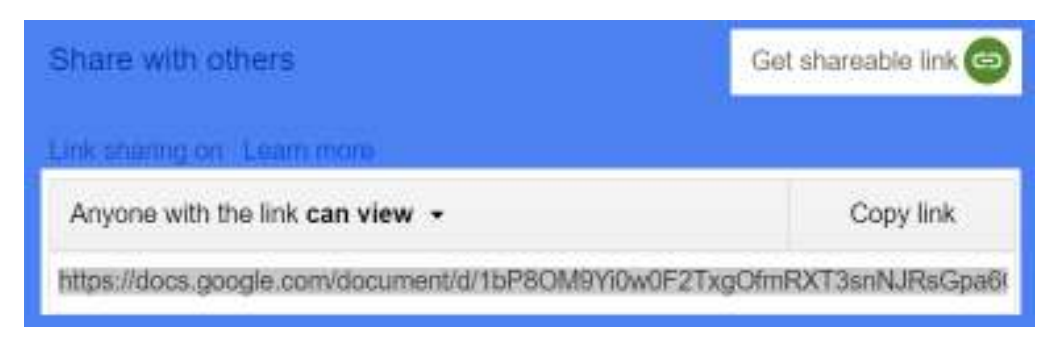

**توليد رابط تشاركي مع الجميع صورة 5. الجميع**

يمكن اختيار واحد من خيارات ثلاثة "؛ عـام **حقّ الوصول access has Who**: اختيار من • Public on the Internet" هنا يكون الملف متاحاً لكلّ المستخدمين في العــــالم، أو l the with Anyone **"**هنا يستطيع أي شخص يملـك أي شخص يملك الرابط link the "أي الرابط مشاهدة الملف، وأخيراً، خيار "أشخاص محددون Specific people" وهنا لا يستطيع مشاهدة الملف إلا من يتم إدخال بريدهم الإلكتروني في الخانة المخصصـة الملف إلا من يتم إدخال لذلك (2013 ,Procopio (.

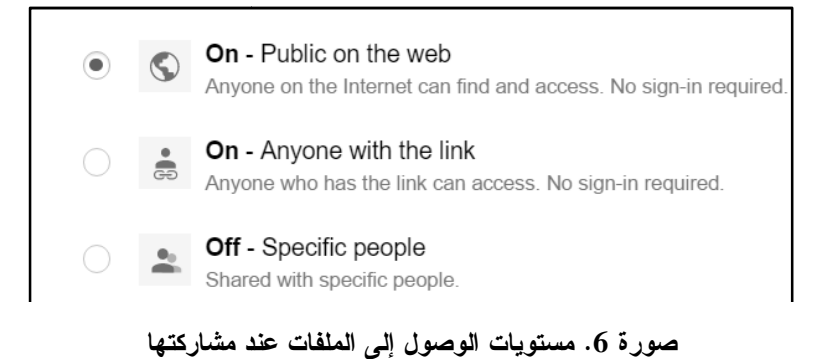

هذا الخيار اختياري، يمكن من خلاله كتابة رسالة

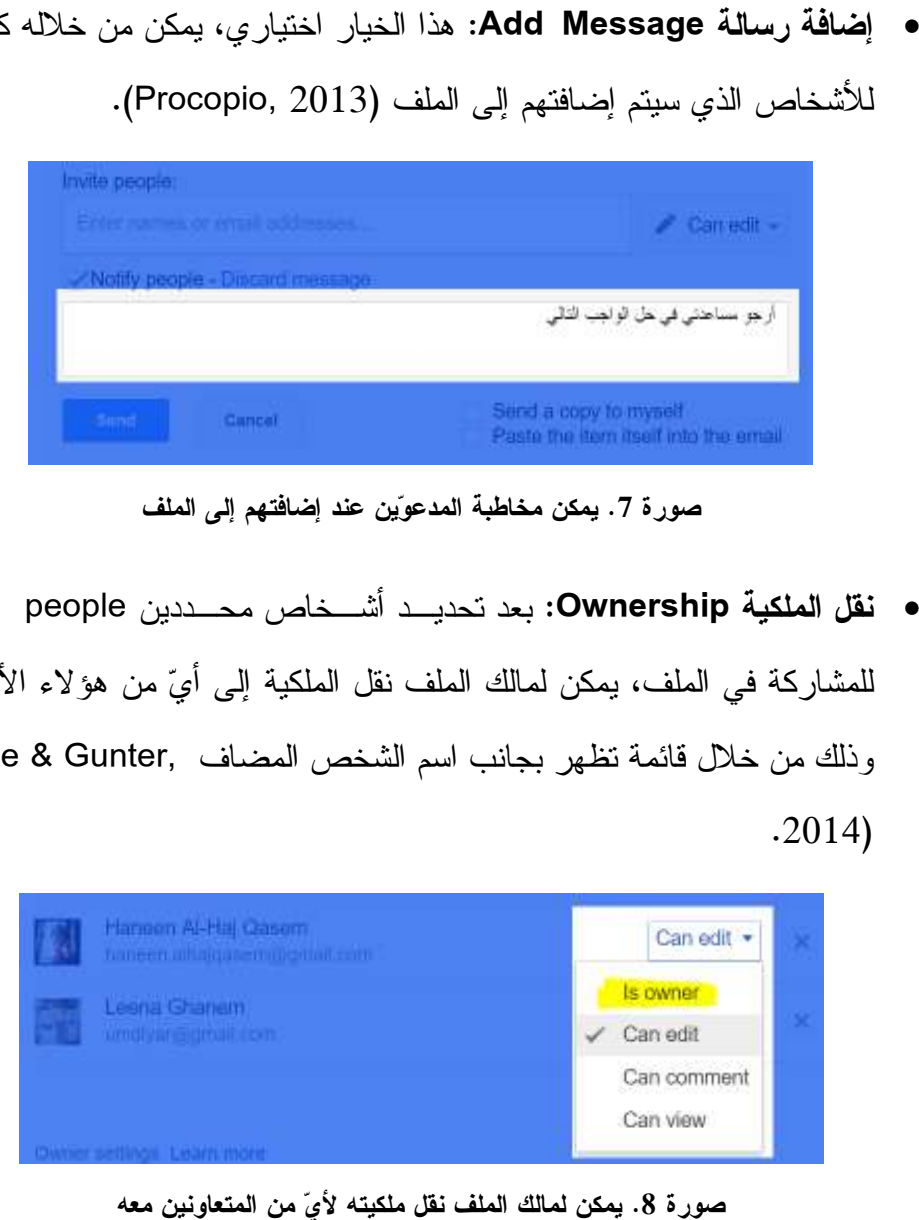

إ**ضافة رسالة Add Message:** هذا الخيار اختياري، يمكن من<br>للأشخاص الذي سيتم إضافتهم إلى الملف (Procopio, 2013).

**يمكن مخاطبة المدعوين عند إضافتهم إلى الملف صورة 7.**

بعد تحديـد أشـخاص محـدد ين people Specific **نقل الملكية Ownership:**  • للمشاركة في الملف، يمكن لمالك الملف نقل الملكية إلى أي من هؤلاء الأشـخاص، للمشاركة في أي وذلك من خلال قائمة تظهر بجانب اسم الشخص المضاف ,Rutledge & Gunter . 2014 2014)

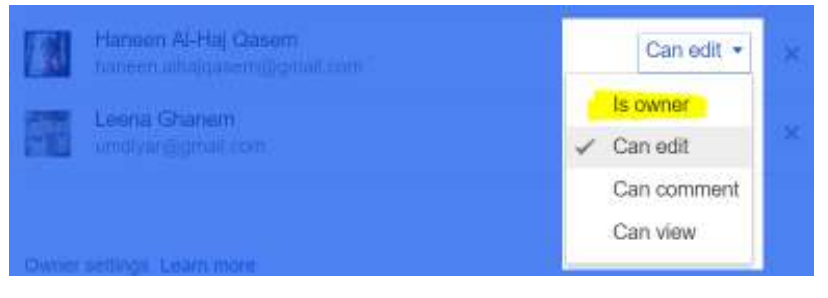

**يمكن لمالك الملف نقل ملكيته لأي من المتعاونين معه**

### **أدوات التعاون Tools Collaboration**

باستخدام جوجل در ايف Google Drive، تستطيع مشاركة الملفات مع الاخرين، وواحدة من الميزات المفيدة جداً، هي الصلاحية التي يمكن أن تمنحها للاشخاص، بأن يعـــدّلوا Edit علــــى الملف الذي أشركتهم فيه، حيث يكون التعديل بنفس الوقت Real Time الذي تعدّل عليه أنـــت، أو آيّ شخص اخر من المتعاونين Collaborators في هذا الملف. بهذه الطريقة سيكون لـــدينا ملف واحد، ولا حاجة إلى إرسال إيميلات بنسخ متعددة من نفس الملــف، بـــل ملــف واحـــد، بستخدمه الجميع، ويعدّل عليه الجميع بنفس الوقت، ويتكفل جوجـــل در ايـــف Google Drive بدمج التعديلات جميعها أوتوماتيكياً (2013 ,Procopio (. أوتوما

اثناء العمل على نفس الملف، بمكن للمتعاونين Collaborators، الاستفادة من الكثيـــر مـــن الأدوات المتاحة في الملف التعاوني : المتاحة في

• ا**لتعليق Comment:** يمكن لأي شخص كتابة تعليق على فقرة معينة بحيث يظهــر هذا التعليق على شكل مربع حوار، ليقوم غيره من المتعاونين بالرد على هذا التعليق ا**لتعليق Comment:** يمكن لأي شخص كتابة تعليق على فقرة معينة بحيث يظهـــر<br>هذا التعليق على شكل مربع حوار، ليقوم غيره من المتعاونين بالرد على هذا التعليق<br>أو الموافقة عليه. وفي أعلى الملـــف، يوجـــد زر التعليقـــات Comments، يستعرض كل التعليقات التي تمت في الملف بشكل متسلسل (Wise, 2015).

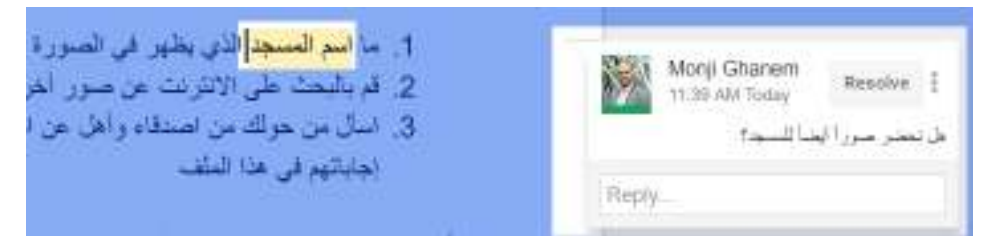

**يمكن للمتعاونين في ملف التعليق على أي عبارة في الملف صورة 9. يمكن للمتعاونين** 

• ا**لمحادثة Chat:** يمكن للمتعاونين الذين يستخدمون الملف بنفس الوقت، الحديث مع<br>بعضهم البعض (ملحق4 ص104 فيديو 08)، من خلال مربع محادثه يظهر عنـــدما ، من خلال مربع محادثه يظهر عنـدما يضغط عليه أحد الأشخاص لبدء المحادثة مع الأشخاص الآخـرين، والفـرق بـين يضغط عليه احد الاشخاص لبدء المحادثة مع الاشخاص الاخــــرين، والفـــرق بــــين<br>النـعليق والمحادثة، أن النـعليق Comment، يبقى ظـاهراً فـي الملف حتــى بعد إغلاقه

والعودة إليه لاحقاً، في حين ان المحادثة Chat، نكون ظاهرة اثناء فترة إجرائها فقط<br>ولا يحتفظ الملف بها عند إغلاقه (GCFLearnFree, 2016). . (GCFLearnFree, الملف

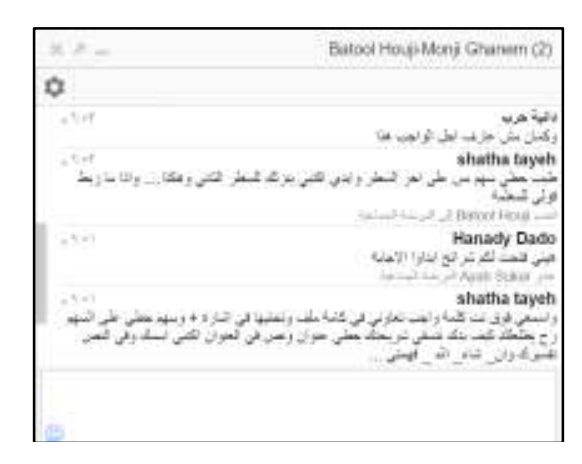

**الدردشة بين المتعاونين في الملف الواحد صورة 10. استخدام ميزة الدردشة في الملف** 

**history revision See**: يمكن الاطلاع علـى النسـخ **مراجعة سجل التعديلات**  • السابقة من الملف، وعلى التعديلات التي أجراها المتعاونون، حيث يتم كتابة اسم كلّ شخص، والساعة التي تواجد فيها، والنعديل الذي قام به على الملف & Holzner) . Holzner, 2009 2009)

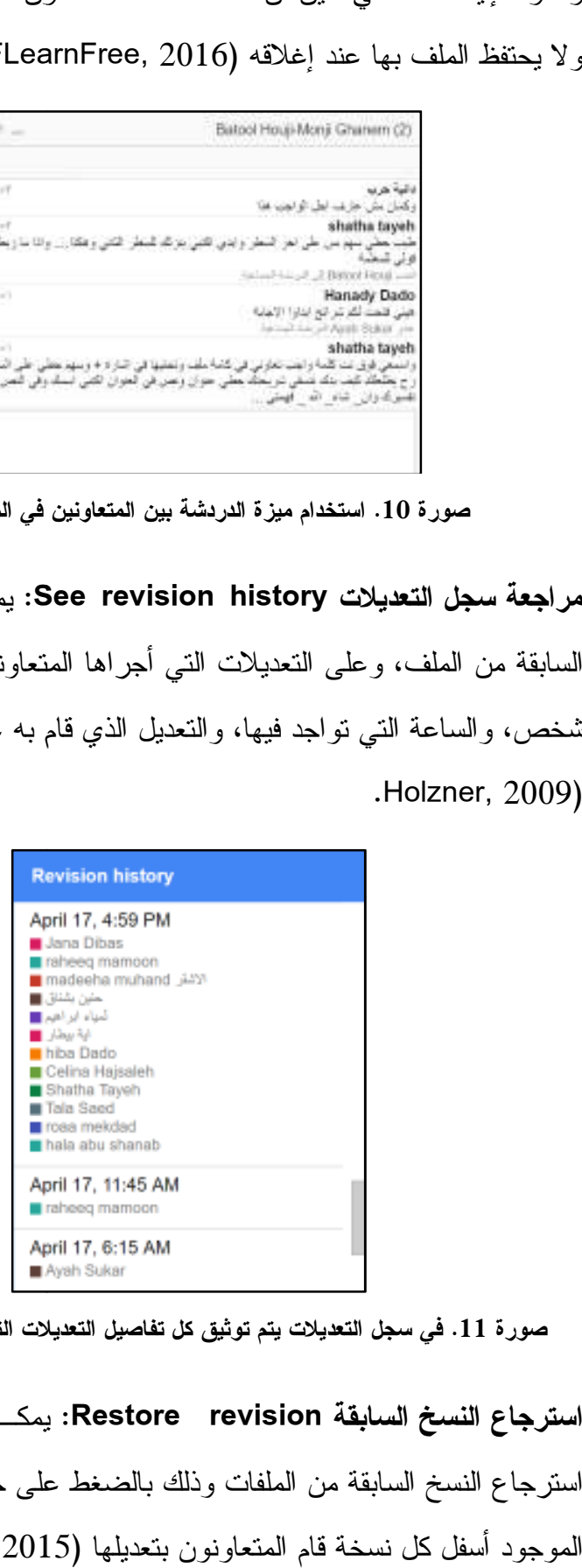

**في سجل التعديلات يتم توثيق كل تفاصيل التعديلات التي حدثت على الملف صورة 11.**

يمكـن للأشـخاص المتعـاونين **استرجاع النسخ السابقة revision Restore**: • **السابقة**  استرجاع النسخ السابقة من الملفات وذلك بالضغط على خيار revision Restore، . (LaFay, 2015 أسفل كل قا

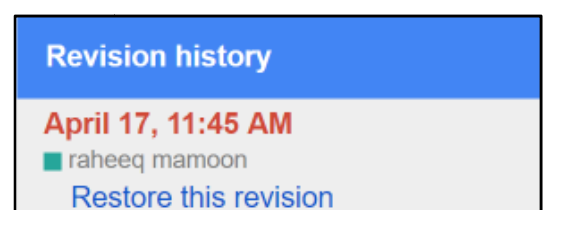

**من خلال سجل التعديلات يمكن استعادة نسخ سابقة من الملف صورة 12.**

: أثناء عدم وجود الإنترنت، هـل **التعديل بعدم وجود الإنترنت Editing Offline** • **التعديل بعدم**  لأن جوجل درايف Drive Google يمكن لنا التعديل على الملف؟ نعم، يمكن ذلك. لأن جوجل الملف؟ ذلك تمنحك إمكانية تنزيل تطبيق على جهاز الحاسوب أو الهاتف الذكي الخاص بك، حيث تطبيق الذكي يتم نتزيل كل الملفات الموجودة في جوجل درايف Google Drive على جهـــازك الحاسوب أو هاتفك الذكي، ومن هنا يمكنك الوصول إلـى الملفـات دون الاتصـال الحاسوب أو هاتفك الذكي، ومن هنا ب<br>بشبكة الإنترنت (Drive, 2016).

### **التعليمية دراسات حالة Studies Case حول تطبيقات جوجل التعليمية**

على موقع جوجل الإلكتروني، يوجد العديد من دراسات الحالة التي تعرضها الشركة علـى على موقع جوجل الإلكتروني،  $\cdot$  (Google Case Studies,  $2016)$  صفحة مخصصة لذلك $\cdot$ 

الباحث بترجمة خمس در اسات حالة Case Studies، تمت في منـــاطق مختلفـــة مـــن قام الباحث بترجمة خمس دراسات حالة Case Studies، تمت في منـــاطق مختلفـــة مـــن<br>العالم؛ كندا، وأستراليا، وبريطانيا، وفرنسا، والهند. وقد قصد الباحث من اختيار أماكن مختلفة، إظهار مدى انتشار تطبيقات جوجل التعليمية Google Apps for Education حول العالم.

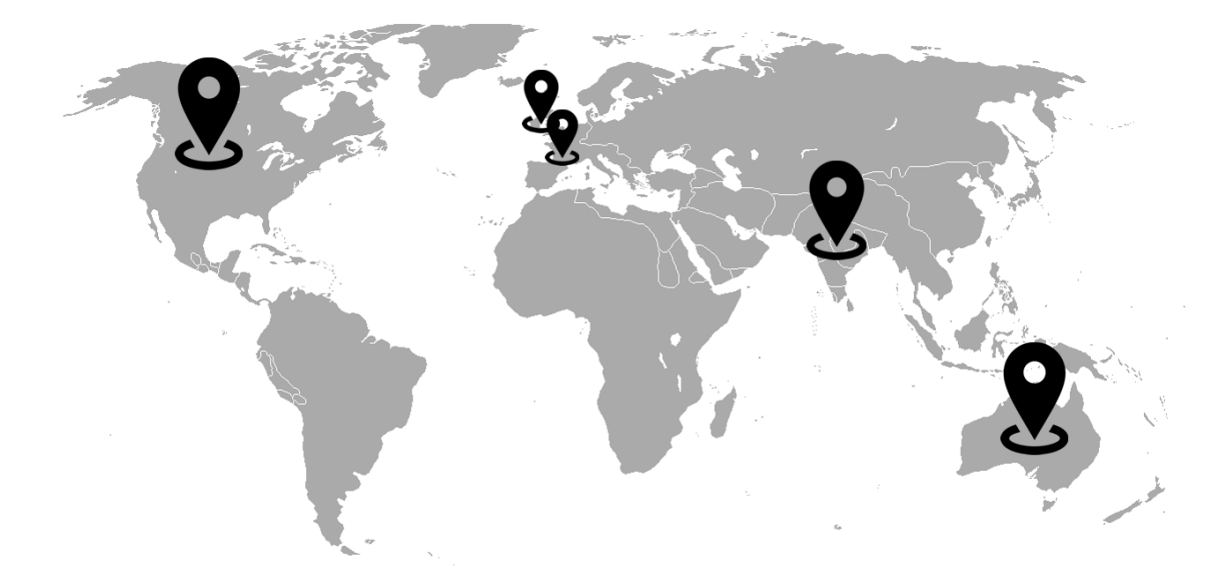

#### **صورة 13. أماكن دراسات الحالة في أماكن مختلفة من العالم**

وتُجمع كلّ الدراسات ، على الفائدة التي تحققت من استخدام التطبيقات في المدرسـة، سـواء على صعيد الطلبة أو المدرسين أنفسهم . كما يتفق كلّ المتحدثين في الدراسات على ميزات هامة من وجهة نظرهم، تلخّصت في : التعاون Collaboration، والتشـارك Sharing، والتوافـق Compatibility مع الأجهز ة المختلفة (حواسيب شخصية، أجهز ة لوحية، هواتف ذكية) وأنظمة التشغيل المختلفة ( أندرويد وآيفون)، وسهولة الاستخدام Usability، وإمكانية الوصول من خارج المدرسة Accessibility .

#### **مدرسة إدمونتون العامة - كندا**

تمثّل مدرسة إدمونتون العامة (EPS (Schools Public Edmonton، 197 مدرسة، و 80 ألف من الطلبة، و 10 ألاف معلم ومعلمة . تعتبر المدرسة من أوائل المناطق التي تبنـت نظـام الحدود المفتوحة System Boundary Open، الذي يسمح للطلبة وأولياء أمورهم بمتابعة سير العملية التعليمية .

تريد مدرسة إدمونتون توسيع برنامجها المبتكر ، بتزويد المعلمين والطلبة بـأدوات تعاونيـة سهلة الاستخدام عبر الإنترنت. حيث أنها كانت قد زودت المعلمين والطلبـة بحسـابات بريـد إلكتروني داخلي ، وبرامج تساعدهم على زيادة الانتاجية، ولكن بقي هناك مشكلة أن 80 ألـف طالب وطالبة يفتقرون إلى استخدام أدوات تعاونية فيما بينهم سواء في المدرسة أو المنزل . يقول تيري كورت، مشرف التكنولوجيا في المدرسة: "هناك مدرسة نموذجية، فيها مختبــر حاســـوب واحد، يحتوي على 30 جهاز حاسوب، لخدمة 400 طالب، لذلك فإن خدمـــة الوصــــول إلــــي الإنترنت محدودة". ويضيف بأن معظم الطلبة يستخدمون الإنترنت من خارج المدرسة (بيوتهم)، ولكن دون أن يمتلكوا أدوات للتعاون فيما بينهم، مما يجعلهم يقومون بتنفيذ واجباتهم المدرسـية باستخدام الورقة والقلم . ويكمل كورت " : في المختبر الوقت يمضي بسرعة، لذلك فـإن تجربـة استخدام الإنترنت تكون غير مكتملة ."

ويضيف كورت: "نريد بناء مجتمع تعاوني تعلمي، يستطيع الطلبة فيه أن يعملوا معـــاً علـــي نفس المشروع، وفي نفس الوقت، ويمكنهم التواصل بشكل أكثر تفاعلي مع معلميهم ".

"لقد اختارت مدرسة إدمونتون تطبيقات جوجل التعليمية Education for Apps Google لأكثر من عامل، فهي مجانية، وسهلة الاستخدام، وتنسجم مـع البرمجيـات المسـتخدمة فـي المدرسة، وتتلاءم مع كل المتصفحات وأنظمة التشغيل " يقول كورت .

بدأت المدرسة باستخدام تطبيقات جوجل التعليمية Education for Apps Google كتجربة مع مدرستين، ومن ثم انتقلت إلى أكثر من 12 مدرسة أخرى، وفي إبريل عام ،2010 عممت مدرسة إدمونتون تجربتها على أكثر من 90 مدرسة .

منذ تبني المدرسة لتطبيقات جوجل التعليمية، على حد قول كورت، ساعدت تطبيقات جوجل على تطوير الطريقة التي يتعلم بها الطلاب ، والطريقة التي يعلّم بهـا المعلمـون، الآن أصـبح الطلاب والمعلمون يكتبون المدونات، ويحلّون مسائل الرياضيات باسـتخدام جـداول جوجـل Sheets Google، كما أصبحوا يتشاركون في تقـارير المختبـرات، ومشـاريع الأبحـاث، واستطلاعات الرأي، باستخدام مستندات جوجل Docs Google. أصبحوا يصممون المواقـع باستخدام مواقع جوجل Sites Google، ويضعون فيها الروابط والصور والفيديوهات، والكثير الكثير، كلّ ذلك باستخدام خدمات جوجل . لقد حلّت تطبيقات جوجل التعليمية Apps Google for Education مشكلة اختلاف أنظمة التشغيل، كما أنّ توزيع المهام والواجبات وتصحيحها، أصبح أكثر سلاسة من قبل. يقول أحد المعلمين، "لقد ارتفعت نسبة حلّ الواجبات لدى الطلبة، لقد أعجبتهم فكرة أنهم يحصلون على تغذية راجعة فورية من بعضهم الـبعض ، ويعـدلون علـى الملفات، وفي النهاية يرسلونها لي لأقيّمها" (Google for Education, 2011).

### **مدرسة جون موناش للعلوم - أستراليا**

مدرسة جــون مونـــاش للعلــوم (John Monash Science School (JMSS، تجلــب متخصصين في علوم الفيزياء الفلكية، والتكنولوجيا الحيوية، وتكنولوجيا النانو، وغيرهـا مـن الدورات العلمية المتقدمة للطلاب من سن 14 ولغاية ،16 في أكثر من 30 منطقة مـن جميـع

أنحاء ولاية فيكتوريا في أستراليا . لدى المدرسة برنامج أو مدرسة افتراضية تسـمى مدرسـة فيكتوريا لعلوم الناشــئة (Emerging Sciences Victoria (ESV، تهــدف هــذه المدرســـة الافتراضية ، لإفادة الطلبة الذي لم يتمكنوا من الالتحاق بصفوف العلوم المختصة في، العلـوم، والتكنولوجيا، والهندسة، والرياضيات، المعروفة بمجموعة STEM .

لقد كان التحدي الأكبر لهذه المدرسة الافتراضية، كيفية بناء نظام افتراضي توضـع عليـه الدروس والمناهج، بحيث يتمكن الطلبة في المناطق النائية الاستفادة منه، إضافة إلى إمكانية دمج المعلمين الذي يعملون على أنظمة تشغيل مختلفة في هذه البيئة التعليمية .

يقول كريس هارتي، أحد معلمي المدرسة " : نحن نحتاج إلـى أداة تسـمح للطلبـة بتجميـع البيانات، وتصميم العروض التقديمية، والقيام بعملية البحث بشكل تعاوني. المنصـة التعليميـة الوحيدة التي قدمت لنا كلّ هذه الأمور، وبشكل تعاوني فوري Collaboration time-Real، هي تطبيقات جوجل التعليمية Education for Apps Google" .

يقول مدير المدرسة، بيتر كوركل: "طلابنا يستخدمون أنواعاً متعددة من الأجهزة؛ كمبيوترات محمولة، وأجهزة لوحية، وهواتف ذكية. تطبيقــات جوجــل التعليميــة Google Apps for Education مكّنتهم جميعاً من التعاون والتعلّم بغض النظر عن نوعية الجهاز الذي يقتنونـه . أيضاً، استطاع المعلمون المتواجدون في أماكن مختلفة من الوصول إلى المادة التعليميـة، كمـا وفرت تطبيقات جوجـل التعليميـة Education for Apps Google علـى الطلبـة مئـات الكيلومترات، فقد أصبحوا يتعاونون ويتشاركون وبشـكل فـوري، دون الحاجـة لقطـع هـذه المسافات ".

ويضيف هارتي: "إنه لأمرٌ جميلٌ أن نرى الطلاب من المناطق الريفية النائية، يتفاعلون مـــع عالِم الفلك، إريك ماماجيك، من جامعة روتشستر في نيويورك، ويحتفظون بملاحظـاتهم علـى مستندات جوجل Docs Google بشكل تعاوني وتشاركي . المسافة لم تعد عائقاً أبداً ."

في إحدى التجارب العلمية، التي تبحث في العمر النصفي للمواد، أدخَلت مجموعـة الطلبـة البيانات على ملف جداول جوجل Sheets Google بشكل تزامني، وقـاموا بحـلّ الواجـب باستخدام مستندات جوجل Docs Google، وناقشوا النتائج عبر البريـد الإلكترونـي جيميـل Gmail وغرف المحادثة، وبعد ذلك، صمموا العرض التقـديمي باسـتخدام شـرائح جوجـل . Google Slides

الآن، المدرسة الافتراضية (ESV (، تقوم بتسليم المساقات لأكثر من 250 طالب لكلّ فصـل دراسي باستخدام تطبيقات جوجل التعليمية Education for Apps Google، ويسعى المعلـم هارتي لنقل تجربة مدرسته إلى مدراس أخرى . يقول هارتي خاتماً، "نحن نؤمن بـأن مسـتقبل التعليم يتمحور حول توصيل الطلبة والمعلمين والخبراء مع بعضهم البعض عبـر الإنترنـت " (Google for Education, 2015a)

### **مدرسة تشيرستون فيريز - بريطانيا**

مدرسة تشيرستون فيريز Churston Ferrers، في بريكســـهام، فـــي بريطانيـــا. مدرســـة مختلطة، توظف 120 معلماً وفيها نحو 950 طالباً. تؤمن المدرسة بضـرورة تـوفير طـرق تواصل رقمية للطلاب، وذلك إيماناً منها ، بأن هذه الوسائل تزيد من القدرة على إشراك الطلبة، وتعزيز التفاعل مع المعلمين، وتوسيع مدارك الطلبة ، وفتح الآفاق لهم للتعلم، وتهيـأتهم لسـوق العمل. إضافة لما في هذه الوسائل من فوائد في تبسيط العمليات الإدارية في المدرسة .

تحتوي المدرسة على 6 مختبرات مزودة بـ 30 جهاز كمبيوتر لكلّ منها، وتستخدم نظـام إعلانات رقمي للمدرسة، وفيها أجهزة كمبيوتر محمولة Laptops للاستخدام الصفّي. ولكن مع كل هذه التقنيات ، إلا أن المدرسة ما زالت تعاني من بعض المشاكل التقنية الخاصة بـالأجهزة، ومشاكل التواصل عبر الإيميل .

يقول بين فروتي، مدير التقنيات في المدرسة: "نحن نقدّر أيّ أداة تعليمية، تستخدم الإنترنـــت كوسيلة للتعاون والتواصل، فنحن لا نريد لطلابنا أن يضيعوا فرصة حـلّ واجبـاتهم لأسـباب ومشاكل تقنية، لذلك نحن نبحث عن حلول أسرع وأكثر فائدة وتشويقاً للطلبة ".

بعد النظر في عدة خيارات لتحسين بريدها الإلكتروني، اختارت مدرسة تشيرستون تطبيقات جوجل التعليمية Education for Apps Google كنظام للتواصل والتعاون عبر الإنترنـت .

يقول فورتي: "هناك العديد من أنظمة التواصل والبريد الإلكتروني عبر الإنترنت، ولكن المميز في تطبيقات جوجل التعليمية Education for Apps Google، هو مساحة البريد الإلكتروني جيميل Gmail التي تصل إلى 25جيجابايت، والميزات الإضافية الأخرى مثـل، العمـل فـي المشاريع على شكل مجموعات، والتفاعل مع المعلمين، وتخزين الأعمال على الإنترنت. كلّ هذه الخدمات تقدمها جوجل مجاناً للمدراس، لذلك لم يكن صعباً علينا أن نختار هذه التطبيقات ".

بينما كان الطلاب يرفضون التعامل مع نظام البريد الإلكتروني السابق، نجـد الآن وبمعـدل يومي ، 300 طالب ، يقومون بفحص بريدهم الإلكتروني الجديد جيميل Gmail .

ميزة مفيدة أخرى، هي الوصول عن بعد Access Remote، هذه الخاصية تسمح للطلبة أن يدخلوا إلى حساباتهم على جوجل ويحلّوا واجباتهم، وهذا يعني أنّه لا مبرر بعد اليوم لطالب أن يترك واجبه في المنزل .!

أيضاً، عملية التصحيح أصبحت أكثر سرعة من ذي قبل، فعندما ينهي أحد الطلاب واجبـه، يرسله إلى المدرس، ليقوم المدرس بقراءته والتعليق عليه عبر الإنترنت .

ويقول فورتي معلقاً على استخدام الطلبة والمدرسين لمستندات جوجل: "تشير إحصائياتنا إلى أن 800 طالب وطالبة ومعلم ومعلمة، قاموا بإنشاء ملفات باستخدام مستندات جوجل Google Docs، وقام ضعفُ هذا العدد بالتعاون Collaborate مع بعضهم البعض في مسـتند واحـد، وهذا بالضبط ما كنّا نطمح له من قبل، وهو أن يتعاون الطلبة فيما بينهم ومـــع معلمــــيهم فــــي الأفكار والمعلومات ".

ويختم فورتي قائلاً: "بعــد أن أدخلنـــا تطبيقـــات جوجــل التعليميــة Google Apps for Education، وكروم بوك Chromebooks إلى المدرسة، أصبح لدينا تطور هائل في تفاعـل الطلبة والموظفين وأولياء الأمور. لدينا الآن نظام سهل الاســتخدام، وغنـــيّ بالمزايـــا، يحـــب استخدامه الطلبة والموظفون على حد سواء" (Google for Education, 2013).

#### **مدرسة سان جاك دي كومبوستيلا - فرنسا**

مدرسة سان جاك دي كومبوستيلا Compostelle de Jacques Saint، تضم أكثر مـن 1300 طالب وطالبة، بدأت المدرسة استخدام تطبيقات جوجل التعليميـة for Apps Google Education منذ العام 2013 بهدف تطوير استخدامها للتكنولوجيا الرقمية وطـرق التـدريس المبتكرة .

يقول مدير المدرسة (الحرم الجامعي)، ميشيل بيليدنت: "نحن نبحث عن أدوات تعاونية تجعلنا نستخدم الإنترنت بشكل كامل، جوجل تضع بين أيدينا كل تطبيقاتها بشكل مجـاني . تطبيقـات جوجل سهلة الاستخدام، وذات كفاءة عالية، هي معروفة ومستخدمة على مستوى العالم. يمكنك استخدام تطبيقات جوجل بغض النظر عن نوع الجهاز الذي تحمله، يمكنك تخزين عدد لا محدود من الملفات، وأخيراً، تطبيقات جوجل لا تحتاج إلى صيانة، وهذا مـا لا نجـده فـي الأنظمـة الأخرى ".

جوجل درايف Drive Google هو السبب الرئيس الذي جعل المعلمين يتحولون إلى استخدام تطبيقات جوجل التعليمية Education for Apps Google . في البداية، كان المعلمون يترددون كثيراً في تخزين ملفاتهم في مكان غير جهاز الحاسوب الشخصي الخاص بهـم، كـانوا دائمـاً خائفين من إمكانية أن يصل الطلاب لأوراق الأسئلة، أو أن يتم التلاعب بســـاعات الحضــــور الخاصة بهم، ولكنهم أصبحوا يدركون الآن ، أن جوجل درايف Drive Google ليس فقط مكان آمن لملفاتهم، بل أيضاً يمنحهم القدرة على الوصول إلى ملفاتهم والتحكم بها أينما كانوا. بإنشاء المعلم لمجلد مشترك Folder Shared، أصبح بالإمكان مشاركة الدروس، والمقالات البحثيـة، وقوائم الطلبة، دون الحاجة إلى المراسلات المعقدة والطويلة عبر الإيميل . لقد تحمس المعلمـون أيضاً لفكرة التعاون Collaboration، باستخدام مستندات جوجل Docs Google، حيث يمكن لهم جميعاً التعديل على ملف واحد وبنفس الوقت Time Real ، سواء مـن جهـاز الحاسـوب الشخصي أو من خلال الهاتف المحمول . لقد أصبحوا يشعرون بأنهم يسيطرون علـى عملهـم وليسوا عبيداً لحواسيبهم . ولكن ماذا عن الصف المقلوب؟ باستخدام تطبيقات جوجل التعليميـة for Apps Google Education، أصبح الطلاب لاعبون رئيسيون في عملية تعلّمهم، فقد أصبح المعلمون يضعون الدروس للطلاب على الإنترنت، ما يمكّن الطلاب من مشاهدة الدروس قبـل الـذهاب لغرفـة الصفّ، فلم تعد غرفة الصف مكاناً للاستماع السلبي. الآن أصبح بإمكان الطلاب التواصل مـــع معلميهم في أي وقت، ويقوم المعلمون بالرد على استفسارات الطلبة بسرعة وبكل سرور .

وعن الاستخدام التعاوني لتطبيقات جوجل، يقول بيليدنت: "نحن فخورون جداً بأن نرى فريقاً من المستخدمين يعمل معاً، لإنشاء شرائح عرض ويتم تقديمها لسياسيين لجلب تمويـــل لــــبعض المشاريع"، ويضيف: "من الواضح أن الطلاب يحبون التعامل مع التكنولوجيا، لذلك هم يبـذلون قصارى جهدهم ليخرجوا بأعمال تذهب إلى أبعد مما هو مطلوب منهم ".

بعد استخدام تطبيقات جوجل التعليمية Education for Apps Google لفصـل تدريسـي كامل، ظهر جلياً من خلال المراقبة والملاحظة، بأن نوعية العمل والفتـرة الزمنيـة اللازمـة لإنجازه قد تطورت بشكل ملحوظ، ما يعني أن تطبيقات جوجل التعليمية for Apps Google Education محفزة للتنمية .

ويختم بيليدنت قائلاً: "نحن متحمسون جداً لمشاهدة مستقبل برامجنا التعليمية، من الواضح أنه  $\lambda$ لا حدود لتطورنا!" (2016 Google for Education,  $2016$ ).

## **مدرسة آر إن بودار - الهند**

تصنف مدرسة آر إن بودار Podar .N.R ، كأفضل مدرسة في الهند ، مـن حيـث الأداء الأكاديمي والممارسات المبتكرة. ولوجودها في منطقة مومباي المكتظة، فإن الصـفوف فيهـا موزعة في أماكن متعددة. في المدرسة 150 معلم ومعلمة يعملون على فترتين ، ليتمكنـوا مـن تدريس 3000 طالب وطالبة في الصفوف من الأول وحتى الثاني عشر .

إن التحول الذي حصل في سياسات التعليم في الهند في العام ،2010 وتبني سياسة التقيـيم إلـى ىأد ،Continuous and Comprehensive Evaluation (CCE) والشامل المستمر المزيد من الأعباء على المدرسين، وإلى الحاجة إلى التعاون من قبل الطلبة. المدرسون أصبحوا بحاجة إلى حلول تكنولوجية لأنّهم يفتقدون إلى متطلبات التقييم CCE. يقول أفنيتا بيـر، مـدير المدرسة: "نحن منفتوح لأية مبادرات جديدة، وقد بدأنا بالبحث عن طرق جديدة للعمل ".

في العام ،2011 تبنّت مدرسة آر إن بودار تطبيقات جوجل التعليمية for Apps Google Education. يقول مدير المدرسة: "لقد وجدنا التطبيقات سهلة الاستخدام، لقد ساعدتنا على بناء سمعة طيبة لمدرستنا، لقد شعرنا كما لو أن تطبيقات جوجل تـم تصـميمها خصيصـاً لتلبيـة احتياجات طلبتنا ومعلمينا". ويضيف: "لدينا الآن حساب من حسابات جوجل التعليمية لكلّ طالب، ولكلّ معلم، ولكلّ عضو يعمل في المدرسة، لقد اكتشف المعلمون أن تطبيقات جوجل التعليميـة Education for Apps Google توفر إمكانات هائلة للتعليم والتعلّم ".

وعن ميزات المشاركة الهائلة في تطبيقات جوجل، يقول مدير المدرسـة : "شـكراً جـزيلاً لتطبيقات جوجل التعليمية، لقد أصبح بإمكان المعلم أن يرسل المـادة التعليميـة للطبـة قبـل حضورهم إلى المدرسة، ليطلعوا عليها، وعند مجيئهم إلى غرفة الصف، يبدأ النقاش والحـوار والتعاون فيما بينهم لحل المشاكل، لقد أصبح بإمكان المعلم إشراك الطلبة في نقاشات متقدمة، لقد قدّم ذلك فائدة عظيمة لطلابنا، لأننا الآن نقوم بمشاركة المواد النعليمية معهــم خـــارج غرفـــة الصف ".

التعليم مستمر رغم المطر !

في منطقة مومباي، هناك مشكلة كبيرة تواجه المدرسة، هي العطل المفاجئة بسبب الأمطار. يعقب مدير المدرسة أفنيتا على هذه القضية: "نحن لا نتحمل ضيا ع الحصص بسـبب العطـل الفاجئة في منطقتنا، لذلك لقد قمنا باستخدام تطبيقات جوجـل التعليميـة for Apps Google Education بكفاءة عالية جداً – جداً على حد تعبيره،- حيث يقوم المعلمون بإنشاء محادثات مع الطلبة ومشاركتهم الملفات وهم في بيوتهم، ويقوم الطلاب بالتعلّم وهم مرتاحون في المنزل ".

ويختم أفنيتا: "لقد أصبحت تطبيقات جوجل التعليمية Education for Apps Google نمط حياة لنا في المدرسة، فالطلاب من صفوف مختلفة أصبحوا يتحادثون ، ويتشاركون في الملفـات لينجزوا مشاريعهم، لقد تحولنا إلى مدرسة تثق بطلابها، فالوقت الذي يمضيه الطلبة مع مدرسيهم أصبح أكثر إنتاجية من قبل. لقد تطوّر تعلّم الطلبة بشكل هائـــل" ,Google for Education) . 2015b)

#### **الدراسات السابقة**

تناولت العديد من الأبحاث والدراسات موضوع دمج تطبيقات جوجل في العلميـة التعليميـة التعلمية، وقد كانت الدراسات الأجنبية التي تمكّن الباحث من الحصول عليها أكثر من الدراسات العربية، ولكن هذا لا يعني عدم وجود دراسات عربية قيمة في هذا المجال. وسـيقوم الباحـث بسرد الدراسات السابقة بناء على صلة المجال الذي تناولته الدراسة بمجال الدراسة الحالية .

دراسة بيترسن (2013 ,Petersen (، في جامعة هاواي في الولايات المتحـدة الأمريكيـة ، سعت إلى نزويد المعلمين لمرحلة الروضة وحتى الصف الثاني عشر (K−12) بالمهارات التقنية التي تساعد جيل الطلاب المستهدف على أن يصبح قادراً علـى اسـتخدام التقنيـات الحد يثـة وتوظيفها في فترة دراسته العليا وأماكن عمله. وتحقيقاً لذلك ، فقد استهدف الباحث عينة من 20 شخصاً؛ 15 من الإناث، و 5 من الذكور، واحد منهم يحمل شهادة الدكتوراة، وأحد عشر آخرين يحملون شهادة الماجستير أو الدبلوم العالمي. قام الباحث بإنشاء قالب تعليمي إلكترونـــي كـامـــل لطلاب المرحلة المستهدفة باستخدام تطبيقات جوجل، حيث تـم تصـميم الموقـع الإلكترونـي باستخدام خدمة مواقع جوجل (Sites Google(، والاختبار القبلي والبعدي للطلاب تم باستخدام نماذج جوجل (Google Forms) وقام الباحث بتضمين هذه المواد في موقعه، وعزّز الموقــع بمواد تعليمية تم تصميمها باستخدام مستندات جوجل (Docs Google (وفيديوهات تم نشـرها على يوتيوب (YouTube(. وقد أبدى المشاركون في هذه الدراسة ردوداً إيجابية حول طريقـة التعلم باستخدام هذه التطبيقات، فيقول أحدهم: "أحببت مبدأ أنّه يمكنني أن أتعلم في أي مكان وأي وقت، فيمكنني فعل ذلك يوم الجمعة الساعة التاسعة ليلاً وأنا أجلس على أريكتي!".

 أما الرحيلي ( 2013)، فقد أجرت دراستها عن استخدام بعض تطبيقات جوجل التربوية ( بريد جوجل Gmail، مواقع جوجل Sites Google، تقويم جوجل Calendar Google، مستندات جوجل Docs Google، شبكة جوجل الاجتماعية جوجل بلس+Google ( في تدريس مقرر من مقررات الجامعة وقياس أثر هذه التطبيقات في التحصيل الدراسي والـذكاء الاجتمـاعي لـدى

طالبات جامعة طيبة في السعودية، وقد توصلت الباحثة في تجربتها التي أجرتها على 55 طالبة، إلى نتائج تدعو إلى تعزيز هذه التجربة بتجارب أخرى، حيث توصلت الباحثة إلى أن هناك أثراً إيجابياً قد انعكس على التحصيل الدراسي والذكاء الاجتماعي للطالبات. وفي ضوء النتائج التـي توصلت إليها الدراسة، أوصت الباحثة باستخدام التعلّم التشاركي، من خلال دمج تطبيقات جوجل التربوية في العملية التعليمية التعلّمية .

وفي جامعة نورث سنترال في الولايات المتحدة الأمريكية، أجرت جاكلين كاهيل ,Cahill( (2011 دراسة بحثية نوعية، باستخدام المقابلات مع مجموعة من الأساتذة والطلاب، لدراسـة الفائدة من التعلـيم التعـاوني باسـتخدام تطبيقـات جوجـل التعليميـة for Apps Google Education، وقد أجريت الدراسة على ثمانية مدرسين استخدموا أو يستخدمون اثنين على الأقل من تطبيقات جوجل التعليمية، إضافة إلى أربع مجموعات من الطلبة الـذين اسـتخدموا هـذه التطبيقات من قبل. وقد كشفت الدراسة عن أرآء إيجابية لدى المدرسين ومجموعات الطلبة حول استخدام تطبيقات جوجل التعليمية، حيث رأوا أن استخدام هذه التطبيقـات مفيـد، عنـدما يـتم استخدامها بشكل مخطط له، وأن يتم إرفاق تعليمات للاستخدام لهذه التطبيقات. كمـا خلصـت الدراسة إلى أن استخدام هذه التطبيقات، يساهم في مساعدة الطلبة في بناء مستقبلهم المهني، من خلال تعلّمهم على الأدوات التعاونية والعمل بروح الفريق قبل الدخول إلى سوق العمـل . وقـد أوصت الدراسة بأن يتم إجراء مسح للطلبة الخريجين الذين استخدموا تطبيقات التعليميـة فـي دراستهم، ومقارنتهم بأقرانهم الذي لم يستخدموها، وتدوين الحسنات والسيئات لاستخدام مثل هذه التطبيقات في التعليم الجامعي العالي .

أما دراسة كرين (2016 ,Crane (، فقد تناولت مدى استفادة جامعة رود آيلاند University of Rhode Island في الولايات المتحدة الأمريكية من تبنيها لتطبيقـــات جوجـــل التعليميـــة. استخدم الباحث منهج البحث الإجرائي، حيث قام بمقابلة عشرة أشخاص من المسؤولين في دائرة الخدمات التكنولوجية والمعلومات في الجامعة، ووجه لهم تسعة أسئلة عن طريق الإيميل، وترك لهم حرية اختيار طريقة الإجابة؛ إما عن طريق المقابلة الشخصية وجهاً لوجه وتسجيل إجاباتهم، أو بالرد على الإيميل. وقد خلصت الدراسة إلى أن أكبر ميــزة لاســتخدام تطبيقــات جوجــل

التعليمية ، هي السهولة في الاستخدام، وإدارة الصفوف التعليمية عن طريـق صـفوف جوجـل الافتراضية Classrooms Google، وتجميع الاستجابات بشكل أوتوماتيكي في جوجل درايف، إضافة إلى التكاملية Intergration الموجودة بين كلّ تطبيقات جوجل التعليميـــة مــــع بعضــــها البعض . كما أشارات الدراسة إلى ميزة وجود إضافات برمجية يمكن إضـافتها إلـى متصـفح جوجل كروم Chrome Google ، تعمل على تسهيل عملية مشاركة المواد التعليمية مع الطلبة. كما أن استخدام تطبيقات جوجل التعليمية ساهم في زيادة التنافسية لدى الطلاب والمعلمين فـي استخدام تقنيات القرن الواحد والعشرين، إضـافة إلـى التعـاون Collaboration والتشـارك Sharing والتواصل Communication ، الذي ازداد بين الطلاب والمعلمين وبـين الطـلاب أنفسهم . وقد أشاد الباحث في نهاية دراسته بالميزة العظيمة لهذه التطبيقات ، والتي توفر الجهـد الأكبر على المدارس، وهي أن استخدام تطبيقات جوجل التعليمية ليس بحاجة إلى تأسيس أو إلى بناء بنية تحتية Infrastructure، فالبرمجيات موجودة، وما على المؤسسة سوى استخدامها، كما أن صيانة هذه البرمجيات وتطويرها أيضاً يقع على عاتق شركة جوجل التي تقـدم كـلّ هـذه الخدمات مجاناً .

أما فينس (Vens, 2010)، فقد استخدم منهج البحث النوعي في دراسته التي بحثت في مدى ملائمة خدمة مستندات جوجل Docs Google كأداة للكتابة التعاونيـة Collaborative بـين الطلاب في الحرم الجامعي لجامعة ايوا University State Iowa فـي الولايـات المتحـدة الامريكية، وذلك باختيار عينة قصدية تتكون من 32 طالباً من المستخدمين لمستندات جوجـل . وبعد أن قام الباحث بقياس مواصفات محرر مستندات جوجل مع مجموعة من المواصفات التي صممها والتي تقيم بيئة الكتابة التعاونية وقد سماها "مجموعة أدوات الكتابة التعاونية الأساسية ، " قام بمقابلة المتعلمين لاكتشاف تجاربهم ممن استخدام مستندات جوجل، وبعد تحليل النص الكامل لتلك المقابلات كشفت الدراسة بأنّ مستندات جوجل، مع استثناء قليل، تعدّ بيئة كتابيــــة تعاونيـــة مناسبة للطلاب .

وأجرى كيسلر، وبيكاوسكي، وبوجز (2012 Kessler, Bikowski, & Boggs,) دراســة للتعرف على الاحتياجات وفهم عملية الكتابة التعاونية لغير الناطقين باللغة الانجليزية من خلال العمل ضمن مستند نصي مشترك على شبكة الانترنت من خلال مستندات جوجل. وتمثلت عينة الدراسة في ثمانية وثلاثين من باحثي برنامج فولبرايت Fulbright في جامعة ميـد ويسـترن University Midwestern في الولايات المتحدة الأمريكية. وقد اعتمدت الدراسة على مـنهج دراسة الحالة. وتمثلت الأدوات في استطلاع رأي، والتغذية الراجعة أثناء اسـتخدام مسـتندات جوجل، وتكرارات المشاركة. وقد كشفت الدراسة عن مجموعة من النتائج، فقد أشارت إلى أن بعض الطلبة كانوا أكثر استعدادا للكتابة في هذا النـوع الأكـاديمي، وأكثـر تشـاركاً ضـمن مجموعاتهم، وأصبحت عملية الكتابة لديهم أكثر تطوراً، وأن الطلاب عملوا معاً بنجاح، وأن كلّ عضو فيهم لعب دوراً مهماً. وقد أوصت الدراسة بتشجيع الممارسات التربوية المرنة .

وللكشف عن أثر الكتابة التشاركية من خلال مستندات جوجل على اتجاهات الطـلاب نحـو جودة المخرجات أجرى بلاو، وكاسبي (2009 ,Caspi & Blau (دراسة تمثّلت عينتهـا فـي (118) طالب وطالبة من طلاب المرحلة الجامعية من قسم التربية وعلم النفس فـي الجامعـة المفتوحة University Open في اسرائيل -فلسطين المحتلة،- تم اختيارهم بشكل عشوائي. وقد اعتمدت الدراسة على المنهج التجريبي. وتمثلت أدوات الدراسة في الاستبيان، والمستندات. وقد كشفت الدراسة عن مجموعة من النتائج، فقد أشارت إلى أهمية التشارك حيـث أن المسـتندات أصبحت أعلى جودة بعد العمل التشاركي، ومن العوامل التي أثّرت على ذلك اتجاهات الطـلاب نحو مشاركة الأقران، فعينة الدراسة تعتقد أن التشارك قد حسن من جودة المستند. وقد أوصـت الدراسة بتحسين التعلّم التشاركي من خلال تشجيع التشارك بتلقّي واقتراح التحسينات في الكتابة مع الاخرين .

أما تشين (2009 ,Chen (فقد أجرى دراسة للتعرف على فاعلية استخدام أدوات الويب 2.0 (2.0 Web (لتحسين الأداء والجودة في بيئة تعاونية. وتمثلت عينة الدراسة في منسق القسـم والموظفين لدى قسم الفهرسة في مكتبــة جامعــة أو هـــايو The Ohio State University Library في الولايات المتحدة الأمريكية. وقد اعتمدت الدراسة على منهج دراسة الحالة. وتمثلت الأدوات في عدد من أدوات ويب 2.0 وتشمل المدونة Blog ومستندات جوجل Docs Google وتقويم جوجل Calendar Google والمفضلة الاجتماعية ديليشز Delicious وبوك مـاركينج

Bookmarking Social وفليكر Flicker والويكي Wiki. وقد كشفت الدراسة عن مجموعة من النتائج، فقد أشارات إلى أن التغيرات المبتكرة التي نفذت في القسم منحت الدعم الواضح، فقـد زادت كفاءة سير العمل في القسم، وخفضت من الوقت اللازم لتدريب الموظفين الجدد، ووفرت الوقت لأمين المكتبة للقيام بمزيد من الأنشطة المهنية، وأتاحت قدراً أكبر من الوقت والتعـاون، وإمكانية التكامل والوصول إلى مصادر الفهرسة. وقد أوصت الدراسة بوجوب التفكير في طرق أفضل للقيام بالعمل الموحد .

أما دراسة الجابري ( 2012 ) حول التعلّم الإلكتروني وتوظيف التكنولوجيا الرقمية، واستخدام التقنية الحديثة لإيصال المعلومة للمتعلم، فهي دراسة جديرة بالاهتمام، وذلك لأهمية المجـالات التي تناولتها، فقد أعدت الباحثة للدراسة مقياســين، الأول: لاستقصـــاء مســتوى الاســتخدام، والتوظيف للتطبيقات، والبرامج الحاسوبية، والثاني: لإيجاد درجة دافعية الطلبـة نحـو الـتعلّم التكنولوجي من خلال هذه التطبيقات . استخدمت الباحثة المنهج الوصفي فـي دراسـتها التـي استهدفت 500 طالباً وطالبة من جامعة البترا الخاصة في الأردن والتي يبلغ عدد طلابها 5500 طالباً وطالبة . وقد خلُصت الدراسة إلى تحديد التطبيقات الأكثر استخداماً من قبل الطلبة، حيـث كانت شبكات التواصل الاجتماعي، والبريد الإلكتروني، والموبايل الأكثر استخداماً .

أما دراسة هيريك (2009 ,Herrick (بعنوان، استخدام تطبيقات جوجل وزيـادة التعاونيـة والإنتاجية، والتي استخدم فيها الباحث المنهج الوصفي، فقد أجريـت فـي جامعـة كولـورادو University Colorado في الولايات المتحدة الأمريكية، التي انتقلت عام 2009 من اسـتخدام نظام مراسلات (بريد إلكتروني) داخلي، إلى استخدام تطبيقات جوجل التعليمية Apps Google Education for، وقد استعرض الباحث ميزات كلّ تطبيق من التطبيقات، وفي نهاية دراسـته، استعرض مقارنة مالية بين التكاليف المترتبة على استخدام تطبيقات جوجل التعليميـة والنظـام السابق، وخلصت الدراسة إلى أن خيار الانتقال إلى استخدام تطبيقات جوجل التعليمية هو الخيار الأفضل، خاصة إذا ما قورن مبلغ صفر دولار، بتسعة ملايين دولار سنوياً للنظام السابق! كما أشار الباحث إلى أن المستخدمين أبدوا رضاهم عن تطبيقات جوجل، خاصة فيما يخص التنـوع والتوافقية بين التطبيقات، التي أسهمت بشكل كبير في زيادة التعاونية والإنتاجيـة . مـن جهـة

أخرى، أشار الباحث إلى وجود بعض الحالات التي عانت من التغيير الذي حصل على واجهـة الاستخدام للبريد الإلكتروني، ولكن بفضل الدعم الفني وتعليمات الاستخدام المرفقـة مـع كـل تطبيق، والمتوافرة أيضاً على شكل مجموعات نقاش على الإنترنت، فقد استطاع المسـتخدمون التأقلم مع الواجهة الجديدة. وفي نهاية دراسته، أوصى الباحث باستخدام تطبيقات جوجـل فـي جامعة كولورادو سواء بشكل مكمل للنظام الموجود أو باستبدال النظام القديم بهذه التطبيقات .

#### **تعقيب على الدراسات السابقة**

دراسة بيترسون (2013 ,Petersen(، تتشابه إلى حد كبير مع ما قام به الباحث، من حيث إنشاء قالب تعليمي باستخدام خدمات جوجل، واستخدام هذا القالب في باقي أجـزاء الدراسـة . أيضاً، تتشابه هذه الدراسة مع الدراسة الحالية في الفئة المستهدفة، وهي طلبة المدارس، وفـي المنهجية التي اتبعها الباحث وهي المنهج التجريبي. كما أن هذه الدراسة دعـت إلـى تعزيـز استخدام تطبيقات جوجل في سير العملية التعليمية بغض النظر عن المنهاج الذي سوف تستخدم فيه، وهذا ما يطمح أن يحققه الباحث في هذه الدراسة .

أما الدراسات العربية، فعلى قلّتها، إلا أنّه كان فيها ما هو على صلة بهذه الدراسة، كدراسـة الرحيلي (2013)، والتي كانت من الدراسات العربية القليلة التي تناولت حزمة متكاملة من حزم تطبيقات جوجل وهي تطبيقات جوجل التعليمية Education for Apps Google، مع ملاحظة أن هذه الدراسة لم تتطرق إلى صفوف جوجل الافتراضية Classroom Google، كمـا لـم يتطرق لها الباحث في هذه الدراسة أيضاً! وما حال دون استخدام الباحث لخدمة صفوف جوجل الافتراضية في دراسته، هو أن استخدام هذه الخدمة يتطلب وجود نطاق Domain ) اسم موقـع إلكتروني) للمدرسة التي ستستخدم فيها هذه التطبيقات، إضافة إلى توافر جهاز لكل طالب فـي المدرسة، وهذا ما لا يتواجد في معظم مدراسنا، ولكن هذه الدراسة تعتبر ذات علاقـة بطبيعـة الدراسة الحالية من حيث استخدام الباحثة لتطبيقات تتشابه إلى حد كبير مع ما استخدمه الباحث، إضافة إلى المنهج الذي اتبعته الباحثة وهو المنهج التجريبي . أيضاً قياس أثر استخدام تطبيقـات جوجل على التحصيل، والذي قام الباحث بقياسه أيضاً في دراسته هذه .

أما الفائدة المرجوة من استخدام تطبيقات جوجل التعليمية، والتي خلُصت لها دراسة كاهيـل (2011 ,Cahill(، فقد رأى الباحث أنها من العقبات الكبيرة التي تواجه الطلبة -في مجتمعنـا الفلسطيني على وجه الخصوص،- الذين يتخرجون من الجامعة دون أية خبرة تذكر في مجـال العمل التعاوني ضمن فريق. فتهيئة الطالب للمستقبل المهني والعمل ضمن فريق، كانت من أهم النتائج التي أجمع عليها أساتذة الجامعة ومجموعات الطلبة الذين شملتهم الدراسة. وهذا يجعـل من هذه الدراسة موضوعاً هاماً للاستزادة والتعمق أكثر في مجال دراسة أثر استخدام تطبيقـات جوجل التعليمية .

أما الدراسات الأجنبية فقد كانت أكثر تخصيصاً في مجال استخدام تطبيقات جوجل، ويظهـر ذلك من خلال الدراسات التي قام بها كيســلر وآخـــرون (Kessler et al., 2012)، وبـــلاو وكاسبي (2009 ,Caspi & Blau(، وفينس (2010 ,Vens(، وتشين (2009 ,Chen(، حيث استخدم جميعهم تطبيقاً تعاونياً من تطبيقات جوجل، وهو مستندات جوجل Docs Google، وقد توصل جميعهم إلى الأثر الإيجابي الذي تركه استخدام مثل هذه التطبيقـات علـى أداء الطلبـة وزيادة تعاونهم وتشاركهم، وهذا ما شجع الباحث على استخدام تطبيقات أخرى لجوجل ودراسة أثرها على الطلبة. إضافة إلى هذه الدراسات استخدمت المنهج التجريبي، الذي استخدمه الباحث في هذه الدراسة .

أما دراسة الجابري (2012 ) والتي بحثت في استخدام التقنية الحديثـة لإيصـال المعلومـة للمتعلم، فقد استفاد الباحث من نتائجها، والتي خلصت إلى أن الطلبة يفضلون استخدام شـبكات التواصل الاجتماعي والبريد الإلكتروني والموبايل أكثر من غيرها من التقنيات الحديثة، وهذا ما ينسجم مع تطبيقات جوجل التي سوف استخدمها الباحث في دراسته هذه. إضـــافة إلـــي قيـــاس الدراسة لاتجاهات ذات صلة بالاتجاهات التي قاسها الباحث في دراسته هذه .

من الدراسات التي تناولت النواحي المادية لتطبيقات جوجل التعليمية هـي دراسـة هيريـك (2009 ,Herrick (ودراسة كرين (2016 ,Crane(، وقد أهتم الباحث بهذه الدراسـ ات لعـدة أسباب، أولها، أنها تناولت قضية حساسة لأصحاب القرار في أي بلد من البلدان، وهي الناحيـة المادية والتكاليف للانتقال لاستخدام نظام جديد. وهنا يظهر جلياً، أنه مهما كانت تكلفـة النظـام الذي تستخدمه المؤسسة، فلن يكون أقلّ تكلفة من تطبيقات جوجل (المجانية!)، وهذه عقبة كبيرة تم إزالتها أمام أي باحث يريد أن يوصي باستخدام هذه التطبيقات، بعد دراسة أثرها بالتأكيد. أما السبب الثاني الذي دفع الباحث للاهتمام بهذه الدراسات وهنا الحديث أكثر عن دراسـة هيريـك (2009 ,Herrick(، فهو ما لوحظ من تطور وإضافات على تطبيقات جوجل منذ العام 2009 -وهو عام الدراسة-ولغاية العام 2016 - وهو العام الذي أعدت فيه هـذه الدراسـة ،- حيـث أضيفت تطبيقات كاملة إلى حزمة تطبيقات جوجل التعليمية لم تكن موجودة في العــام 2009، مثل خدمة التخزين السحابي درايف Drive Google ، وتم التخلّي عن خـدمات كاملـة أيضـاً واستبدالها بخدمات أخرى، مثل خدمة Talk Google والتي تم استبدالها بخدمة هـانج أوتـس Hangouts Google. كما يظهر من الدراسة أن خدمة اليوتيوب YouTube، كانـت حديثـة العهد، ولكنها الآن تطورت بشكل كبير، وكلّ هذه التطورات التي حصلت على اليوتيوب، سوف تستفيد منها جامعة كولورادو التي بدأت قبل سبع سنوات من الآن باسـتخدام هـذه التطبيقـات المجانية لغاية يومنا هذا. تلخصياً لما سبق، هذه الدراسات يمكن الاستفادة مـن نتائجهـا علـى الصـــــــــــــعيدين؛ التطبيقـــــــــــــي والمـــــــــــادي فـــــــــــــــى آن واحــــــــــــــد.

**الفصل الثالث** 

**إجراءات الدراسة** 

### **إجراءات الدراسة**

يتناول هذا الفصل عرضاً لإجراءات تطبيق الدراسة من حيث: منهجية الدراسـة، وإطـار الدراسة، ومتغيرات الدراسة، ومجتمع الدراسة وعينتها، وأدوات الدراسة وموادها، والأسـاليب الإحصائية المستخدمة في تحليل البيانات ومعالجتها .

### **منهجية الدرا سة**

اعتمدت هذه الدر اسة التصميم شبه التجريبي، والذي يكون بالصورة التالية:

- $G_1 O_1$  X  $O_2$
- $G_2 O_3 O_4$

ويعرف التصميم شبه التجريبي بأنه تصميم تجريبي حقيقي (جزئياً)، يتم فيه ضبط (بعـض ) المصادر التي تهدد الصدق الداخلي وليس كلّها، ويستخدم في الحالات التي يصعب فيها تـوفير ضبط تجريبي تام (الكيلاني و الشريفين، 2016 .)

#### **متغيرات الدراسة**

**المتغير المستقل Variable Independent** هو العامل أو المدخَل، أو المثير الـذي تـتم معالجته أو انتقاؤه في عملية البحث، للتحقّق من تأثيره على ظاهرة نلاحظها، أو التحقّـق مـن علاقته بها (الكيلاني و الشريفين، 2016 . ) والمتغيرات المستقلة في هذه الدراسة هي؛ استخدام تطبيقات جوجل في التدريس (مع المجموعة التجريبية)، واستخدام الطريقـة الاعتياديـة (مـع المجموعة الضابطة ).

**المتغير التابع Variable Dependent** هو العامل الذي تزيد قيمته أو تـنقص أو تتغيـر بطريقة ما، تبعاً لزيادة أو نقصان أو تغير قيمة المتغير المستقل (الكيلاني و الشريفين، 2016 . ) والمتغير التابع في هذه الدراسة هو التحصيل الدراسي Achievement، والاتجاه Attitude .

ل**لمتغيّر الضابط Control Variable** هو متغيّر قد يكون له تأثير على الظـــاهرة، ولكـــن التصميم البحثي لا يتقصى أثر هذا المتغير، فيعمل الباحث على تحييد أو ضبط أي أثر ممكن له التصميم البحثي لا يتقصـّى اثر هذا المتغيّر ، فيعمل الباحث على تحييد او ضبط اي اثر ممكن لـه<br>(الكيلاني و الشريفين، 2016). والمتغيرات الضابطة في هذه الدراسة هي الصف (الســـادس)، ونوع المدارس (الحكومية) والمنطقة (محافظة طولكرم ).

وعليه فإن متغيرات الدراسة تتمثل في الصورة التالية متغيرات الدراسة التالية

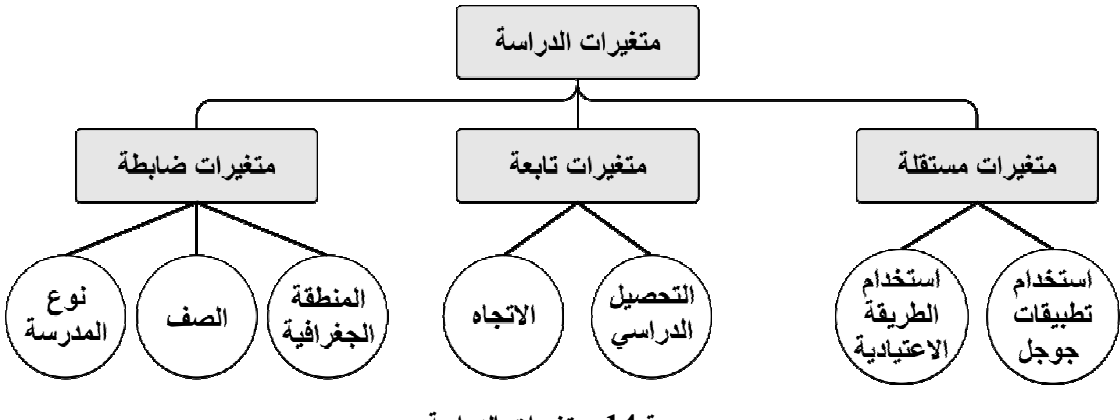

**صورة 14. متغيرات الدراسة** 

#### **مجتمع الدراسة وعينتها الدراسة وعينتها**

يعرّف مجتمع الدراسة على أنه كلّ الأفراد أو الأشياء التي يمكن أن نطبــق عليهـــا نتـــائج يعرّف مجتمع الدراسة على انه كل الافراد أو الاشياء التي يمكن ان نطبــق عليهـــا نتـــائج<br>الدراسة التي قمنا بها (Field, 2011)، وقد تمثلَ مجتمع الدراسة الحاليّة في كلّ طلبة الصـــف السادس الأساسي في محافظة طولكرم للعام الدراسي 2015–2016، والبالغ عددهم، (2039) من الذكور و(1908) من الإناث، ما مجموعه (3947) للنوعين (وزارة التربية والتعليم العالي،  $. (2015$ 

وتعرّف عيّنة الدراسة على أنّها مجموعة صغيرة من مجتمع الدراسة بنم جمع البيانات منها، وتعرّف عيّنة الدراسة على انها مجموعة صغيرة من مجتمع الدراسة يتم جمع البيانات منها،<br>حيث نتعرف على مجتمع الدراسة كاملاً، من خلال البيانات التي جمعناها من هذه المجموعـــة الصغيرة (Field, 2011). وقد تمّ اختيار عيّنة الدراسة الحالية بطريقة الاختيار العشوائي حيث تم اختيار شعبتين من مدرسة محمود الـهمشري الأساسية للبنات؛ شعبة ســـادس (ا) كمجموعـــة تجريبية، وشعبة سادس ج كمجموعة (ضابطة). كما تمّ اختيار شعبة سادس (ا) في مدرسة حافظ الحمدلله الأساسية للذكور كمجموعة تجريبية، وشعبة سادس (ب) كمجموعة ضابطة.
وتكونت عينة الدراسة من 140 طالب وطالبة؛ 84 من الإناث ( 42 تجريبية و 42 ضابطة ، ) و 56 من الذكور ( 28 تجريبية و 28 ضابطة). تغيب عن الاختبار القبلي، 3 من الإنـاث مـن المجموعة الضابطة، وواحد من الذكور من المجموعة الضابطة أيضاً، ليصـبح مجمـوع مـن تقدموا للاختبار القبلي 136 من الطلبة .

| أوراق تم         | عدد الممتحنين | عدد الغياب       | عدد الطلبة |         | الشعبة |                |
|------------------|---------------|------------------|------------|---------|--------|----------------|
| استبعادها (قبلي) | (قبلي)        | (قبلي)           | الكلى      | التصنيف |        | اسم المدرسة    |
| $\boldsymbol{0}$ | 42            | $\boldsymbol{0}$ | 42         | تجريبية |        | محمود الـهمشري |
| $\overline{0}$   | 39            | 3                | 42         | ضابطة   | ج      | بنات           |
| $\overline{0}$   | 28            | $\overline{0}$   | 28         | تجريبية |        | حافظ الحمدشه   |
| $\overline{0}$   | 27            |                  | 28         | ضابطة   | ب      | ذكور           |
| $\boldsymbol{0}$ | 136           | 4                | 140        | المج    |        |                |
|                  |               |                  |            | موع     |        |                |

**جدول :1 إحصائيات الاختبار القبلي**

كما تغيب عن الاختبار البعدي، اثنتين من الإناث؛ واحدة من كلّ مجموعـة، وثلاثـة مـن الذكور؛ واحد من التجريبية واثنان من الضابطة، ليصبح عدد من تقدموا للاختبار البعدي 135 طالباً وطالبة .

| أوراق تم<br>استبعادها<br>(بعد ي) | عدد<br>الممتحنين<br>(بعدي) | عدد الغياب<br>(بعدي) | عدد الطلبة<br>الكلى | التصنيف | الشعبة | اسم المدرسة        |
|----------------------------------|----------------------------|----------------------|---------------------|---------|--------|--------------------|
| $\overline{0}$                   | 41                         |                      | 42                  | تجريبية |        |                    |
| $\theta$                         | 41                         |                      | 42                  | ضابطة   | ج      | محمود الهمشري بنات |
| $\theta$                         | 27                         |                      | 28                  | تجريبية |        | حافظ الحمدشه ذكو ر |
| $\theta$                         | 26                         | 2                    | 28                  | ضابطة   | ب      |                    |
| $\bf{0}$                         | 135                        | 5                    | 140                 | المجموع |        |                    |

**جدول :2 إحصائيات الاختبار البعدي**

وبالتالي يصبح عدد المجموعات النهائي هو 131 طالباً وطالبة؛ 79 من الإناث و 52 مـن الذكور .

| عدد المجموعة | عدد الغياب | عدد الغياب | عدد الطلبة |         | الشعبة | اسم المدرسة         |
|--------------|------------|------------|------------|---------|--------|---------------------|
| النهائي      | (بعد ي)    | (قبلي)     | الكلى      | التصنيف |        |                     |
| 41           |            |            | 42         | تجريبية |        |                     |
| 38           |            | 3          | 42         | ضابطة   | ج      | محمود المهمشري بنات |
| 27           |            | 0          | 28         | تجريبية |        |                     |
| 25           | ↑          |            | 28         | ضابطة   | ب      | حافظ الحمدشه ذكور   |
| 131          |            | 4          | 140        | المجموع |        |                     |

**جدول :3 عدد المجموعات النهائي بعد استبعاد المتغيبين**

# **أدوات الدراسة وموادها**

لتحقيق أهداف الدراسة واختبار فروضها، تم استخدام الأدوات التالية : 1. اختبار تحصيلي (إعداد الباحث ). 2. مقياس اتجاهات الطلبة نحو استخدام تطبيقات جوجل في التدريس (إعداد الباحث ). 3. موقع إلكتروني لوحدة الكهرباء في حياتنا (إعداد الباحث ).

## **الاختبار التحصيلي**

قام الباحث بتصميم اختبار تحصيلي يتكون من 15 فقرة على شكل أسئلة الاختيار من متعدد، وقد تم عرض الاختبار على عدد من ذوي الخبرة والكفاءة لتقييمه، من مؤلفي مناهج، وأسـاتذة جامعات، ومشرفين تربويين، ومعلمين على رأس عملهم (ملحق1 ص94).

وهدَفَ الاختبارُ التحصيلي (ملحق2 ص95) إلى قياس التحصيل الدراسي لدى طلبة الصــف السادس الأساسي في المدراس الحكومية في محافظة طولكرم، عند مستويات المعرفة عند بلـوم Bloom، وهي: التذكر، والفهم، والتطبيق، والتحليل، والتركيب، والتقويم .

كما قام الباحث بتحليل محتوى الوحدة الثامنة من مقرر العلوم، للصف السـاس الأساسـي، المعتمد من قبل وزارة التربية والتعليم الفلسطينية، للعام الدراسي .2016-2015 حيث تم تحليل الأهداف السلوكية المتضمنة في الوحدة الدراسية، وذلك بالرجوع إلى دليـل المعلـم والكتـاب المقرر نفسه، وتم تقسيم الأهداف إلى المستويات المعرفية الخاصة بهرم بلوم، وذلك تمهيداً لبناء جدول المواصفات .

#### **جدول المواصفات**

قام الباحث ببناء جدول مواصفات إلكتروني ( ملحق 4 ص104 فيديو )09 ، وذلك باسـتخدم برنامج ميكروسوفت إكسل Excel Microsoft، بحيث يقوم المستخدم بإدخال عـدد الحصـص المخصصة لكلّ موضوع من المواضيع، إضافة إلى عدد المستويات المعرفية الموجودة في ذلك الموضوع (تذكر ، فهم، تطبيق، تحليل، تركيب، تقويم)، وأخيراً عدد الأســئلة المـــراد تكوينهـــا  $(134)$ ملحق 12 ص $(134)$ .

### **صدق الاختبار**

استخدم الباحث صدق المحكّمين للتأكّد من صدق الاختبار، حيث تم عرض الصورة الأوليـة منه على السادة المشرفين على الدراسة، وبعد التأكّد من دلالات الصدق الظاهري للاختبار، تـم عرضه على الخبراء من ذوي الاختصاص، من مؤلفي مناهج، ومشرفين تربـويين، ومعلمـين على رأس عملهم (ملحق 1 ص94 ).

### **ثبات الاختبار**

لقياس ثبات الاختبار، قام الباحث باختيار مدرسة غير المدارس التي سيتم تطبيـق الدراسـة فيها، وقد وقع اختياره على مدرسة فاطمة الزهراء للبنات في مدينة طولكرم. وقد تقـدمت 31 بنتاً من بنات الصف السادس للاختبار ، وذلك مع بداية الفصل الدراسي، أي قبـــل أن يدرســـوا وحدة الكهرباء في حياتنا (المستهدفة في الدارسة). وبعد انتهاء الاختبار، قام الباحث بتصـحيحه وإدخال العلامات على برنامج الإكسل لحساب الثبات (كرونباخ).

ولتحقيق ذلك، قام الباحث باستخدام طريقة التجزئة النصفية لنتائج الاختبار، حيث تم تقسـيم الاختبار إلى نصفين؛ النصف الأول الأسئلة الفردية، والنصف الثاني الأسئلة الزوجيـة . وبعـد ذلك، تم حساب معامل الارتباط باستخدام المعادلة CORREL، الموجودة في برنامج الإكسـل، ولايجاد معامل الثبات (كرونباخ) تم تطبيق المعادلة

معامل الأثبات (كرونباغ) = 
$$
\frac{\sum_{i=1}^{n} |X_i - X_i|^2}{1 + \sum_{i=1}^{n} |X_i - X_i|^2}
$$

وقد كانت نتيجة معامل الثبات (كرونباخ) %57 وهي قيمة دالة احصائياً .

## **الصورة النهائية للاختبار**

بعد التأكد من صدق الاختبار وثباته، أصبح الاختبار مناسباً للتطبيق في صـورته النهائيـة (راجع ملحق 2 ص95). يتكون الاختبار من 15 فقرة موزعة على المستويات المعرفية في هرم بلوم، على النحو الآتي :

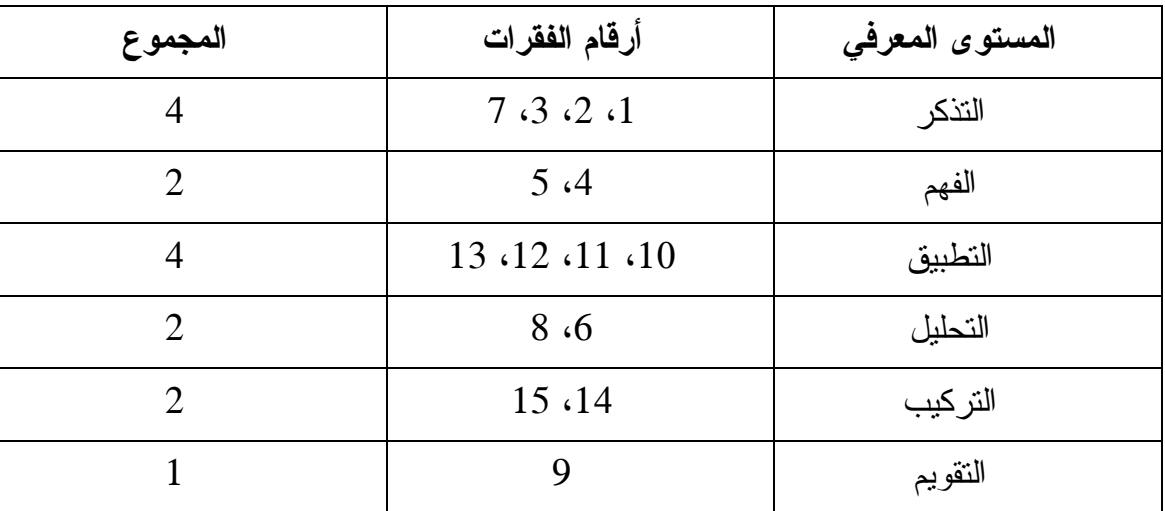

#### **جدول :4 مواصفات الاختبار التحصيلي**

ملاحظة: حتى تتوافق أرقام الفقرات مع جدول المواصفات بشكل كامل، كان من المفتـرض أن تكون فقرات التذكر 3 وفقرات التحليل 3، إلا أن لجنة المحكمين قد اختلفوا علـــى مســـتوى الهدف لسؤال من الاسئلة، فأصبحت الأرقام، التذكر 4 والتحليل ،2 أي أنه تم حذف سؤال تحليل وإضافة سؤال تذكر مكانه، وهذا لا يؤثر على الدراسة .

**مقياس الاتجاهات** 

قام الباحث بإعداد مقياس للاتجاهات لدى طلبة الصف السـ ادس الأساسـي فـي المـدراس الحكومية في محافظة طولكرم، نحو أربعة محاور، وهي: اتجاهات الطلبة نحو استخدام تطبيقات جوجل، ومشاركة الطلبة، المساواة، والتفاعل الصفي، والاتجاه نحو التكنولوجيا. وتكون المقياس من 24 فقرة تم تقسيمها حسب الجدول الآتي :

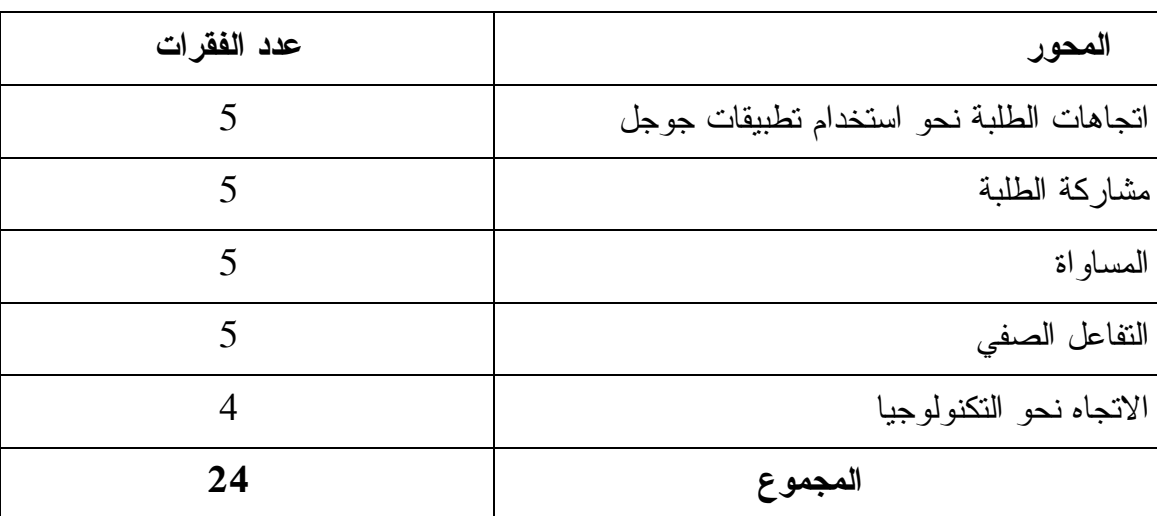

**جدول :5 توزيع عدد الفقرات في مقياس الاتجاهات**

وقد عمد الباحث إلى أن تكون صياغة الفقرات سهلة وواضحة وقصيرة، وتم اعتماد مقيـاس ليكرت Likert بتدرجه من الرقم 1 إلى 5؛ حيث يرمز الرقم 1 إلى "المعارضة بشـدة " علـى الفقرة، والرقم 2 إلى "المعارضة"، والرقم 3 إلى "الحيادية"، والرقم 4 إلى "الموافقة"، والـرقم 5 إلى "الموافقة بشدة". تضمن المقايس 24 فقرة، 22 منها فقرات إيجابية، وفقرتين سلبيتين (رقـم  $. (24, 21)$ 

ولتحقيق الصدق والموضوعية في المقياس، تم عرضه على السادة مشرفي البحث، بالإضافة إلى مختصين ذوي علاقة بالقياس والتقويم، وبعد اعتماد المقياس، والتحقق من ثباته بتطبيقه في مدرسة فاطمة الزهراء للبنات كعينة استطلاعية، تم اعتماد المقياس بصيغته النهائية، حيث تـم فحص ثباته باستخدام برنامج الحزم الإحصائية للعلوم SPSS، بمعامل ثبات ،%81.8 وهـي قيمة مقبولة إحصائياً .

# **الموقع الإلكتروني**

قام الباحث بإنشاء موقع إلكتروني باستخدم مواقع جوجل Sites Google، يحتـوي علـى المادة الدراسية الموجودة في وحدة الكهرباء في حياتنا التي تمت عليها الدراسة. ويحتوي الموقع الإلكتروني على عدة أدوات وخدمات من تطبيقــات جوجــل التعليميـــة Google Apps for Education، تم دمجها معاً في موقع إلكتروني واحد جامع لكل هذه الخدمات، وهذه الخـدمات :هي مواقع جوجل Sites Google، وتقويم جوجل Calendar Google، ومجموعات جوجل Groups Google، ويوتيوب YouTube، ونماذج جوجل Forms Google. وللاطلاع على عرض تفصيلي لما يحويه الموقع راجع ملحق 11 ص128 .

#### **الواجبات التعاونية**

من أكثر الأمور تشويقاً في هذه الدراسة، هو تجربة الواجبات التعاونية مع الطلبة، وتفاعلهم معها بطريقة كبيرة. حيث تم استخدام مستندات جوجـل Docs Google، وشـرائح جوجـل Slides Google في تصميم الواجبات التعاونية للطلبة. وقد لاحظ الباحث تفاعلاً كبيراً في هذا الجانب .

ويتميز الواجب التعاوني الذي يتم إنشاؤه باستخدام مستندات أو شرائح جوجل بما يلي :

- إمكانية إرسال الواجب إلى كلّ الطلبة مرة واحدة .
	- إمكانية إنشاء مجموعات إلكترونية لكل واجب .
- يمكن لأكثر من طالب أو طالبة حلّ الواجب التعاوني بشكل تزامني مع باقي الزملاء (في نفس اللحظة ).
- متابعة المعلم لنشاط الطلبة، مع إمكانية معرفة النشاط الذي قام به كلّ واحد مـنهم، سواء بالإضافة، أو الحذف، أو التعديل، وذلك من خـلال خيـار مراجعـة سـجل التعديلات .
- إمكانية استرجاع نسخ سابقة في حال قام أحد الطلبة سواء عمداً أو من غيـر قصـد بإتلاف محتوى الملف .
- التعليق على محتوى الملف من قبل المشاركين، والرد على التعليق من قبـل بـاقي الزملاء .
	- إجراء محاثة بين الأعضاء المشاركين في الملف .

**الفصل الرابع** 

**نتائج الدراسة** 

# **نتائج الدراسة**

هدفت الدراسة إلى التعرف على أثر استخدام تطبيقات جوجل في تنمية اكتساب طلبة الصف السادس في المدارس الحكومية في محافظة طولكرم للمفاهيم العلمية واتجاهـاتهم نحـو تقبـل التكنولوجيا، ولتحقيق ذلك، قام الباحث بصياغة فرضيات إحصائية، وسيتم فـي هـذا الفصـل عرض نتائج هذه الفرضيات بعد التحليل الإحصائي المناسب لهـا باسـتخدام برنـامج الحـزم الإحصائية للعلوم الاجتماعية SPSS .

اختبار الفرضية الأولى:

نص الفرضية الأولى: **لا توجد فروق ذات دلالة إحصائية عند مستوى الدلالة (α ≥ 0.05 ( بين متوسطي درجات طلبة المجموعة التجريبية ودرجات طلبـة المجموعـة الضـابطة فـي التطبيق البعدي لاختبار التحصيل الدراسي تعزى لطريقة التدريس/المدرسة.**

قبل اختبار الفرضية الأولى، تم حساب المتوسطات والانحرافات المعيارية لتحصيل الطلبـة موزعة حسب المجموعة، حيث جاءت كما يلي :

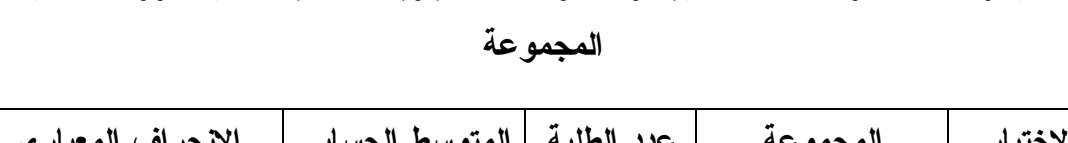

**جدول :6 المتوسطات الحسابية والانحرافات المعيارية لتحصيل الطلبة موزعة حسب**

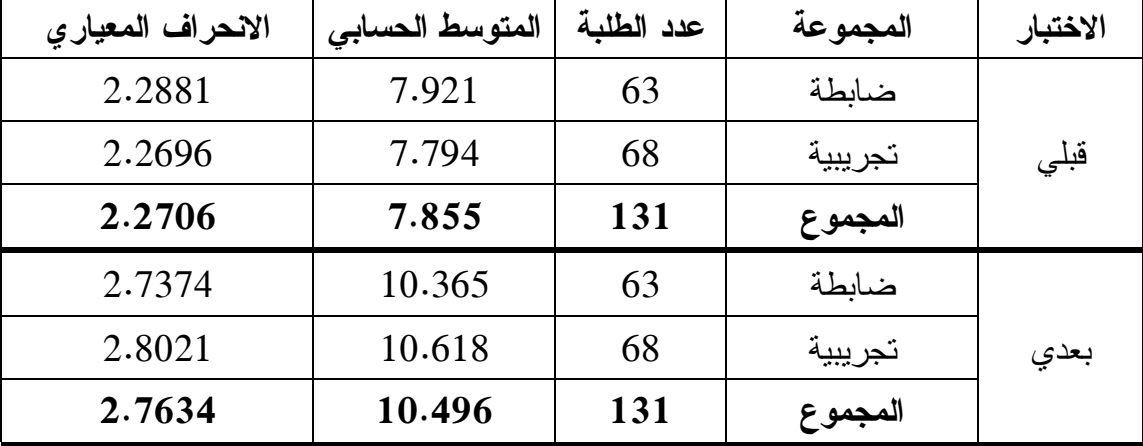

من الجدول أعلاه، يمكن الملاحظة ظاهرياً بأن المتوسط الحسـابي لتحصـيل الطلبـة فـي الاختبار البعدي للمجموعتين الضابطة والتجريبية لم يختلف كثيراً بسبب طريقة التدريس . كما تم حساب المتوسطات والانحرافات المعيارية لتحصيل الطلبة موزعة حسب المدرسـة ، حيث جاءت كما يلي :

جدول :7 المتوسطات الحسابية والانحرافات المعيارية لتحصيل الطلبة موزعة حسـب النـوع الاجتماعي

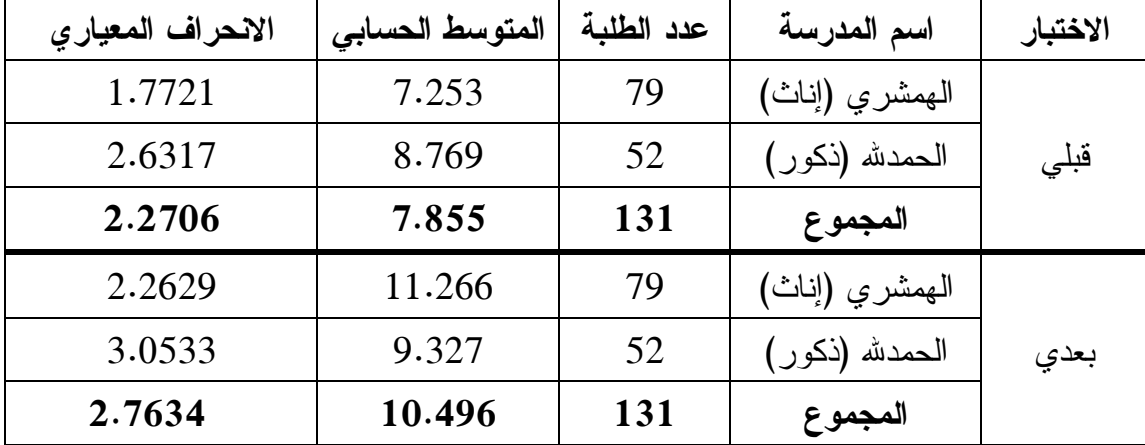

حسب الجدول أعلاه، يوجد تباين ظاهرياً بين المتوسطات والانحرافات بين مدرسة الـذكور ومدرسة الإناث، ولبيان الدلالة الإحصائية لهذه الفروق الظاهرية، تم استخدام تحليـل التبـاين الثنائي المصاحب ANCOVA .

بعد التحليل الإحصائي لنتائج الاختبار البعدي للمجموعتين التجريبية والضابطة، وباسـتخدام تحليل التباين الثنائي المصاحب ANCOVA، وبعد تحييد أثر الاختبار القبلي، كانت النتيجة كما يلي:

| قيمة "إيتا" | مستوى   | قبمة "ف" | مربع    | درجات        | مجموع    | مصدر التباين      |
|-------------|---------|----------|---------|--------------|----------|-------------------|
|             | الدلالة |          | المتوسط | الحرية       | المريعات |                   |
| .275        | .000    | 47.777   | 239.661 | $\mathbf{1}$ | 239.661  | التحصبل القبلى    |
| .004        | .485    | .491     | 2.465   | $\mathbf{1}$ | 2.465    | طريقة التدريس     |
| .271        | .000    | 46.950   | 235.512 | $\mathbf{1}$ | 235.512  | المدرسة           |
| .003        | .521    | .415     | 2.081   | $\mathbf{1}$ | 2.081    | طريقة             |
|             |         |          |         |              |          | الندر يس*المدر سة |
|             |         |          | 5.016   | 126          | 632.040  | الخطأ             |
|             |         |          |         | 130          | 1111.759 | المجمو ع          |

**جدول :8 نتائج تحليل التباين الأحادي المصاحب ANCOVA رلأث طريقة التدريس والمدرسة والتفاعل بينهما على اختبار التحصيل البعدي**

بحسب الجدول أعلاه، لا يوجد فروق ذات دلالة إحصائية ( α≥0.05 (تعزى إلـى طريقـة التدريس بعد ضبط أثر الاختبار القبلي، ف 1( ، 2.5 =) ،0.491 مستوى الدلالة = 0.485 ، إيتا (η=(0.004 ، وعليه، لا تُرفض الفرضية الصفرية، بمعنى أنه **لا توجـد فـروق ذات دلالـة إحصائية عند مستوى الدلالة (α ≥ 0.05 (بين متوسطي درجات طلبة المجموعة التجريبيـة ودرجات طلبة المجموعة الضابطة في التطبيق البعدي لاختبار التحصيل الدراسي تعزى لطريقة التدريس .**

أيضا نلاحظ من الجدول أعلاه بأنه، توجد فروق ذات دلالة إحصائية ( α≥0.05 (تعزى إلى المدرسة بعد ضبط أثر الاختبار القبلي، ف 1( ، 236 =) ،46.950 مستوى الدلالة = 0.000 ، إيتا (η=(0.271 ، وعليه، تُرفض الفرضية الصفرية، بمعنى أنه **توجد فروق ذات دلالة إحصائية عند مستوى الدلالة (α ≥ 0.05 (بين متوسطي درجات طلبة المجموعة التجريبية ودرجـات طلبة المجموعة الضابطة في التطبيق البعدي لاختبار التحصيل الدراسي تعزى إلى المدرسـة**  لصالح مدرسة الهمشري للإناث بمتوسط 11.6 مقابل 8.7 لمدرسة الذكور .

أما التفاعل بين طريقة التدريس والمدرسة، فلا يوجد فروق ذات دلالة إحصائية ( α≥0.05 ( تعزى إلى التفاعل بين طريقة التدريس والمدرسة، بعد ضبط أثــر الاختبـــار القبلـــي، ف (1،

2.081 =) ،0.415 مستوى الدلالة = 0.521 ، إيتا (η=(0.003 ، وعليه، تُـرفض الفرضـية الصفرية، بمعنى أنه **لا توجد فروق ذات دلالة إحصائية عند مستوى الدلالة (α ≥ 0.05 (بين متوسطي درجات طلبة المجموعة التجريبية ودرجات طلبة المجموعة الضابطة فـي التطبيـق البعدي لاختبار التحصيل الدراسي تعزى إلى التفاعل بين طريقة التدريس والمدرسة.**

**اختبار الفرضية الثانية :**

نص الفرضية الثانية: **لا توجد فروق ذات دلالة إحصائية عند مستوى الدلالة (α ≥ 0.05 ( بين متوسطي درجات طلبة المجموعة التجريبية ودرجات طلبـة المجموعـة الضـابطة فـي التطبيق البعدي لمقياس الاتجاهات في محور اتجاهات الطلبة نحو استخدام تطبيقـات جوجـل تعزى لطريقة التدريس** .

قبل اختبار الفرضية الثانية، تم حساب المتوسطات والانحرافات المعيارية لاتجاهات الطلبـة نحو استخدام تطبيقات جوجل موزعة حسب المجموعة، حيث جاءت كما يلي :

**جدول :9 المتوسطات الحسابية والانحرافات المعيارية لاتجاهات الطلبة نحو استخدام تطبيقات جوجل موزعة حسب المجموعة**

| الانحراف المعيارى | المتوسط الحسابي | عدد الطلبة | المجموعة | الاختبار |
|-------------------|-----------------|------------|----------|----------|
| .55819            | 3.4081          | 62         | ضابطة    |          |
| .57591            | 3.5221          | 68         | تجر يبية | قبلى     |
| .56821            | 3.4677          | 130        | المجموع  |          |
| .73520            | 3.6387          | 62         | ضابطة    |          |
| .62635            | 3.8412          | 68         | تجريبية  | بعدي     |
| .68532            | 3.7446          | 130        | المجموع  |          |

حسب الجدول أعلاه، لا يوجد تباين ظاهرياً بين المتوسطات والانحرافات بين المجمـوعتين الضابطة والتجريبية، ولبيان الدلالة الإحصائية لهذه الفروق، تم استخدام تحليل التباين الأحـادي المصاحب ANCOVA .

بعد التحليل الإحصائي لنتائج المقياس البعدي للمجموعتين التجريبية والضابطة، وباسـتخدام تحليل التباين الأحادي المصاحب ANCOVA، وبعد تحييد أثر الاختبار القبلي، كانت النتيجة كما يلي :

**جدول :10 نتائج تحليل التباين الأحادي المصاحب ANCOVA لأثر طريقة التدريس على محور اتجاهات الطلبة نحو استخدام تطبيقات جوجل**

| قيمة   | مستوى   | قيمة  | مربع    | درجات  | مجموع    | مصدر التباين          |
|--------|---------|-------|---------|--------|----------|-----------------------|
| "إيتا" | الدلالة | "ف)   | المتوسط | الحرية | المربعات |                       |
| .002   | .576    | .315  | .147    |        | .147     | المقياس القبلى للمحور |
| .020   | .107    | 2.641 | 1.229   |        | 1.229    | طريقة الندريس         |
|        |         |       | .465    | 127    | 59.110   | الخطأ                 |
|        |         |       |         | 129    | 60.586   | المجمو ع              |

حسب الجدول أعلاه، لا توجد فروق ذات دلالة إحصائية ( α≥0.05 (تعزى إلـى طريقـة التدريس بعد ضبط أثر المقياس القبلي، ف 1( ، 1.2 =) ،2.641 مستوى الدلالة = 0.107 ، إيتا (η=(0.020 ، وعليه، لا تُرفض الفرضية الصفرية، بمعنى أنه **لا توجـد فـروق ذات دلالـة إحصائية عند مستوى الدلالة (α ≥ 0.05 (بين متوسطي درجات طلبة المجموعة التجريبيـة ودرجات طلبة المجموعة الضابطة في التطبيق البعدي لمقياس الاتجاهات في محور اتجاهـات الطلبة نحو استخدام تطبيقات جوجل تعزى لطريقة التدريس .**

### **اختبار الفرضية الثالثة :**

نص الفرضية الثالثة: **لا توجد فروق ذات دلالة إحصائية عند مستوى الدلالة (α ≥ 0.05 ( بين متوسطي درجات طلبة المجموعة التجريبية ودرجات طلبـة المجموعـة الضـابطة فـي التطبيق البعدي لمقياس الاتجاهات في محور مشاركة الطلبة تعزى لطريقة التدريس** .

قبل اختبار الفرضية الثالثة، تم حساب المتوسطات والانحرافات المعيارية لاتجاهات الطلبـة نحو مشاركة الطلبة موزعة حسب المجموعة، حيث جاءت كما يلي :

| الانحراف المعيار ي | المتوسط الحسابي | عدد الطلبة | المجموعة | الاختبار |
|--------------------|-----------------|------------|----------|----------|
| .73965             | 3.7387          | 62         | ضابطة    |          |
| .64017             | 3.8493          | 68         | تجر يبية | قبلى     |
| .68893             | 3.7965          | 130        | المجموع  |          |
| .91366             | 3.7460          | 62         | ضابطة    |          |
| .74800             | 3.9625          | 68         | تجريبية  | بعدي     |
| .83494             | 3.8592          | 130        | المجموع  |          |

**جدول :11 المتوسطات الحسابية والانحرافات المعيارية لاتجاهات الطلبة نحو مشاركة الطلبة موزعة حسب المجموعة**

حسب الجدول أعلاه، لا يوجد تباين ظاهرياً بين المتوسطات والانحرافات بين المجمـوعتين الضابطة والتجريبية، ولبيان الدلالة الإحصائية لهذه الفروق، تم استخدام تحليل التباين الأحـادي المصاحب ANCOVA .

بعد التحليل الإحصائي لنتائج المقياس البعدي للمجموعتين التجريبية والضابطة، وباسـتخدام تحليل التباين الأحادي المصاحب ANCOVA، وبعد تحييد أثر الاختبار القبلي، كانت النتيجة كما يلي:

**جدول :12 نتائج تحليل التباين الأحادي المصاحب ANCOVA لأثر طريقة التدريس على محور مشاركة الطلبة**

| قيمة   | مستوى   | قيمة  | مربع    | درجات  | مجموع    | مصدر التباين          |
|--------|---------|-------|---------|--------|----------|-----------------------|
| "إيتا" | الدلالة | "ف)   | المتوسط | الحرية | المربعات |                       |
| 0.005  | .429    | .629  | .436    |        | .436     | المقياس القبلى للمحور |
| 0.018  | .126    | 2.374 | 1.644   |        | 1.644    | طريقة التدريس         |
|        |         |       | .693    | 127    | 87.972   | الخطأ                 |
|        |         |       |         | 129    | 89.929   | المجمو ع              |

حسب الجدول أعلاه، لا توجد فروق ذات دلالة إحصائية ( α≥0.05 (تعزى إلـى طريقـة التدريس بعد ضبط أثر المقياس القبلي، ف 1( ، 1.6 =) ،2.374 مستوى الدلالة = 0.126 ، إيتا

(η=(0.018 ، وعليه، لا تُرفض الفرضية الصفرية، بمعنى أنه **لا توجـد فـروق ذات دلالـة إحصائية عند مستوى الدلالة (α ≥ 0.05 (بين متوسطي درجات طلبة المجموعة التجريبيـة ودرجات طلبة المجموعة الضابطة في التطبيق البعدي لمقياس الاتجاهات في محور مشـاركة الطلبة تعزى لطريقة التدريس .**

**اختبار الفرضية الرابعة :**

نص الفرضية الرابعة: **لا توجد فروق ذات دلالة إحصـ ائية عنـد مسـتوى الدلالـة (α≥ 0.05) بين متوسطي درجات طلبة المجموعة التجريبية ودرجات طلبة المجموعة الضابطة في التطبيق البعدي لمقياس الاتجاهات في محور المساواة تعزى لطريقة التدريس** .

قبل اختبار الفرضية الرابعة، تم حساب المتوسطات والانحرافات المعيارية لاتجاهات الطلبة نحو المساواة موزعة حسب المجموعة، حيث جاءت كما يلي :

**جدول :13 المتوسطات الحسابية والانحرافات المعيارية لاتجاهات الطلبة نحو المساواة موزعة حسب المجموعة**

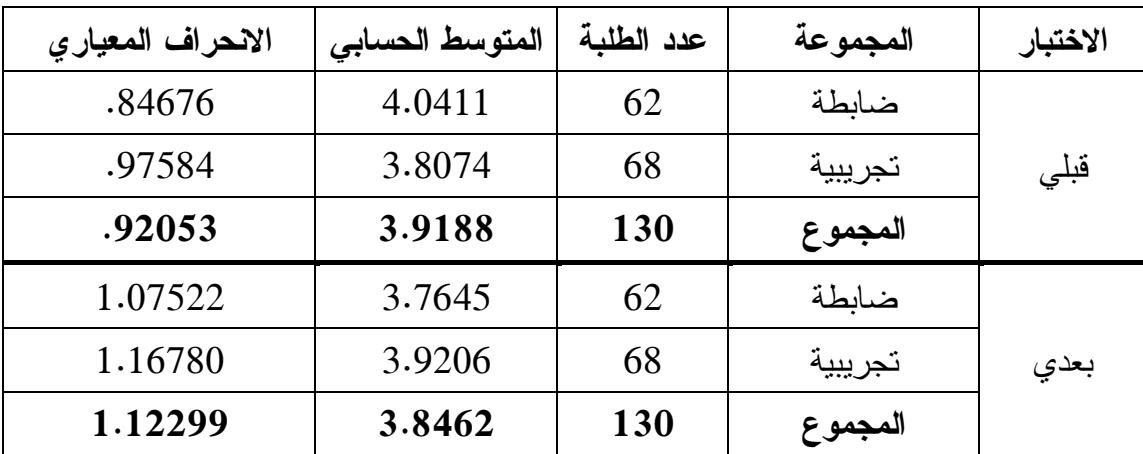

حسب الجدول أعلاه، لا يوجد تباين ظاهرياً بين المتوسطات والانحرافات بين المجمـوعتين الضابطة والتجريبية، ولبيان الدلالة الإحصائية لهذه الفروق، تم استخدام تحليل التباين الأحـادي المصاحب ANCOVA .

بعد التحليل الإحصائي لنتائج المقياس البعدي للمجموعتين التجريبية والضابطة، وباسـتخدام تحليل التباين الأحادي المصاحب ANCOVA، وبعد تحييد أثر الاختبار القبلي، كانت النتيجة كما يلي :

**جدول :14 نتائج تحليل التباين الأحادي المصاحب ANCOVA لأثر طريقة التدريس على محور المساواة**

| قيمة   | مستوى   | قيمة  | مربع    | درجات  | مجموع    | مصدر التباين          |
|--------|---------|-------|---------|--------|----------|-----------------------|
| "إيتا" | الدلالة | "ف)   | المتوسط | الحرية | المريعات |                       |
| 0.027  | .064    | 3.504 | 4.346   |        | 4.346    | المقياس القبلى للمحور |
| 0.002  | .581    | .306  | .380    |        | .380     | طريقة التدريس         |
|        |         |       | 1.241   | 127    | 157.547  | الخطأ                 |
|        |         |       |         | 129    | 162.683  | المجمو ع              |

حسب الجدول أعلاه، لا توجد فروق ذات دلالة إحصائية ( α≥0.05 (تعزى إلـى طريقـة التدريس بعد ضبط أثر المقياس القبلي، ف 1( ، 0.4 =) ،0.306 مستوى الدلالة = 0.581 ، إيتا (η=(0.002 ، وعليه، لا تُرفض الفرضية الصفرية، بمعنى أنه **لا توجـد فـروق ذات دلالـة إحصائية عند مستوى الدلالة (α ≥ 0.05 (بين متوسطي درجات طلبة المجموعة التجريبيـة ودرجات طلبة المجموعة الضابطة في التطبيق البعدي لمقياس الاتجاهات في محور المسـاواة تعزى لطريقة التدريس .**

### **اختبار الفرضية الخامسة :**

نص الفرضية الخامسة: **لا توجد فروق ذات دلالة إحصائية عنـد مسـتوى الدلالـة (α≥ 0.05) بين متوسطي درجات طلبة المجموعة التجريبية ودرجات طلبة المجموعة الضابطة في التطبيق البعدي لمقياس الاتجاهات في محور التفاعل الصفي تعزى لطريقة التدريس** .

قبل اختبار الفرضية الخامسة، تم حساب المتوسطات والانحرافات المعيارية لاتجاهات الطلبة نحو التفاعل الصفي موزعة حسب المجموعة، حيث جاءت كما يلي :

| الانحراف المعيار ي | المتوسط الحسابي | عدد الطلبة | المجموعة | الاختبار |
|--------------------|-----------------|------------|----------|----------|
| .69373             | 3.6645          | 62         | ضابطة    |          |
| .62190             | 3.7331          | 68         | تجر يبية | قبلى     |
| .65546             | 3.7004          | 130        | المجموع  |          |
| .81777             | 3.7339          | 62         | ضابطة    |          |
| .80480             | 3.8846          | 68         | تجريبية  | بعدي     |
| .81138             | 3.8127          | 130        | المجموع  |          |

**جدول :15 المتوسطات الحسابية والانحرافات المعيارية لاتجاهات الطلبة نحو التفاعل الصفي موزعة حسب المجموعة**

حسب الجدول أعلاه، لا يوجد تباين ظاهرياً بين المتوسطات والانحرافات بين المجمـوعتين الضابطة والتجريبية، ولبيان الدلالة الإحصائية لهذه الفروق، تم استخدام تحليل التباين الأحـادي المصاحب ANCOVA .

بعد التحليل الإحصائي لنتائج المقياس البعدي للمجموعتين التجريبية والضابطة، وباسـتخدام تحليل التباين الأحادي المصاحب ANCOVA، وبعد تحييد أثر الاختبار القبلي، كانت النتيجة كما يلي :

**جدول :16 نتائج تحليل التباين الأحادي المصاحب ANCOVA لأثر طريقة التدريس على محور التفاعل الصفي**

| قيمة   | مستوى   | قيمة   | مربع    | درجات  | مجموع    | مصدر التباين          |
|--------|---------|--------|---------|--------|----------|-----------------------|
| "إيتا" | الدلالة | "فـــا | المتوسط | الحرية | المريعات |                       |
| 0.037  | .029    | 4.856  | 3.101   |        | 3.101    | المقياس القبلى للمحور |
| 0.011  | .237    | 1.411  | .901    |        | .901     | طريقة التدريس         |
|        |         |        | .639    | 127    | 81.090   | الخطأ                 |
|        |         |        |         | 129    | 84.927   | المجمو ع              |

حسب الجدول أعلاه، لا توجد فروق ذات دلالة إحصائية ( α≥0.05 (تعزى إلـى طريقـة التدريس بعد ضبط أثر المقياس القبلي، ف 1( ، 0.9 =) ،1.411 مستوى الدلالة = 0.237 ، إيتا

(η=(0.011 ، وعليه، لا تُرفض الفرضية الصفرية، بمعنى أنه **لا توجـد فـروق ذات دلالـة إحصائية عند مستوى الدلالة (α ≥ 0.05 (بين متوسطي درجات طلبة المجموعة التجريبيـة ودرجات طلبة المجموعة الضابطة في التطبيق البعدي لمقياس الاتجاهات في محور التفاعـل الصفي تعزى لطريقة التدريس .**

**اختبار الفرضية السادسة :**

نص الفرضية السادسة: **لا توجد فروق ذات دلالة إحصائية عنـد مسـتوى الدلالـة (α≥ 0.05) بين متوسطي درجات طلبة المجموعة التجريبية ودرجات طلبة المجموعة الضابطة في التطبيق البعدي لمقياس الاتجاهات في محور التكنولوجيا تعزى لطريقة التدريس** .

قبل اختبار الفرضية السادسة، تم حساب المتوسطات والانحرافات المعيارية لاتجاهات الطلبة نحو التكنولوجيا موزعة حسب المجموعة، حيث جاءت كما يلي :

**جدول :17 المتوسطات الحسابية والانحرافات المعيارية لاتجاهات الطلبة نحو التكنولوجيا موزعة حسب المجموعة**

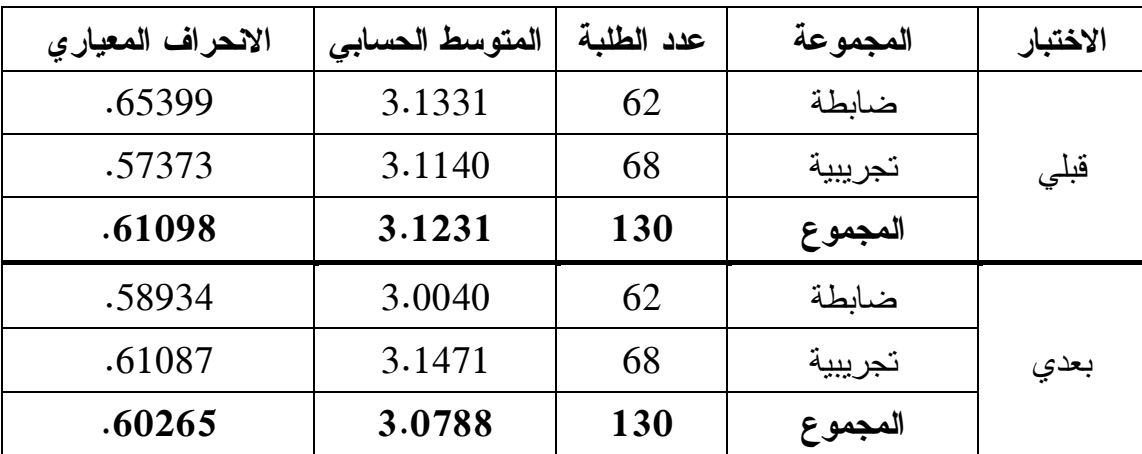

حسب الجدول أعلاه، لا يوجد تباين ظاهرياً بين المتوسطات والانحرافات بين المجمـوعتين الضابطة والتجريبية، ولبيان الدلالة الإحصائية لهذه الفروق، تم استخدام تحليل التباين الأحـادي المصاحب ANCOVA .

بعد التحليل الإحصائي لنتائج المقياس البعدي للمجموعتين التجريبية والضابطة، وباسـتخدام تحليل التباين الأحادي المصاحب ANCOVA، وبعد تحييد أثر الاختبار القبلي، كانت النتيجة كما يلي :

**جدول :18 نتائج تحليل التباين الأحادي المصاحب ANCOVA لأثر طريقة التدريس على محور الاتجاه نحو التكنولوجيا**

| قيمة   | مستوى   | قيمة  | مربع    | درجات  | مجموع    | مصدر التباين          |
|--------|---------|-------|---------|--------|----------|-----------------------|
| "إيتا" | الدلالة | "ف)   | المتوسط | الحرية | المربعات |                       |
| 0.004  | .484    | .493  | .178    |        | .178     | المقياس القبلى للمحور |
| 0.014  | .175    | 1.861 | .674    |        | .674     | طريقة التدريس         |
|        |         |       | .362    | 127    | 46.010   | الخطأ                 |
|        |         |       |         | 129    | 46.852   | المجمو ع              |

حسب الجدول أعلاه، لا توجد فروق ذات دلالة إحصائية ( α≥0.05 (تعزى إلـى طريقـة التدريس بعد ضبط أثر المقياس القبلي، ف 1( ، 0.7 =) ،1.861 مستوى الدلالة = 0.175 ، إيتا (η=(0.014 ، وعليه، لا تُرفض الفرضية الصفرية، بمعنى أنه **لا توجـد فـروق ذات دلالـة إحصائية عند مستوى الدلالة (α ≥ 0.05 (بين متوسطي درجات طلبة المجموعة التجريبيـة ودرجات طلبة المجموعة الضابطة في التطبيق البعدي لمقياس الاتجاهات في محـور الاتجـاه نحو التكنولوجيا تعزى لطريقة التدريس .** **الفصل الخامس** 

**مناقشة النتائج والتوصيات** 

# **مناقشة النتائج والتوصيات**

سأناقش في هذا الفصل النتائج التي توصلت إليها من خلال التحليل الإحصائي، وسأعمل على تفسيرها في ضوء ما تم مشاهدته أثناء التطبيق ، وربطه بالجانب النظري والدراسات السـابقة، كما سيتم التطرق إلى بعض الجزئيات التي واجهتني أثناء التطبيق ، سواء في مرحلـة تـدريب المعلمين والطلاب ، أو ما بعد مرحلة التطبيق، خاصة التواصل الذي تم بيني وبين معلمة العلوم والطالبات في مدرسة الإناث، وفي نهاية الفصل سأقوم بكتابة التوصيات الخاصة بهذه الدراسة . **مناقشة النتائج** 

**الفرضية الأولى المتعلقة بالتحصيل الدراسي** 

أظهرت نتائج اختبار الفرضية الأولى، عدم وجود فروق ذات دلالة إحصائية عند مسـتوى الدلالة (α ≥ 0.05 (بين متوسطي درجات طلبة المجموعة التجريبية ودرجات طلبة المجموعة الضابطة في التطبيق البعدي لاختبار التحصيل الدراسي تعزى لطريقة التدريس .

هذه النتيجة تتوافق مع ما ذكرته جوري روزنبلت (2009 ,Rosenblit-Guri (في كتابها، الذي ذكرت فيه العديد من الدراسات التي لم تصل الى نتيجة إيجابية لأثر استخدام التكنولوجيـا على التحصيل الدراسي للطبلة، وذلك لعدم وجود مقاييس ومؤشرات دولية واضحة تقيس أثـر استخدام التكنولوجيا على تحصيل الطلبة. ويرى الباحث بأن عدم وجود مقاييس واضحة لا يعني نفي أثر استخدام التكنولوجيا على تحصيل الطلبة، لأن الخلل قد يكون في عدم التوصـل إلـى مقاييس وليس إلى عدم وجود أثر لاستخدام للتكنولوجيا على التحصيل .

وتتعارض نتيجة الفرضية الأولى للدراسة، مع ما توصـلت إليـه الرحيلـي (2013 ) فـي دراستها، من أثر إيجابي لاستخدام تطبيقات جوجل التعليمية على تحصيل الطلبة، ويبرر الباحث هذا التعارض -المقبول من وجهة نظره - بأن الباحثة في دراستها قامـت بتـدريس الطالبـات بنفسها، وهنا لم يتم تحييد أثر المتغير الضابط، وهو المعلم الذي هو نفسه مـن يقـوم بتطبيـق الدراسة، حيث سيؤثر ذلك بالتأكيد ولو من دون قصد على أداء المعلم ، باتجاه إظهـار النتـائج الإيجابية للتطبيقات، وهذا ما لم يحصل في هذه الدراسة، حيث قام الباحث بتدريب المعلمين على

استخدام التطبيقات قبل بدء العام الدراسي، وقاموا هم أنفسهم بتعليم طلبتهم، أي أنه تـم تحييـد الأثر المحتمل للمتغير الضابط وهو المعلم في هذه الدراسة، وهذه نقطة تحسب للدراسة .

إضافة إلى كل ما سبق، فإن طريقة التدريس التي اتبعها المعلمون في هذه الدراسة، تحتـاج إلى وقت طويل لتبيان أثرها الحقيقي سواء الإيجابي أو السلبي، وليس أربعة أسابيع كما تم فـي هذه الدراسة. أيضاً فإن المعلمين أنفسهم، تعرفوا على هذه التطبيقات من خلال تدريب الباحـث لهم، أي انهم ليسوا ذوي خبرة كافية فيها ، ليصلوا إلى مرحلة التأثير الأكاديمي على طلابهم، بل قد يؤدي ذلك إلى ردة فعل سلبية من بعض الطلبة تجاه هذه التطبيقات .

أما فيما يخص المدارس، يرى الباحث بأن البنية التحتية للمدارس ما زالـت غيـر مؤهلـة لاستخدام هذه التطبيقات بداخلها كتقديم الاختبارات باستخدام الحاسوب في المختبر، وذلك بسبب عدد الطلبة الكبير في الصف الواحد الذي يفوق عدد أجهزة الحاسـوب المتعـارف عليـه ( 30 حاسوباً) في المختبر ، في حين عندما قامت الرحيلي (2013) بتطبيق در اســـتها، كانـــت تلــك الدراسة في جامعة طيبة في السعودية المؤهلة من حيث البنية التحتية بشكل كامل، وعلى عـدد من الطلبة، يتناسب مع عدد أجهزة الحاسوب في المختبر .

وفيما يخص الجزء الثاني من الفرضية الأولى للدراسة، فقد أظهرت النتائج وجود فروق ذات دلالة إحصائية عند مستوى الدلالة (α ≥ 0.05 (بين متوسـطي درجـات طلبـة المجموعـة التجريبية ودرجات طلبة المجموعة الضابطة في التطبيق البعدي لاختبار التحصـيل الدراسـي تعزى إلى المدرسة ولصالح مدرسة الإناث .

ويعزو الباحث وجود أثر إيجابي على المجموعة التجريبية لصالح مدرسة الإنـاث، إلـى أن المعلمة في مدرسة الإناث كانت أنشط بكثير من المعلم في مدرسة الذكور، وهذا كان واضـحاً حتى قبل البدء بتطبيق الدراسة، لذلك نرى أن الأثر الذي بان على التحصيل يعزى إلى المدرسة وليس طريقة التدريس، حيث أن المعلمة والمعلم -مع فرق نشاطهم - تعلموا تطبيقـات جوجـل حديثاً، فلم يتمكنوا من خلق فارق في التحصيل بسبب طريقة التدريس، في حين عندما تم فحص الأثر الذي يعزى إلى المدرسة، وتم استبعاد طريقة التدريس، نرى أن الأثر الإيجابي كان لصالح مدرسة الإناث ، أي لصالح المعلمة التي تتميز بنشاطها وتميزها، بعيداً عن كل مجريات الدراسة.

كما أنّ ما رآه الباحث من نشاط في مدرسة الإناث بعد انتهاء تطبيق الدراســـة، والموثـــق فـــي ملحق 9 ص111 بالتفصيل، يدل على نشاط وتميز المعلمة حتى بعد الانتهاء من تطبيـق هـذه الدراسة. كما أنه، وحسب ما علم الباحث بعد الانتهاء من تطبيق دراسته، وأثناء الحــديث مـــع مديرة المدرسة، ذكرت المديرة بأن الصف الذي تم اختياره كمجموعة تجريبية يتكون من بنات الصف السادس المميزات في المدرسة، حيث أنهم يعتمدون ذلك في تقسـيمهم للصـفوف فـي مدرستهم، وهذا بالتأكيد سيكون له أثر في فرق التحصيل بين مدرسة الذكور والإنـاث لصـالح الإناث .

### **فرضيات الدراسة المتعلقة بمحاور مقياس الاتجاهات**

أظهرت نتائج اختبار الفرضيات الثانية، والثالثة، والرابعة، والخامسة، والسادسة، عدم وجود فروق ذات دلالة إحصائية عند مستوى الدلالة (α ≥ 0.05) بــين متوســـطي درجـــات طلبـــة المجموعة التجريبية ودرجات طلبة المجموعة الضابطة في التطبيق البعدي لمقياس الاتجاهـات في محاور اتجاهات الطلبة نحو استخدام تطبيقات جوجل، ومشاركة الطلبة، والمساواة، والتفاعل الصفي، وتقبل التكنولوجيا، تعزى لطريقة التدريس .

ويرى الباحث بأن هذه النتائج، بعدم وجود فروق ذات دلالة إحصائية يعزى إلى أكثـر مـن سبب، أهمها، ما لاحظه الباحث من عدم معرفة الطلبة بطريقة التعامل الصحيح مع الاسـتبانة، حيث تكررت الأسئلة نفسها الموجهة من الطلبة إليه، قبل وبعد تطبيق الدراسة: "أستاذ، نكتـب اسمنا؟ أستاذ، عليها علامات؟!"، إضافة إلى سرعة الإجابة على الاستبانة من قبل بعض الطلبة، ومحاولات الغشّ أثناء الإجابة ! وهذا يقلل من احتمالية الوصول إلى نتائج سليمة ودقيقة، لـذلك يميل الباحث في رأيه حول اتجاهات الطلبة إلى الردود الإيجابية التي ظهرت في المقابلات التي أجراها الباحث بالفيديو مع الطلبة بعد الانتهاء من عملية التطبيق والتي يمكن الاطـلاع عليهـا كاملة بالرجوع الى فيديو 11 في ملحق 4 ص.104 ويرى الباحث بأن الاسـتدلال بالمقـابلات يتوافق مع ما قام به كل من ك اهيـل (2011 ,Cahill(، وكـرين (2016 ,Crane (، وفيـنس (2010 ,Vens(، من مقابلات للمستهدفين في دراساتهم .

أيضاً، يعزو الباحث عد وجود فروق لنتائج فحص الفرضيات إحصائياً، إلى أن الاتجاه نحو أي شيء، يحتاج إلى وقت ليتكون في نفس المتلقّي، وفترة تطبيق الدراسة ليست بالفترة الكافيـة لأن تُغير من رأي شخص في قضية معينة، والباحث هنا لا يدعي بأنّه لو طالت فترة التطبيـق لكانت النتائج إيجابية، فقد تكون سلبية أيضاً، ولكن هذه مجرد قراءة لواقع سير عملية التطبيـق وحيثياتها .

وللاستدلال على ما سبق بأمثلة عملية، فإن ما رآه الباحث من إقبال على استخدام تطبيقـات جوجل التعليمية من المعلمة وطالباتها، يخالف النتائج التي ظهرت في الاسـتبانة فـي محـور الاتجاه نحو استخدام تطبيقات جوجل، فقد توسع استخدام الطلبة للموقع الإلكتروني بعد انتهـاء تطبيق الدراسة من وحدة الكهرباء في حياتنا التي تم تطبيق الدراسة عليهـا ، ليمتـد إلـى كـل الوحدات الدراسية في الصف السادس والصف السابع أيضاً! ويمكن الرجوع إلـى ملحـق 10 ص124 بعنوان: ما بعد تطبيق الدراسة، للاطلاع على صور المحادثات واللقطات المصـــورة screenshots من المادة التعليمية ، التي تم توثيقها بين الطالبات والمعملة مـن جهـة، وبـين الباحث و المعلمة من جهة ثانية ، وبين الباحث والطالبات من جهة ثالثة، من إبداء رغبتهن فـي تجهيز المادة التعليمية أثناء العطلة الصيفية! وهذه سابقة فريدة بأن يعمل الطالب على مســـاعدة معلمه في تجهيز المادة العلمية للصف القادم، وأثناء العطلة الصيفية ، التـي ينتظرهـا الطالـب بفار غ الصبر !

أما بخصوص محور مشاركة الطلبة وتقبلهم لفكرة استخدام التكنولوجيا، تتحدث معلمة العلوم في المقابلة التي أجريت معها في الدقيقة 02:50 والتي يمكن الرجـوع إليهـا مـن ملحـق 4 ص،104 عن مجموعة من الطالبات اللواتي كُن يخجلن من المشاركة في غرفة الصف، ولكنهن أبدَيْن نشاطاً من خلال الواجبات التعاونية، ولم يعدْن يخجلْن من الإجابة الخطأ. هذه الشهادة من المعلمة، تتعارض مع نتيجة التحليل الذي ظهر في هذه الدراسة، وأكرر هنا بأن الباحث لا يدعي صحة إحداهما وخطأ الأخرى، ولكن لا بد من النظر بالعينين الاثنتين إلى كلّ المؤشرات التـي ظهرت أثناء وبعد فترة تطبيق الدراسة .

أما فيما يخص التفاعل الصفي، والذي قصد به الباحث تفاعل الطلبة مع بعضـهم الـبعض، وتفاعلهم مع المعلم، فقد أظهرت اللقطات المصورة للشاشات من تعليقـات ومنشـورات علـى المنتدى الذي تم تصميمه من قبل الباحث ودمجه في الموقع الإلكترونـي المخصـص لوحـدة الكهرباء في حياتنا، أظهرت هذه اللقطات وجود تفاعل بين الطلبة وبين المعلمين، حيث ظهر في العديد من الصور تعليق المعلم على عبارة كتبها الطالب، أو مقترح لتحسين إجابة ما، أو توجيه للبحث عن الإجابة بشكل آخر، ولم تخل التعليقات والمداخلات من ثناء المعلم على طلابه وثناء الطلبة أيضاً على معلميهم، ويمكن الاطلاع على صورة 41 ص،126 لمشاهدة كيـف منحـت الطالبات معلمتهنّ لقب "أفضل معلمة في العالم"، تقدير اً منهنّ لها! كلّ هذه الملاحظات، ما كانت لتظهر بشكل جلي من خلال الاستبانة والإجابة عليها، مع الإشارة إلى أن الخلل أيضاً قد يكـون في دقة الفقرات المستخدمة في الاستبانة، وعدم قدرتها على استخراج مكنونات النفس بالشـكل الصحيح، علماً أنه تم تحكيمها وفحص معامل ثباتها وصدقها .

وأخيراً، وفي نهاية مناقشة الباحث لنتائج هذه الدراسة، فإنه لا بد من الإشارة إلـى بعـض الأمور الإيجابية –من وجهة نظر الباحث - التي لاحظها مع نهاية تطبيقه لدراسته، بغض النظر عن النتائج التي ظهرت من خلال التحليل الاحصائي :

- 1. قبل الدراسة، لم يكن لمعظم الطلبة ؛ ذكوراً وإنا ،ثاً بريد إلكتروني، ولكن بعد تطبيـق هذه الدراسة أصبح لكل منهم بريده الخاص به .
- 2. تعر فَ المعلم والمعلمةُ على مجموعة من التطبيقات التي لم يسمعوا بها من قبل، وقد يسرت عليهم عملية التواصل مع الآخرين، وسواء وظّفوها في خدمة التعليم أم لـم يوظّفوها، فإن تعلّمهم لهذه التطبيقات هو أمر إيجابي بحد ذاته .
- 3. تبنت المعلمة في مدرسة الإناث الموقع الإلكتروني الذي تـم تصـميمه لأغـراض الدراسة، وطلبت من الباحث نسخة منه، وقام بتسليمها نسخة خاصة بهـا، واليـوم، تستخدم المعلمة هذا الموقع لتدريس جميع المراحل العمرية التي تدرسها .
- 4. تعزم المعلمة تقديم مبادرة خاصة بها، إلـــى وزارة التربيـــة والتعلـــيم، باســـتخدام التطبيقات التي تم تدريبها على استخدامها، وهذا إنجاز أفتخر .به
- 5. دعت مديرة المدرسة الباحث لعقد ورشة عمل في مدرستها لشرح تطبيقات جوجـل التعليمية للطاقم التعليمي في المدرسة، لما سمعت ه من تغذية راجعة مـن الطالبـات والمعلمة حول التطبيقات .
- 6. صممت المعلمة في نهاية الفصل الامتحان النهائي للطالبات باستخدام نماذج جوجل، وتقدمت الطالبات للامتحان عن طريق الحاسوب، وتم تصحيح الامتحـان تلقائيـاً، وإرسال العلامات مع الإجابات النموذجية إلى البريد الإلكتروني لكلّ طالبة على حدة. هذه الخطوة وفّرت على المعلمة الكثير من الجهد والوقت .
- 7. وافقت إدارة مدرسة الإناث على السماح للباحث بتجربة استخدام صـفوف جوجـل الافتراضية classrooms google، في المدرسة لأغراض البحـث العلمـي بعـد الانتهاء من هذه الدراسة، وهذا قد يسهم في تطوير هذه الدراسة والوصول إلى نتائج أكثر دقّة .

### **التوصيات والمقترحات**

بعد الانتهاء من هذه الدراسة، ومناقشة نتائجها، خرج الباحث بالتوصيات والمقترحات الآتية:

- تدل نتائج الدراسة الحالية، على أهمية أن تقوم الوزارة بالإيعـاز إلـى أي مدرسـة تختارها بالاطلاع على هذه الدراسة، واستخدام تطبيقات جوجل التعليمية لمدة سـنة دراسية كاملة على الأقل،ّ لتبيان أثر هذه التطبيقات بشكل أكثر دقّ ة، علـى محـاور مقياس الاتجاهات الخمسة التي تم استخدامها في هذه الدراسة ، وعلى تحصيل الطلبة الدراسي .
- تدعو النتائج إلى ضرورة اهتمام الوزارة بالبنية التحتية للمدارس، لتأهيلهـا ضـمن الإمكانات البسيطة والأساسية ؛ كتوفير شاشة عرض في كلّ صف، بحيـث يـتمكن المعلّم من استخدام الانترنت أمام الطلبة لتدريبهم على بعض الجزئيات التي تخــص تطبيق البحوث العلمية ، لضمان تقليص عدد المتغيرات الضابطة التي تؤثر على سير الدراسة، بالإضافة إلى توفير خطّ انترنت سريع لكلّ مدرسة، بحيث يخدم هذا الخطّ الإدارة والمعلمين والمختبرات في آن واحد، حيث أن سرعة الانترنت في مدرسة من المدراس التي تم التطبيق فيها، كانت 2( ميغابت/ثانية ) لكلّ المدرسة! وهذه سـرعة قليلة جداً لخدمة مؤسسة تعليمية .
- فيما يخص الطلبة، فهناك توصيتان؛ الأولى ت ، هيئة الأجواء المناسبة للطلبة، والثانية ، تهيئة الطلبة أنفسهم. حيث يرى الباحث ضرورة إعادة النظر في عدد الطلبـة فـي الصف الواحد ، ليصبح 30 طالب كحد أعلى، ليتناسب مع عدد الحواسيب المتعارف عليه عالمياً ( يمكن الرجوع إلى دراسات حالـة Studies Case حـول تطبيقـات جوجل التعليمية ص )37 في كلّ مختبر، وهو 30 حاسوب لكلّ مختبر، حيث واجـه الباحث مشكلة عدد الطلبة الكبير ، الذي يفوق عدد أجهزة الحاسـوب فـي المختبـر الواحد، ما شكّل عائقاً في عملية التطبيق في بعض الجزئيات . أما التوصية الثانيـة التي تخص تهيئة الطلبة أنفسهم، فهي تثقيف طلبة المدراس – سـواء مـن خـلال ورشات أو من خلال التضمين في المناهج – بأهمية الدراسات العلميـة التـي يـتم

تطبيقها داخل المدارس، وذلك يشمل شرح ماهية الاستبانة والفائدة منهـا، و طريقـة تعاملهم مع الاستبانات بجدية ، والإجابة عليها بصدق وموضوعية ، وتأثير ذلك علـى نتائج البحوث العلمية .

• فيما يخص الطاقم التعليمي والإدراي في المدارس، حيث يـرى الباحـث ضـرورة تثقيف هذا الطاقم بأهمية البحوث العلمية التي يتم تطبيقها في المدارس ومتابعة هـذه البحوث، من خلال تكليف بعض الأشخاص في مـديريات التربيـة والتعلـيم ، فـي المناطق المختلفة، بمتابعة البحوث العلمية التي يتم تطبيقها في المـدارس ، ومتابعـة نتائجها وتوصيات الباحثين فيها، ورفع هذه التوصيات والنتائج إلى لجنة مختصة في وزارة التربية والتعليم العالي لدراسة إمكانية تطبيق ما تثبت فائدته .

## **المصادر والمراجع**

**المراجع العربية** 

مصطفى، فتحي. (12 03، 2014). *إستراتيجيات التعلم الإلكتروني المتكاملة*. تم الاسترداد من المجلة الإلكترونية لمركز التميز والتعليم الإلكتروني: q4lz/36gl.goo://http

الجهاز المركزي للإحصاء الفلسطيني. (2014). المسح الأسري لتكنولوجيا المعلومات والاتصالات. رام االله .

اوباري، الحسين. ( 16 ،02 2014). ماذا تعرف عن تطبيقات جوجل المجانية التي يمكن تو*ظيفها في التعليم؟* تم الاسترداد من تعليم جديد: http://goo.gl/ewV3hl

الخفاف، عباس. (2013). *التعلم التعاوني.* عمّان: دار المناهج.

- الرحيلي، تغريد. (2013). أثر استخدام بعض تطبيقات جوجل التربوية في تدريس مقرر تقنيات التعليم في التحصيل الدراسي والذكاء الاجتماعي والاتجاه نحوها لدى طالبات جامعة طيبة. مكة المكرمة: جامعة أم القرى .
	- جوجل. (15 05، 2016/أ). *ثقافتنا*. تم الاسترداد من 4Google: http://goo.gl/f9zID4
- جوجل. ( 15 ،05 /2016ب). عشرة عناصر مهمة بالنسبة إلينا. تم الاسترداد من :Google http://goo.gl/PBK6jU
	- جوجل. ( 15 ،05 2016 ج/ ). تطبيقات جوجل التعليمية: حلّ صمم للمدرسين والطلاب. تم Google: https://goo.gl/A1NLmA من الاسترداد
- شحاتة، حسن. (2012). تصميم المناهج وقيم التقدم في العالم العربي. القاهرة: الدار المصرية اللبنانية .
- الكيلاني، زيد والشريفين، نضـال. (2016). م*دخل الـي البحث فـي الـعلوم التربوية والاجتماعية.* عمان، الاردن: دار المسيرة .
- الموسوى، علاء. (2008). متطلبات تفعيل التعليم الإلكتروني. الرياض: ورقة عمل مقدمة الى ملتقى التعليم الإلكتروني الاول المنعقد في قاعة الملك فيصل للمؤتمرات في فندق الانتركونتننتال .
- ديفيز، غازي وكولانجيلو، نيكولاس. (2012). المرجع في تربية الموهوبين. ( صالح أبو جادو، و محمود أبو جادو، المترجمون) السعودية: العبيكان .
- الأشقر ، فارس. (2011). *فلسفة التفكير ونظريات في التعلم والتعليم.* عمّان: دار زهران للنشر والتوزيع .
	- بادن، ماغي وويلكي، كي. (2010 ). التعلم المرتكز على حل المشكلات عبر شبكة الانترنت. (فهمي العمارين، المترجمون) الرياض: العبيكان .
		- ربايعة، محمد. (2013). توظيف تطبيقات جوجل في العملية التعليمية في جامعة القدس المفتوحة. طوباس: جامعة القدس المفتوحة .
- نماذج جوجل. ( 18 ،05 2016). إنشاء نماذج جوجل وتحليلها مجاناً. تم الاسترداد من جوجل: https://goo.gl/LYVy3U
	- الجابري، نهيل. (2012). مستوى استخدام التطبيقات والبرامج الحاسوبية لدى طلبة الجامعة وارتباطه بدافعيتهم نحو التعلم الإلكتروني. جامعة البترا .
	- وزارة التربية والتعليم العالمي. (2015). *الرؤية والرسالة*. تاريخ الاسترداد 2015، من وزارة http://goo.gl/H4FBg0 :العالي والتعليم التربية
		- وزارة التربية والتعليم العالي. (2015). الكتاب الاحصائي التربوي السنوي للعام الدراسي .2015/2014 رام االله: الادارة العامة للتخطيط التربوي .
		- وكالة وفا. (2015). افتتاح الصف التعليمي التفاعلي الإلكتروني الأول في مدرسة بنات بيت سيرا. رام الله: وكالة الأنباء والمعلومات الفلسطينية. تم الاسترداد من http://goo.gl/oBULpT

# **المراجع الأجنبية**

- Bates, T. (2001). National strategies for e-learning in post-secondary education and training. Paris: UNESCO.
- Blau, I., & Caspi, A. (2009). Sharing and collaborating with google docs: the influence of psychological ownership, responsibility, and student's attitudes on outcome quality. World Conference on E-Learning in Corporate, Government, Healthcare, and Higher Education 2009. Israel.
- Burgess, J., & Green, J. (2009). YouTube: Online video and participatory culture. United Kingdom: Polity Press.
- Cahill, J. (2011). The collaborative benefits of google apps education edition in higher education. United States: Northcentral University.
- Calendar Help. (2016, 04 23). Get started with google calendar. Retrieved from Google Support: https://goo.gl/nW1pDl
- Carey, J. (2014, 07 30). 5 time-saving ways teachers use google forms. Retrieved from Edudemic: http://goo.gl/x0NqnE
- Center for digital education. (2014). The curriculum of the future: how digital content is changing education. Folsom, California: e.REPUBLIC.
- Chen, S. (2009). Using a blog and other web 2.0 tools to enhance cataloging section activities. Library Resources & Technical Services, 53, 251-260.
- Clark, T. (2001). Virtual schools: trends and issues: a study of virtual schools in the united states. San Francisco: The Center for the Application of Information Technologies.
- Collis, B., & Wende, M. (2002). Models of technology and change In higher education. Rotterdam: Center for Higher Education Policy Studies.
- Conner, N. (2008). Google apps: the missing manual. United States of America: O'Reilly.
- Conrad, R.-M., & Donaldson, A. (2004). Engaging the online learner activities and resources for creative instruction. San Francisco: John Wiley & Sons.
- Crane, E. (2016). Leveraging digital communications technology in higher education: exploring URI's adoption of Google apps for education 2015. Kingston: University of Rhode Island.
- Drive. (2015, 8 23). Retrieved from Google drive: https://goo.gl/FQ8kOU
- Drive. (2016, 05 19). Download google drive now for free. Retrieved from Google: https://goo.gl/4nsIWj
- Drive, G.  $(2015, 8 \quad 23)$ . Retrieved from Google drive: https://goo.gl/FQ8kOU
- Field, A. (2011). Discovering statistics using SPSS (introducing statistical method) (3rd ed.). Los Angeles: Los Angeles : SAGE.
- Flubaroo. (2016, 05 18). Flubaroo overview. Retrieved from Flubaroo: http://goo.gl/IJgxGA
- GCFLearnFree. (2016, 05 16). Google drive: sharing and collaborating. Retrieved from GCFLearnFree: http://goo.gl/BwWbzQ
- Google.  $(2015, 08, 15)$ . About google products. Retrieved from google: http://www.google.com/about/products/
- Google. (2016a, 05 15). Company overview. Retrieved from Google: http://goo.gl/GAiimM
- Google. (2016b, 05 15). Our history in depth. Retrieved from Google: http://goo.gl/Qmsu3p
- Google. (2016c, 05 16). Create your google account. Retrieved from Google: https://goo.gl/On6LZj
- Google Case Studies. (2016). Google for education: case studies. Retrieved from Google: https://goo.gl/E3i0aV
- Google for Education. (2011). Coleg cambria transforms teaching and learning with chromebooks and google apps. Retrieved from Google for Education: https://goo.gl/yooBGE
- Google for Education. (2013). Churston ferrers grammar school sees a communication revolution with google apps and chromebooks. Retrieved from Google for Education: http://goo.gl/NgM8L5
- Google for Education. (2015a). John monash science school courses go virtual with google apps for education. Retrieved from Google for Education: http://goo.gl/2LarGn
- Google for Education. (2015b). RN podar school imparts future skills with. Retrieved from Google for Education: https://goo.gl/QaRji4
- Google for Education. (2016). L'Ensemble scolaire saint jacques de compostelle develops new approaches to learning with google apps for education. Retrieved from Google for Education: http://goo.gl/EU06DM
- Google in Education. (2012, 01 01). Google edu report full. Retrieved from Google: http://goo.gl/OjKOcb
- Gralla, P. (2006). Google search and tools in a snap. Unisted States of America: Sams Publishing.
- Groups Help. (2016a, 04 23). Google groups. Retrieved from Google Support: https://goo.gl/wo5fjQ
- Groups Help. (2016a, 04 23). Google groups. Retrieved from Google Support: https://goo.gl/wo5fjQ
- Guri-Rosenblit, S. (2009). Digital technologies in higher education: sweeping expectations and actual effects. New York: Nova Science Publishers.
- Herrick, D. R. (2009). Google this! using google apps for collaboration and productivity. Fort Collins: Colorado State University.
- Holland, B. (2014). Understanding the flipped classroom with samantha morra. Retrieved from EdTechTeacher: http://goo.gl/pQphZf
- Holzner, S., & Holzner, N. (2009). Google docs 4 everyone. Indianapolis, United States of America: Bronkella Publishing.
- Kessler, G., Bikowski, D., & Boggs, J. (2012). Collaborative writing among second language learners in academic web-based projects. Ohio: Language Learning & Technology. Retrieved from http://llt.msu.edu/issues/february2012/kesslerbikowskiboggs.pdf
- Koetsier, J. (2013, 05 18). Schooled by google: how google apps is penetrating education (infographic). Retrieved from Venture Beat: http://goo.gl/e4ZgUI
- LaFay, M. (2015). Chromebook for dummies. Canada: John Wiley & Sons, Inc.
- Moore, J., Dickson-Deane, C., & Galyen, K. (2011). E-Learning, online learning, and distance learning environments: are they the same?  $ELSEVIER, 14(2), 129-135.$  doi:10.1016/j.iheduc.2010.10.001
- Oskooi, S. (2008, 03 05). Google calendar sync. Retrieved from Googel Official Blog: https://goo.gl/NvKh7l
- Petersen, J. (2013). An introduction and overview to google apps in K12 education: a web-based instructional module. University of Hawai'i at M<sub>I</sub>noa.
- Pitler, H., Hubbell, E. R., & Kuhn, M. (2012). Using technology with classroom instruction that works. Colorado, United States of America: Mid-continent Research for Education and Learning.
- Procopio, M. (2013). *Instant google drive starter.* Birmingham, UK: Packt Publishing.
- Ramnath, J. (2016, 04 12). Find time for your goals with google calendar. Retrieved from Google Offical Blog: https://goo.gl/A0g7t8
- Rastegarpour, H. (2011). What is the hoopla about blended learning: something old is new again. World Journal on Educational Technology, 3(1), 39-47. doi:10.1109/ICELET.2010.5708381
- Rouse, M. (2016, 04 25). *What is gmail?* Retrieved from http://searchsoa.techtarget.com/: http://goo.gl/dOBJFD
- Rutledge, P. A., & Gunter, S. K. (2014). My google apps. United States of America: QUE Publishing.
- Schrom, B. (2014, 9 30). Announcing drive for education: the 21st century backpack for students. Retrieved 08 15, 2015, from Google for Education:

http://googleforeducation.blogspot.com/2014\_09\_01\_archive.html

- Shepherd, C. (2015). More than blended learning. Eastleigh, England: The More Than Blended Learning Company.
- Smith, P., & Ragan, T. (2008). *Instructional design.* United States of America: John Wiley & Sons.
- Thorne, K. (2003). Blended learning how to integrate online and traditional learning. London: Kogan Page.
- Tune, J., Sturek, M., & Basile, D. (2013). Flipped classroom model improves graduate student performance in cardiovascular, respiratory, and renal physiology. Advances in Physiology Education, 37, 316-320. doi:10.1152/advan.00091.2013
- Vens, T. (2010). The suitableness of google documents as a student collaborative writing tool. Ames: Iowa State University.
- Wilson, K. (2016a, 05 16). Google apps for education. Retrieved from EdTechTeacher: http://edtechteacher.org/gafe/
- Wilson, K. (2016b, 05 16). Google drive. Retrieved from EdTechTeacher: http://edtechteacher.org/gafe/drive/
- Wilson, K. (2016c). The 7 great things you can do in google classroom. Retrieved from EdTechTeacher: http://goo.gl/9wSkAC
- Wise, D. (2015). Gmail and google tools for teachers and students (K-12). United States of America: QuikiTech.
- Yeung, K. (2012, 10 01). This world teachers' day, google celebrates educators who make a difference. Retrieved from The Next Web: http://goo.gl/01oEYp
- YouTube. (2015, 8 23). About. Retrieved from YouTube: https://goo.gl/zJmnhY

# **الملاحق**

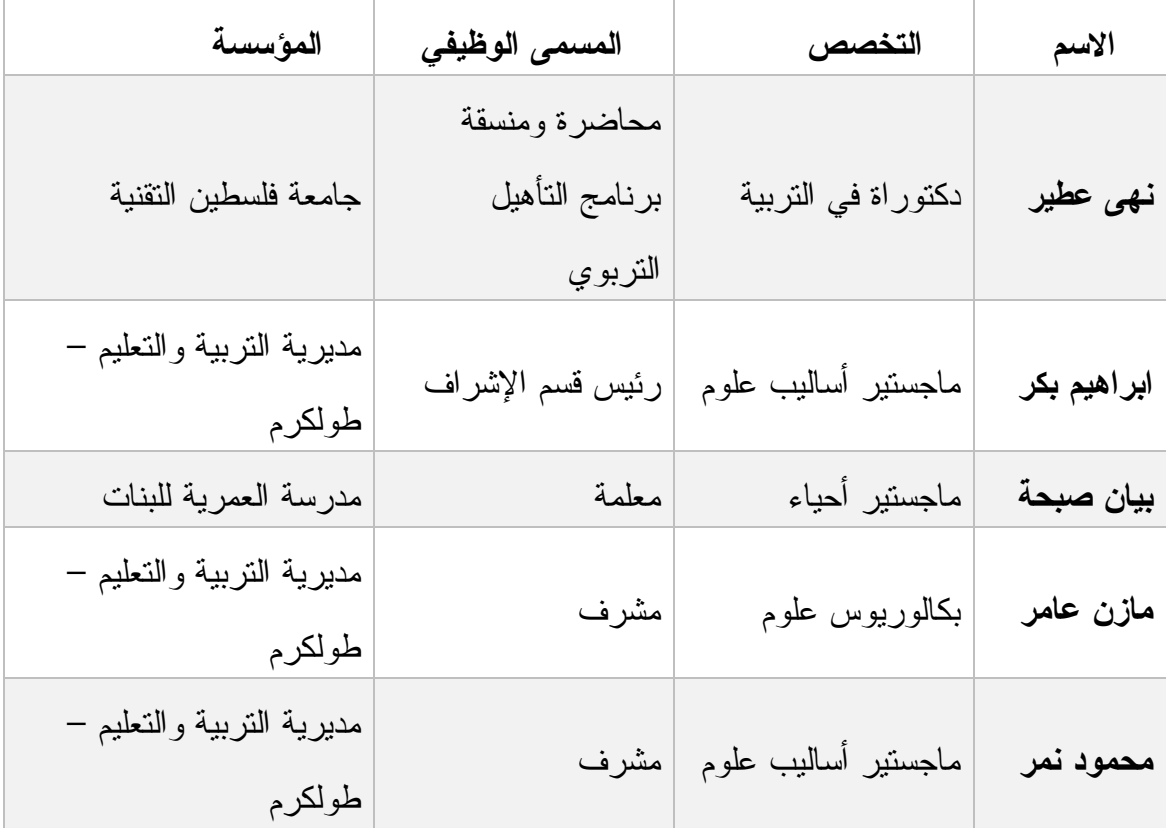

# **ملحق :1 محكمو الاختبار التحصيلي**

### **ملحق :2 الاختبار التحصيلي في صورته النهائية**

بسم االله الرحمن الرحيم

اختبار تحصيلي في وحدة الكهرباء في حياتنا

الاسم: \_\_\_\_\_\_\_\_\_\_\_\_\_\_\_\_\_\_\_\_\_\_ التاريخ: \_\_\_\_\_\_\_\_\_\_

تعليمات الاختبار

عزيزي الطالب / عزيزتي الطالبة

الاختبار الذي بين يديك مكون من 15 سؤالاً، في وحدة الكهرباء في حياتنا . الرجاء قـراءة التعليمات قبل الإجابة عن الأسئلة :

1. لديك ثلاثة خيارات لكل سؤال، وعليك اختيار خيار واحد فقط وذلك بوضـع دائـرة على رمز الإجابة الصحيحة . 2. عدم البدء في الإجابة قبل أن يؤذن لك بذلك . 3. أجب على جميع الأسئلة، فلا تقض وقتاً طويلاً أمام أحد الأسئلة.

مثال على الإجابة :

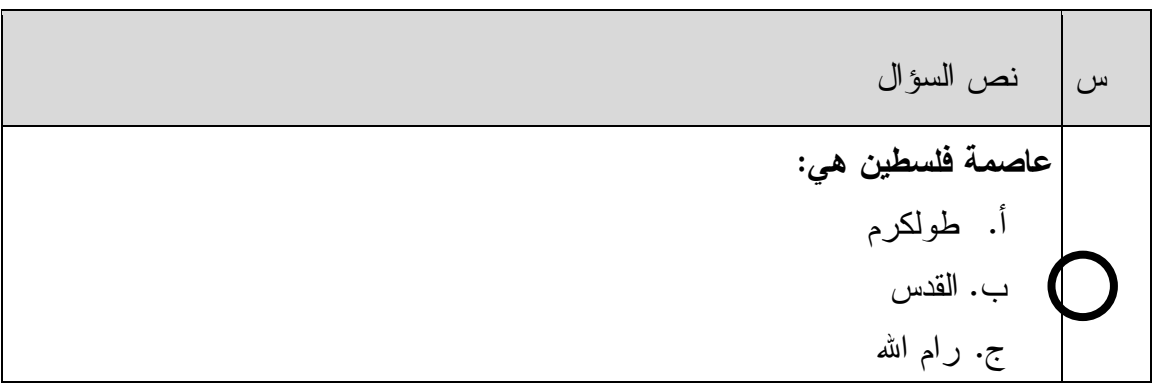

س نص السؤال 1 **طرق الشحن الكهربي للأجسام:** .أ الدلك، واللمس، والحثّ ب. البطارية، مولد فان دي غراف، المولد الكهربائي .ج الدلك، مولد فان دي غراف، البطارية 2 **يتكون الكشاف الكهربائي من:** .أ قرص فلزي، وورقتين ذهبيتين أو فضيتين، ساق فلزي، ووعاء زجاجي ب. أسلاك توصيل، رأس مدبب، ورقتين ذهبيتين .ج قرص بلاستيكي، ورقتين فضيتين، وعاء بلاستيكي 3 **ما الجهاز الذي يمنع وصول الشحنات الكهربائية من الغيمة إلى المباني:** .أ مانعة الصواعق ب. الكشاف الكهربائي .ج مولد فان دي غراف 4 **من الفروقات بين الكهرباء الساكنة والمتحركة:** .أ الساكنة تنتج من المولدات والمتحركة تنتج باللمس والدلك والتأثير ب. الساكنة لا يمكن تخزينها، أما المتحركة فيمكن تخزينها . .ج المتحركة تستخدم في آلات التصوير، أما الساكنة فتستخدم في المصانع . 5 **عندما يقترب جسم مشحون بشحنة سالبة من جسم آخر مشـحون بشـحنة موجبـة، يحدث :** .أ تجاذب ب. تنافر .ج لا يحدث شيئاً . 6 **تتولد شحنات متشابهة على الجسم المشحون عند شحنه بطريقة:** .أ الدلك ب. التأثير .ج اللمس

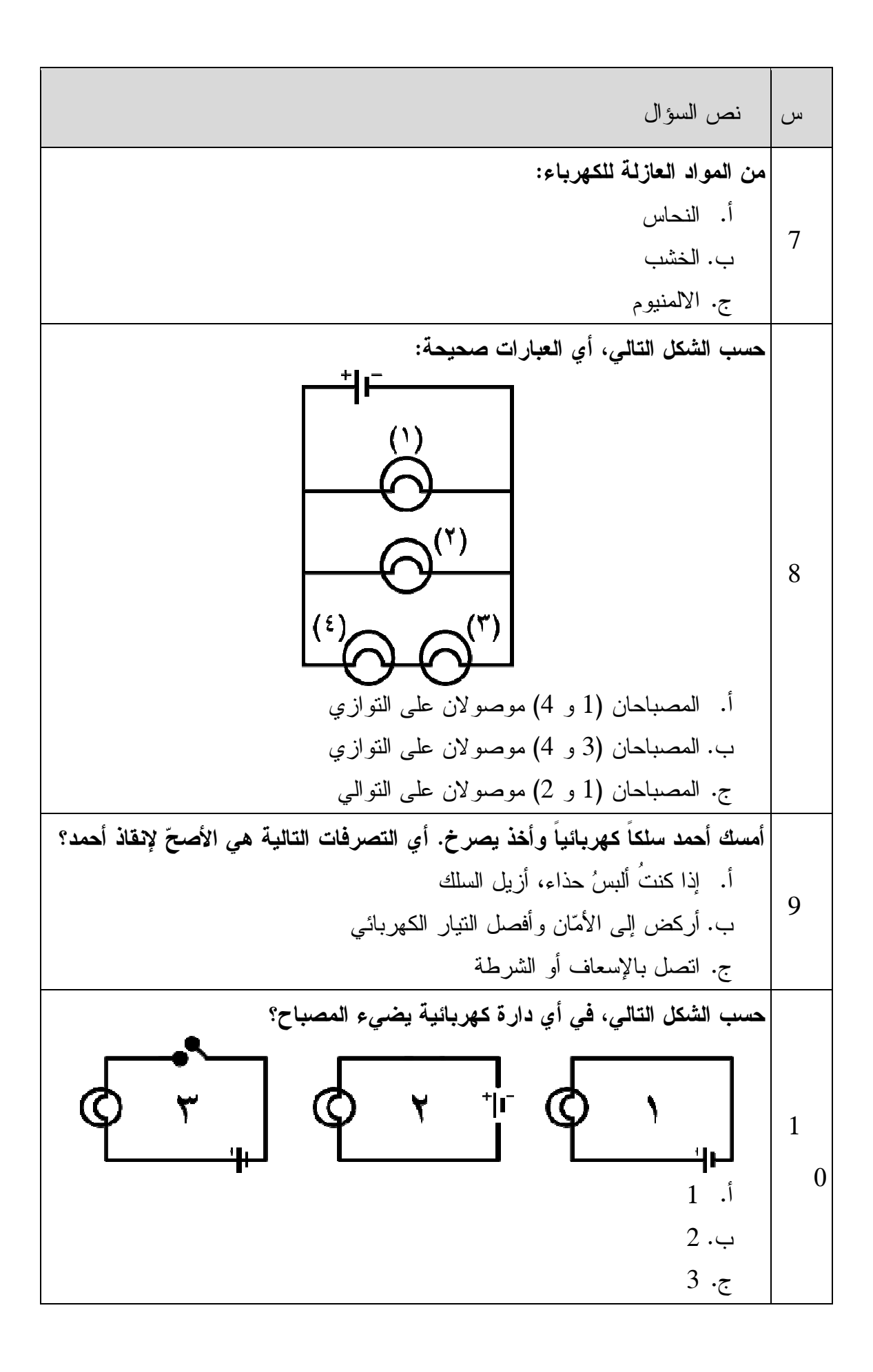

**حسب الشكل التالي، ما هو الخيار الذي يصف الأجزاء الصحيحة للكشاف الكهربائي؟**  ساق فلزي .4 ورقتان فضيتان ) وعاء زجاجي .4 ورقتان فضيتان ) وعاء زجاجي .4 ورقتان فضيتان ) **كشاف كهربائي مشحون بشحنة موجبة، وورقتاه منفرجتان. لمس قـرص الكشـاف، قضيب مشحون بشحنة مجهولة، فازداد انفراج الورقتين. اختر العبارة الصحيحة ممـا لكهربائية في الشكل التالي، التي تمثل طريقة توصيل الأجهزة الكهربائية**  نص السؤال **التالي، للكشاف الكهربائي؟** 1( . قرص فلزي .2 وعاء زجاجي .3 ساق . 1( . قرص فلزي .2 ساق فلزي .3 1( . ساق فلزي .2 قرص فلزي .3 **موجبة، وورقتاه منفرجتان الورقتين** شحنة القضيب سالبة . شحنة القضيب موجبة القضيب متعادل الشحنة **ما رقم الدارة الكهربائية في المنازل؟**  1 2 . 3 س نص السؤال 1 1 **الكهربائي؟**.أ ب. .ج 1 2 **منفرجتانالورقتينيلي :** .أ ب. .ج 1 3 **رقم الدارة ا المنازل؟** .أ ب..ج

| نص السؤال                                                                  | س |
|----------------------------------------------------------------------------|---|
| واحدة من العبارات الآتية تصف التصميم الصحيح لمانعة الصواعق:                |   |
| أ.   عصـا برأس عريض، وأسلاك موصلة، ممتدة إلـى باطن الأرض.                  |   |
| ب. عصـا فلزيـة مدببـة، وأسلاك عازلـة ممتدة إلـى منطقة نرابيـة داخل الأرض.  |   |
| ج. عصا فلزية مدببة، وأسلاك موصلة، ممتدة إلىي باطن الأرض.                   |   |
| الضوء الناتج عن انتقال الشحنات بين سحابتين مشحونتين، يمثل ظاهرة طبيعية هي: |   |
| أ. الرعد                                                                   |   |
| ب. البرق                                                                   |   |
| ج. الصاعقة                                                                 |   |

انتهت الأسئلة

### **ملحق :3 مقياس الاتجاهات بصيغته النهائية**

بسم االله الرحمن الرحيم

#### استبانة الاتجاهات

عزيزي الطالب

لديك 24 عبارة، أمام كل عبارة يوجد 5 خيارات، ما عليك هو قراءة العبارة بتمعن، ومن ثم اختيار ما تعتقد أنه يعبر عن وجهة نظرك الشخصية، وذلك بوضع إشـارة √ تحـت الخيـار المناسب من وجهة نظرك، مع ملاحظة التالي :

- لا يوجد إجابة صحيحة وأخرى خطأ، فإجابتك تعبر عن وجهة نظرك الشخصية .
	- لن تؤثر نتيجتك في الإجابات على علامتك في المقرر الدراسي أبداً .
		- ستستخدم إجابتك لأغراض البحث العلمي فقط .
- يرجى اختيار خيار واحد فقط، وفي حال قمت بتغيير رأيك، يرجى وضع دائرة ◯ على الخيار الذي اعتمدته في إجابتك .

## مثال على طريقة الإجابة

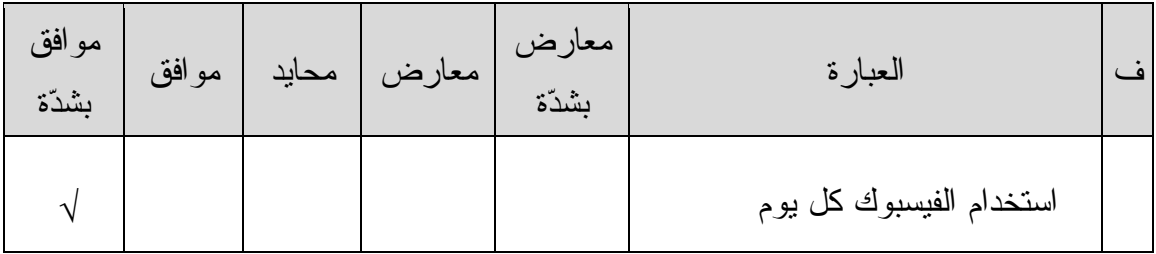

هذه الإجابة تعني أن الشخص يستخدم الفيسبوك كثيراً وبشكل يومي

شاكراً لك تعاونك

الباحث: منجي عزمي غانم / طالب ماجستير مناهج وطرق تدريس - جامعة النجاح الوطني

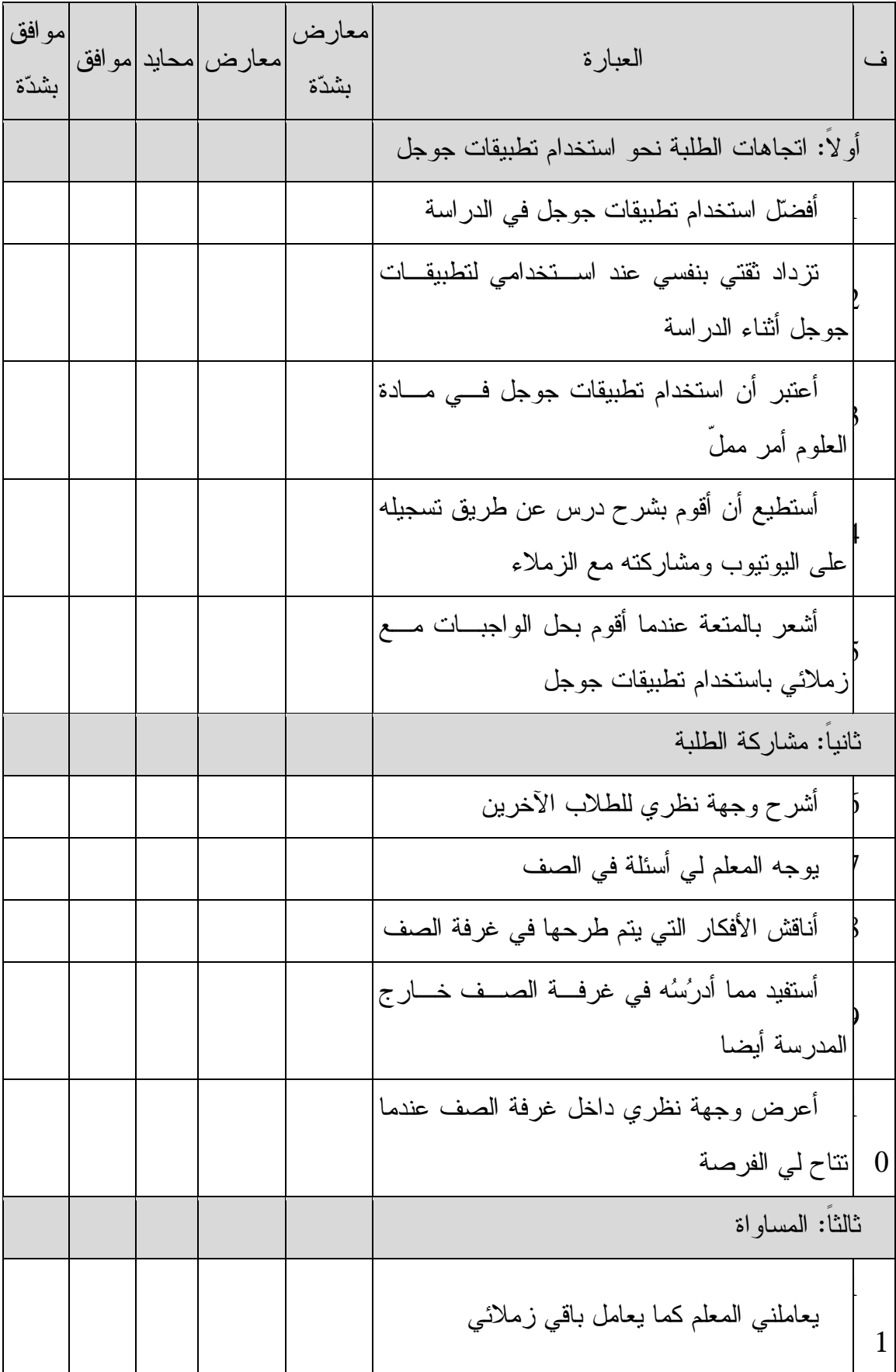

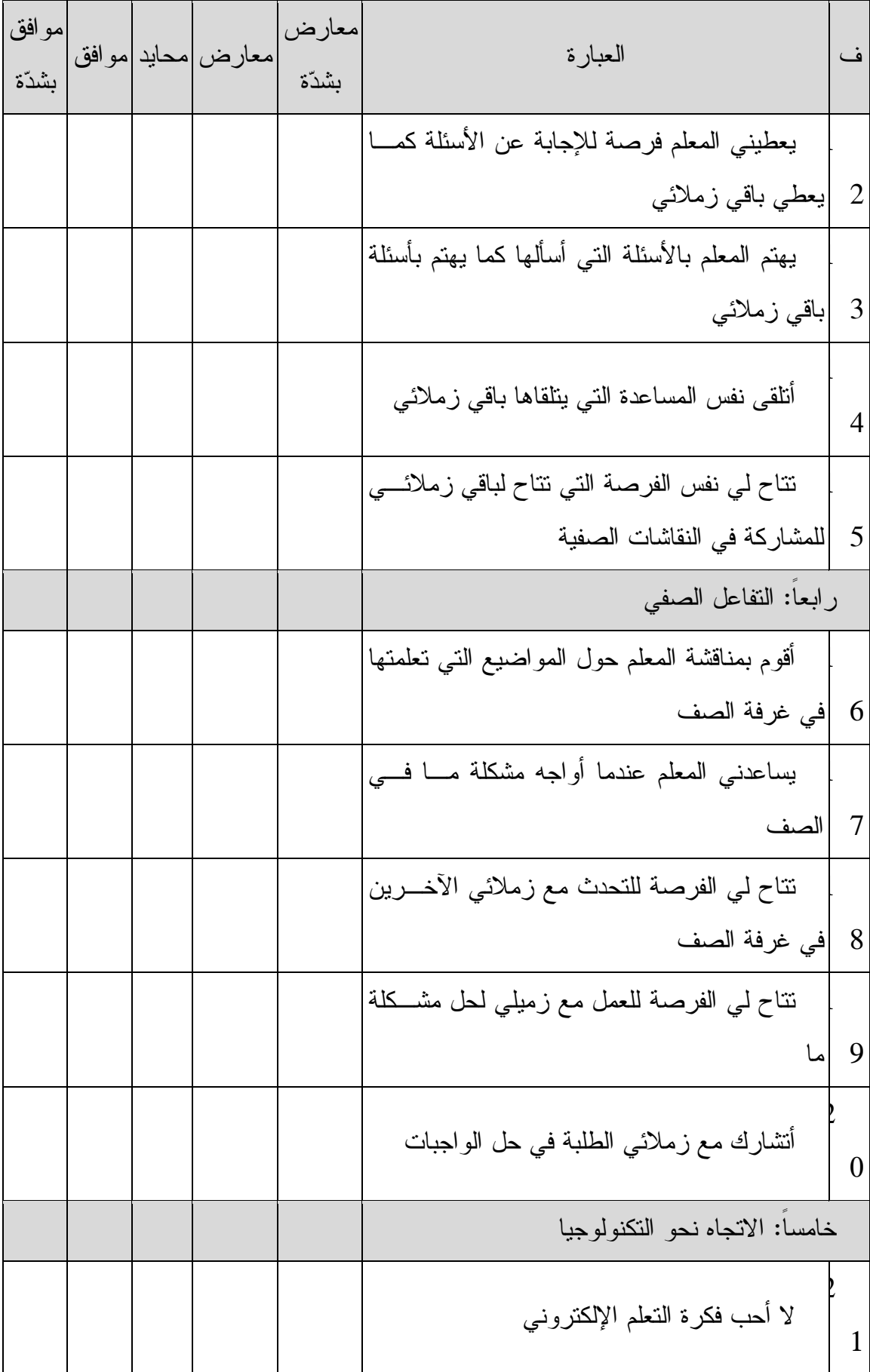

| موافق<br>بشدّة |  | معارض  محابد  مو افق | معارض<br>بشدّة | العبارة                                          | ف |
|----------------|--|----------------------|----------------|--------------------------------------------------|---|
|                |  |                      |                | لدى نظرة إيجابية عن استخدام التكنولوجيا فسي      |   |
|                |  |                      |                | التعليم                                          |   |
|                |  |                      |                | أعتقد أن استخدام النعلَّم الإلكتروني في مـــوادي |   |
|                |  |                      |                | الدر اسية فكرة جميلة                             | 3 |
|                |  |                      |                | استخدام النكنولوجيا في النعليم ليست بـــالفكرة   |   |
|                |  |                      |                | الجيدة                                           |   |

شكراً لوقتكم

# **ملحق :4 فيديوهات تعليمية من إعدا د الباحث**

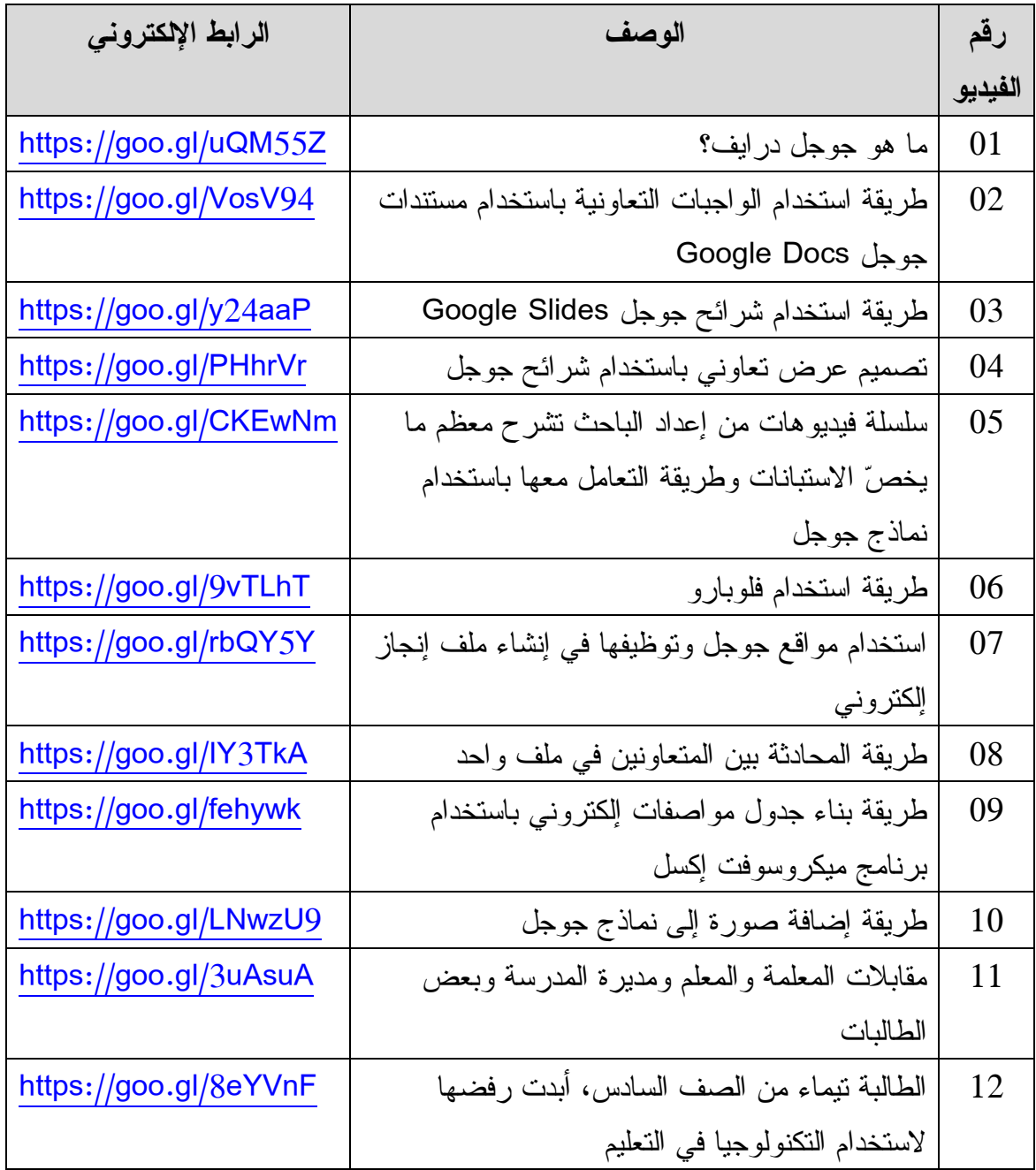

## **المستهدفين في الدراسة ملحق :5 الموافقة على نشر أسماء المستهدفين**

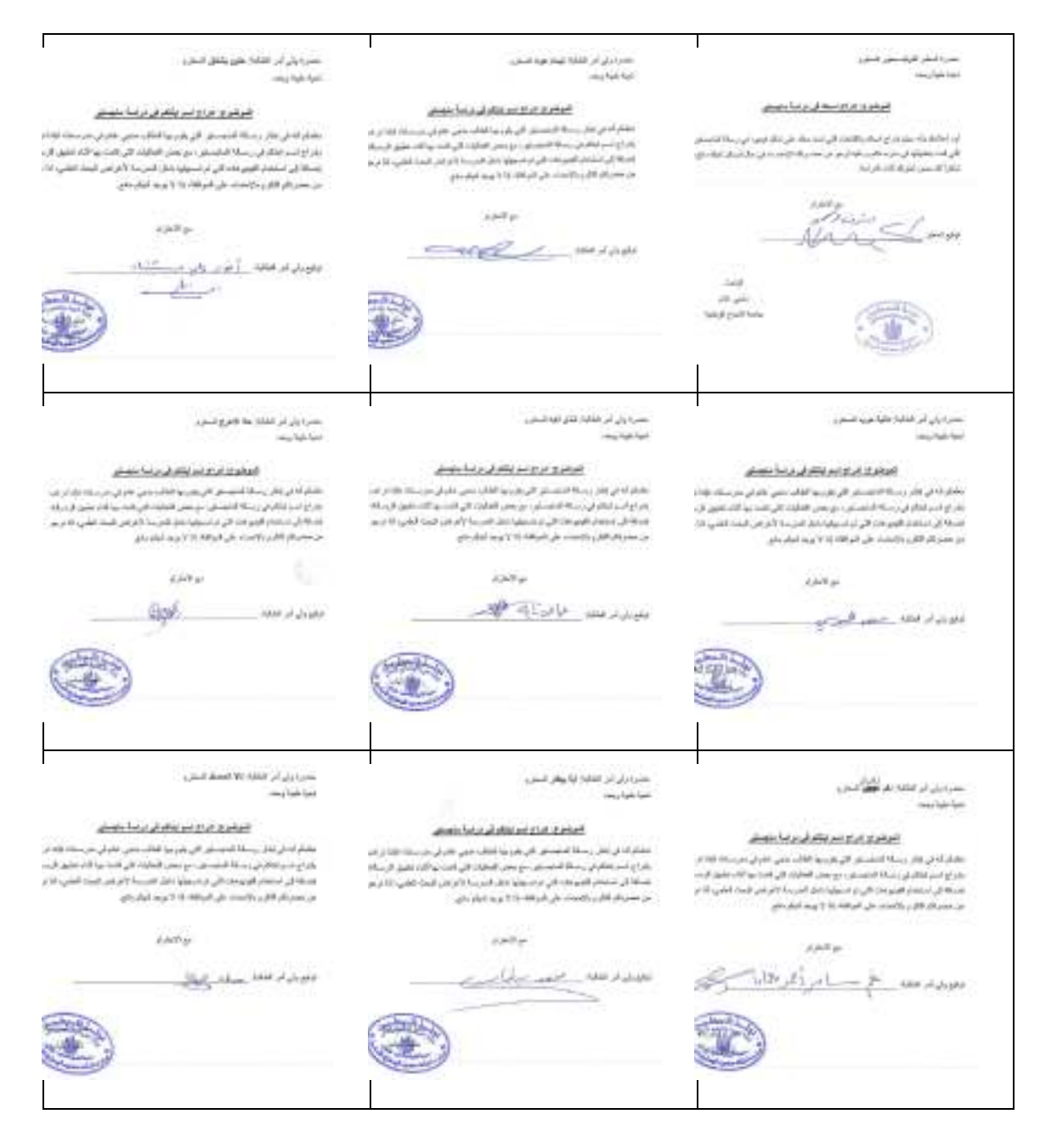

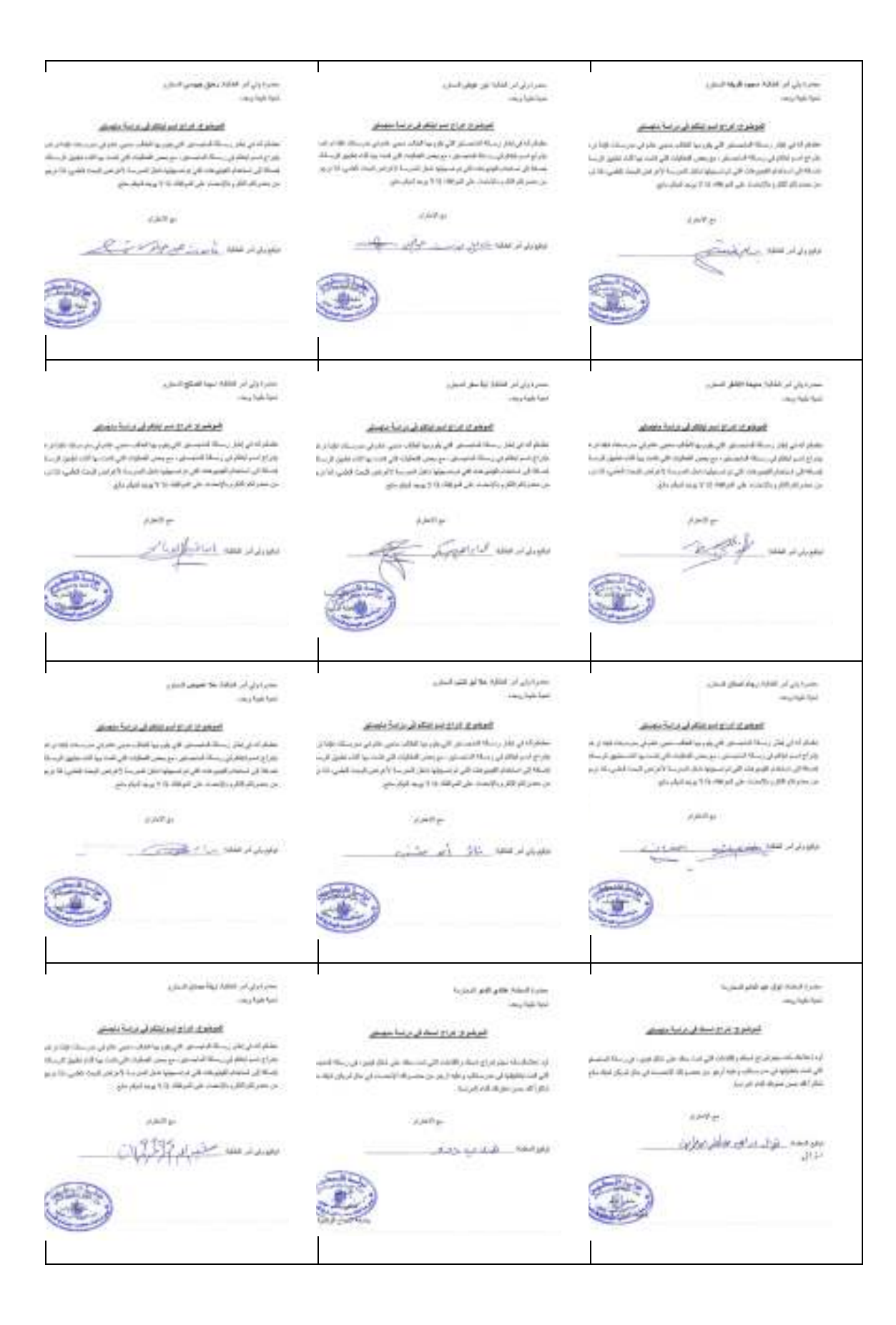

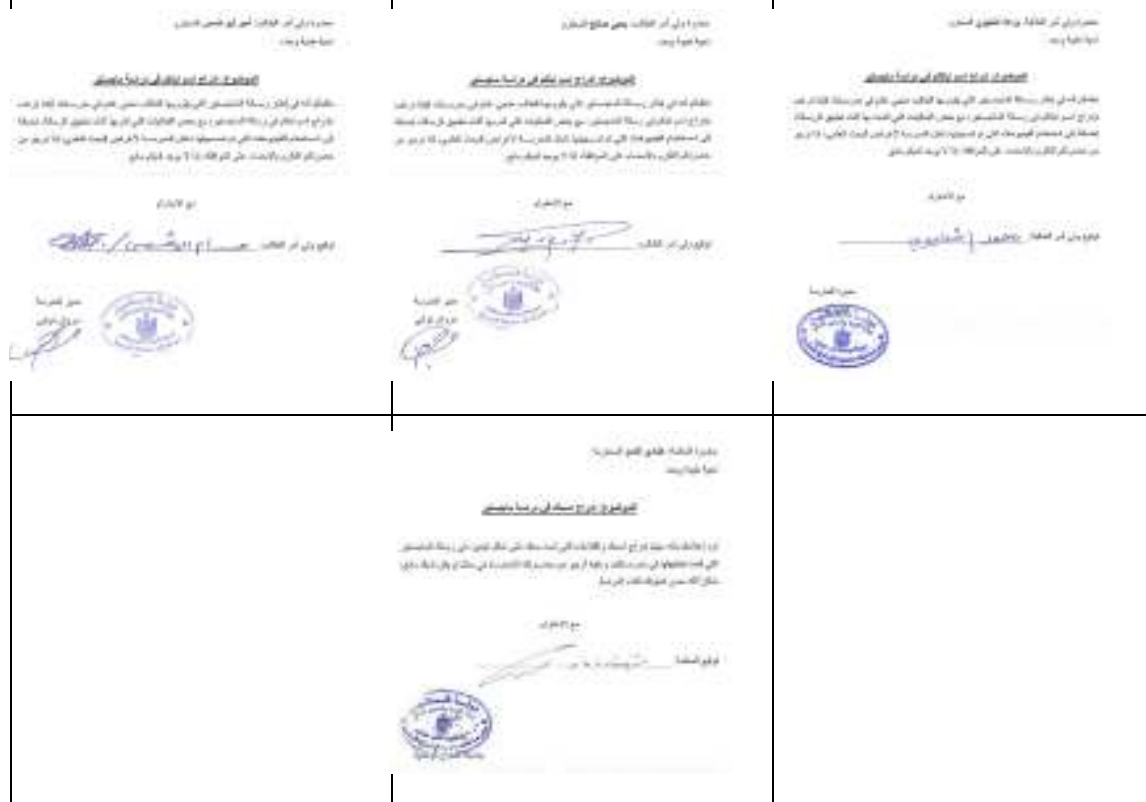

### **ملحق :6 كتاب تسهيل مهمة من جامعة النجاح الوطنية**

حامعة النجساح الوطنية كلية الدراسات العليا

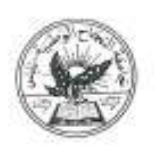

An-Najah **National University Faculty of Graduate Studies** 

#### 2016/2/21 (ص) تنازع

حضرة سادة منيرية التربية والتعليم المحترمين محافظة طولكرم

تحية طوية ويعد ءءء

### الموضوع: تسهيل مهمة

الطالب) بنجي عزمي محمود عالم، رقم تسجيل 11357243، تخصص مناهج وتساليب التنزيس في كلية النزيسات<br>العلماء معد بصدد (حناد 1811 - 1936) . العلياء وهو بعسدد اعداد الاطروحة الخاصمة به والتي عنوانها:

(أثر استخدام تطبيقات چوچل في تلمية اكتساب طلبة الصف السادس في المدارس الحكومية في محافظة

## طولكرم للمقاهيم الطمية واتجاهاتهم نحو طبيعة الطم)

الزعى من حضرتكم تسهيل مهمه الطالب المتكون العلاء من خلال امكانية العمل على تطبيق المادة التطيبية.<br>اخذ الاطبيعية بالتابعين السياسية الطالب المتكون العلاء من خلال امكانية العمل على تطبيق المادة التطيبية. الموجودة في الاطروحة والقاء مع المعلمين لأتمام عمل الاطروحة .<br>الموجودة في الاطروحة والقاء مع المعلمين لأتمام عمل الاطروحة . شاكرين لكم حسن تعاونكم.

مع والر الاحترام ...

 $r$ lati أهج العضوط ثم الطيا للعلوم الانسانية

ور بابلس، ص.ب. 707-7 منف (2345114، 2345114، 2345115) (972) (99) 7342907- فاكسمبل (972)(99) 7342907).<br>14.114, 2345114, 2345115, 2345115, 2345115, 2345115 9,2342907. الله 13-2342907. 9,2345113 - 2345114 - 2345114.<br>3200 (3) الطالب الخاص المستقل المستقل المستقل المستقل المستقل المستقل المستقل المستقل المستقل المستقل المستقل<br>1971 - Facsimile 972 92342907 - "www.najah.edu - emn

### **ملحق :7 مخاطبة وزارة التربية والتعليم العالي لتسهيل دخول المدارس**

للد الأجنت مان؟ الحفظة .

يسم الله الرحمن الرحيم

معٿي د. ميري ميدم المعثرم وزير التربية و التعليم العالى بوساطة مديرة التربية و التطيم / طولكرم المخترمة

27 - 15- 2016 - 201  $1198$ 

 $\Delta \mathbf{p}^{\mathrm{T}}$  and  $\Delta \mathbf{p}^{\mathrm{T}}$ 

#### الموضوع: طلب إذن الدخول إلى مدرستين حكوميتين لأغراض البحث العلمي

أنا مذهبي عزمي سحمود غالب، مقالب دراسات عليا في جامعة التجاح الوطنية، أفيد سعادتكم بأنني أقوم

بدراسة بعثوان:

أثَر استخدام تطبيقات جوجل في تتمية اكتساب طلبة الصف السلاس في المدارس الحكومية في محافظة طولكرم للمفاهيم الطمية والجاهاتهم تحو طبيعة الطم

وتَلَكَ استَكْمَالاً تَنْول تزيدة الماجمقير في تخصص المناهج وطرق التَّريس، وتَنحقوق أحد أهناف هذه

التراسة، فقد قمت بإعداد أدوات التراسة الثالية:

– استبانة اتجاهات – موقع الكثروني – اختبار تحصيلى

وعليه، فإنني أطلب من حضوتكم ويعد أن قمت بإحضار كاتاب (تسهيل سهمة) من جامعتي، بأن تسمحوا لي بالتخول إلى المدارس الثالية:

١. مترسة محمود الهمشري الاساسية للبنات ٢. مترسة حافظ الحمد لله الاساسية للذكور وذلك للقاء معلم ومعلمة العلوم في كل مدرسة من المدارس وتدريبهم على استخدام نطبيقات جوجل العنوي استخدامها في التراسة، بالإضافة الى إجراء الاختبارات التحصيلية القانية والبحية والتي ستكون أساساً للتاتج وتوسيات التراسة.

مع الأحترام

"مرفق الاستعان التحصيلي ، الاستبانه

الباحث: منجى عائم

### ملحق 8: موافقة وزارة التربية والتعليم العال*ى* على دخول المدارس لتطبيق الدراسة

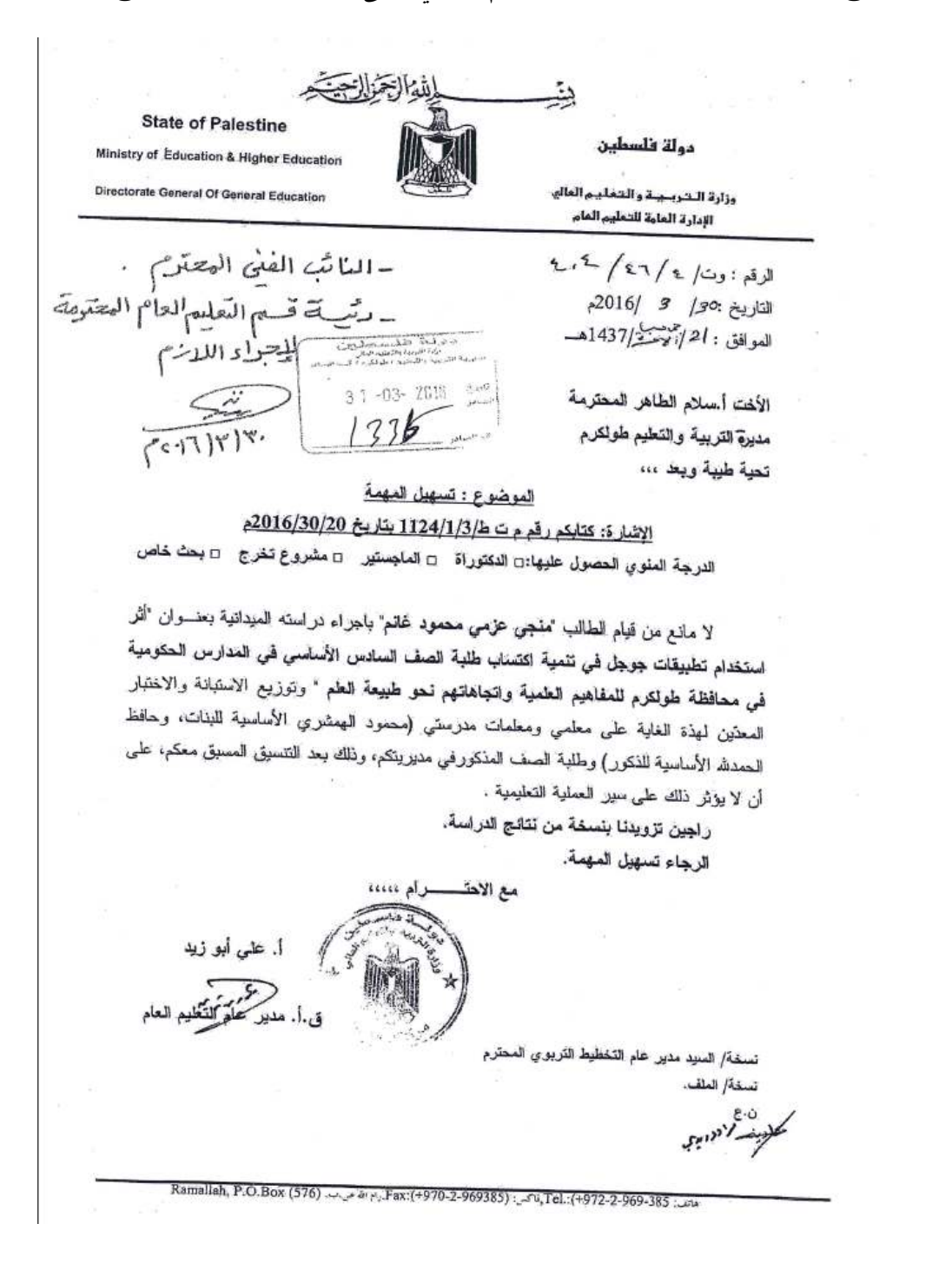

**ملحق :9 سير تطبيق الدراسة بالتفصيل مع الملاحظات على كل مرحلة**

## **حول تطبيق الدراسة**

بدأ مشوار تطبيق الدراسة بتاريخ 24/2/ ،2016 حيث قمت بزيارة مدرسة فاطمة الزهـراء للبنات، وبعد الجلسة الأولى تم استثناء المدرسة بسبب أن معلمة العلوم في المدرسة، لا تعمـل بشكل كامل في المدرسة (دوام جزئي)، إضافة إلى أنها حامل في الشهور الأخيرة، لـذلك تـم استثناء المدرسة وذلك لتحييد أي أثر قد ينتج بسبب هذه المتغيرات .

يوم الاحد 28/2/ ،2016 زرت مدرسة الهمشري للبنات في طـولكرم، وبعـد أن شـرحت لمديرة المدرسة ومعلمة العلوم مضمون الدراسة، وما هي المتطلبات للتطبيق، وما هو المطلوب منهم، اتفقت مع مديرة المدرسة أن نستغل فترة إضراب المعلمين آنذاك، للبدء بتدريب مكثـف لمعلمة العلوم .

وقد الانتقال إلى تدريب معلم علوم في مدرسة الذكور بعد الانتهاء من تدريب المعلمـة فـي مدرسة الإناث .

### **حول تدريب المعلمين**

في 28/2/ ،2016 وفي نفس اليوم الذي زار الباحث فيه المدرسة، بدأ بتعريف معلمة العلوم على تطبيقات جوجل التعليمية، وماهيتها، وفائدتها، وأمثلة عليها. وقد لاحظ الباحث اهتماماً بالغاً من معلمات أخريات لم يشملهن التدريب، مما أعطى انطباعاً إيجابياً عـن الأداء المتوقـع فـي مدرسة تهتم وتقدر توظيف التكنولوجيا في التعليم، لا سيما أن أولـى المهتمـات هـي مـديرة المدرسة نفسها !

يوم الثلاثاء 1/3/ 2016 ، التقيت بالمعلمة هنادي معلمة العلوم في مدرسة الهمشري واستمر اللقاء لمدة 1:40 ساعة ، حيث تم تعليم المعلمة على تصميم موقع باستخدام مواقع جوجل، وتـم شرح الخيارات المتاحة في لوحة التحكم (ادارة الموقع ،) وكيفية إضافة أفراد للمشاركة في بناء الموقع بشكل تعاوني ، حيث قامت المعلمة بإضافتي الى الموقع الذي قامت ببنائه للبدء بتعبئتـه

بالمحتوى والوسائل التي سوف يتم استخدامها في المرحلة القادمة مع الطلبة . كان اللقاء مثيـراً، حيث حضرته ثلاث معلمات غير المعلمة هنادي وأبدين اهتماماً كبيراً في طريقة بنـاء موقـع مجاني بهذه السهولة !

يوم الاحد 03/6/03/06، زرت مدرسة الهمشري (الاناث) مرة أخرى لمدة ساعتين، وقمت بشرح المواد التالية للمعلمة هنادي ومجموعة من المعلمات في المدرسة بمن فيهم المديرة :

- الدخول الى جوجل درايف
- انشاء مجلد في جوجل درايف
	- طريقة تحميل الملفات
- إنشاء مستند نصي باستخدام مستندات جوجـل Docs Google ، ومشـاركته مـع مجموعة من الطالبات (سيناريو واجب تتعاون فيه مجموعة مـن الطالبـات ) مـع خيارات المشاركة المختلفة (مشاهدة، تعديل، تعليق . )
- إنشاء ملف شرائح جوجل Slides Google، بنفس الخيارات التي تم تعلّمهـا فـي مستندات جوجل Docs Google ، وتوافقية هذا الخيار مع العروض التقديمية فـي ميكر وسوفت بور بوينت.

وفي اليوم الذي يليه 7/3/ ،2016 قمت بزيارة مدرسة الهمشري للبنات لمدة ساعة ونصف، وتم تغطية المواضيع التالية مع معلمة العلوم :

- اضافة مستند نصي من جوجل درايف الى مواقع جوجل
- اضافة شرائح عرض من جوجل درايف الى مواقع جوجل
- كيفية تسجيل فيديو تعليمي باستخدام الجوال ورفعه على يوتيوب
- انواع الفيديوهات على يوتيوب (عام، غير مدرج، خاص) والفروق بين كل نوع
- مشاركة الصفحات في مواقع جوجل مع عدد معين من الاشخاص (وفي نهاية اللقاء، قررنا عدم استخدام هذه الميزة لما قد تحدثه من ارباك للطالبات) وتم اعتماد طريقـة مشاركة الملفات من جوجل درايف مباشرة .

وأخيراً، وبتاريخ 8/3/ ،2016 زرت مدرسة الهمشري الزيارة الرسمية الاخيرة حيـث تـم فيها :

- الرد على بعض الاسئلة من المعلمة
- شرح طريقة استخدام نماذج جوجل
- تخصيص النموذج وتصميمه على شكل اختبار
	- طريقة ارسال الاختبار للطلبة
- طريقة جمع المعلومات من الطلبة بعد اجابتهم للأسئلة
- طريقة تصحيح الاختبار الكترونيا وارسال الاجابات بشكل اوتوماتيكي للطلبة، كـل على ايميله الشخصي، باستخدام برمجية فلوبارو Flubaroo .

وفي أثناء اللقاءات، قامت مديرة المدرسة بتصويرنا لتوثيق عمليـة الـتعلم فـي سـجلات المدرسة .

أما فيما يخص تدريب المعلم في مدرسة الذكور، فقد تم تقديم نفس التعليمات التي تم تقديمها للمعلمة في مدرسة الاناث، وإن كان المعلم يفضل في معظم الاحيان التواصل عبـر الانترنـت على الزيارات الرسمية للمدرسة، خاصة أن تدريب المعلم تم في الفترة التي عاد فيها المعلمون إلى دوامهم بعد اضراب دام أكثر من شهر .

بتاريخ 27/ 03/ ،2016 قمت بزيارة مدرسة فاطمة الزهراء للبنات، وأجريت فيهـا تطبيـق قياس ثبات الاختبار التحصيلي والمقياس للعينة الاستطلاعية في المدرسة، وفي نفس اليوم قمت بتصحيح الاختبار وتطبيق التجزئة النصفية له، إضافة إلى إدخال نتائج المقياس (الاستبانة) إلى برنامج SPSS .

في 29/ 03/ 2016 تم إجراء الاختبار القبلي والمقياس في مدرستي الهمشري للبنات، وحافظ الحمدالله للذكور، حيث تم تصحيح الاختبارات التي أجريت في نفس اليوم، وتم إدخـال نتـائج المقياس (الاستبانة) على مدار ثلاثة أيام، مع ترقيم كل استبانة، وذلك لتسهيل عملية الوصـول إليها من قبل المشرفين في حال طلبوا ذلك .

# **حول تطبيق الطلبة**

مع بداية العملية التعليمية في المدارس من الفصل الثاني للعام الدراسي ،2016-2015 بـدأ معلم ومعلمة مادة العلوم بتدريب الطلبة في المجموعات التجريبية وتـوجيهم للبـدء باسـتخدام الموقع الإلكتروني الذي تم تصميمه لوحدة الكهرباء في حياتنا. وقد قمـت بزيـارة المـدارس؛ الذكور والإناث، أثناء الفصل الدراسي للاطلاع على سير تطبيق الدراسة حسب التعليمات التي تم تدريب المعلمين عليها، وذلك للتأكد من سير الدراسة كما هو مخطط لها .

وقد أبدى الطلبة –خاصة في مدرسة الإناث-نشاطاً واهتماماً بالغاً في التواصل مع المعلمين، وفي المشاركة في منتدى الكهرباء في حياتنا الموجود ضمن الموقع الإلكتروني الـذي صـمم خصيصاً لأغراض الدراسة .

وحسب متابعتي لنشاط الطلبة على الموقع الإلكتروني، فقد لاحظت نشاطاً مميزاً في الواجبات التعاونية التي يتم ارسالها للطلبة عبر البريد الإلكتروني ويتشارك كل طلاب الصف في حلهـا بشكل تعاوني بناء .

هنا استعرض بعض الصور التي قمت بالتقاطها سواء أثناء تواجدي في المـدراس أو مـن الشاشة أثناء متابعتي لتطبيق الطلبة للدراسة، وقد أخذ إذن مسبق بالنشر (ملحق 5 ص105 .)

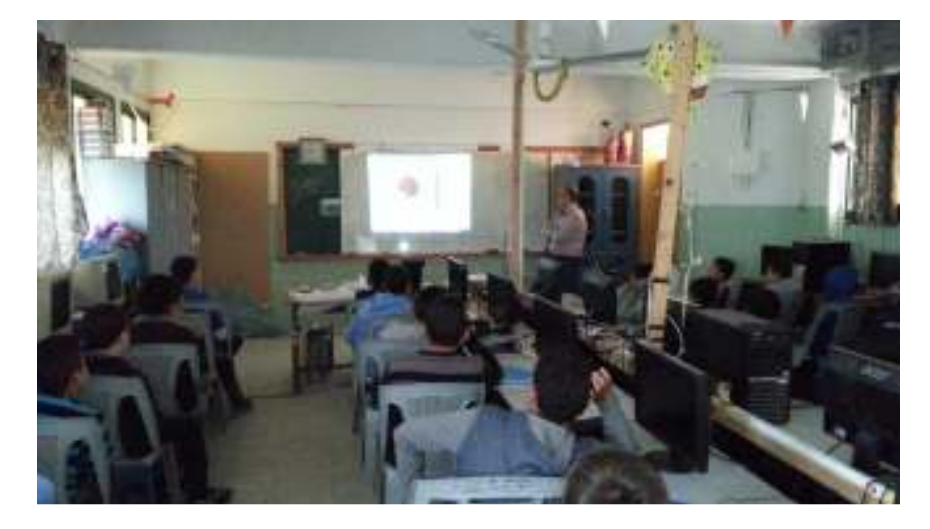

**صورة .15 معلم العلوم يوضح للطلاب طريقة استخدام الموقع الإلكتروني** 

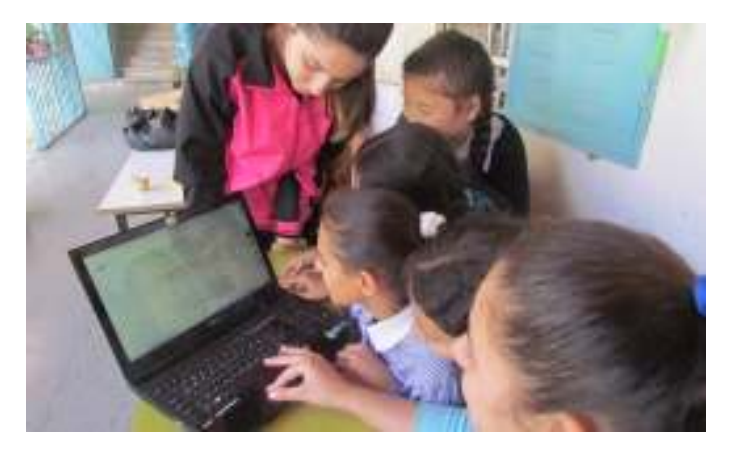

**مجموعة من البنات يتدربن على استخدام الموقع الإلكتروني من حاسوب المعلمة لعدم وجود انترنت في صورة .16 المختبر** 

وفيما يخص الواجبات التعاونية، فسأعرض مجموعة من الصور الحقيقة، التي توثّق وتوضح طريقة تعامل الطلبة مع هذا النوع من الواجبات، ومدى قدرة المعلم على متابعة ما يقـوم بـه الطلبة من نشاطات وتغييرات على الملف، وإمكانية ضبط ومتابعة التعديلات التي تحدث علـى التعاونية، فساعرض مجموعة من الصور الحا<br>ذا النوع من الواجبات، ومدى قدرة المعلم علم<br>ات علمى الملف، وإمكانية ضبط ومتابعة التعد<sub>ا</sub> الملف التعاوني . التعاوني

الصور التالية لأمثلة على مواقف حدثت أثناء حلّ واجب تعاوني قامت المعلمة بإرساله إلـى الصـور النـالية لامثلة علـى مواقف حـ<br>طالبـاتها وطلبت منهنّ أن يجبن عليه.

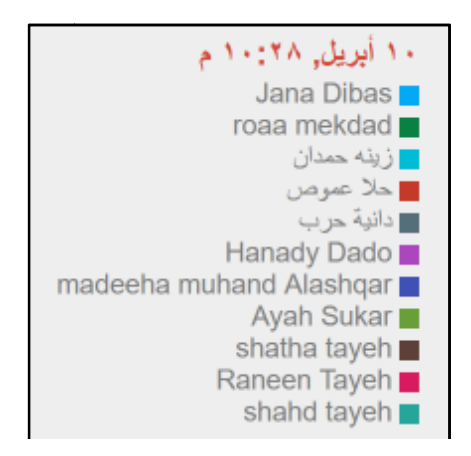

صورة 17. مجموعة من الطالبات ومعلمتهن يقمن بتصفح وحل الواجب التعاون*ي* ف*ي* نفس الوقت وذلك ف*ي* تمام **الساعة 10:28 م**

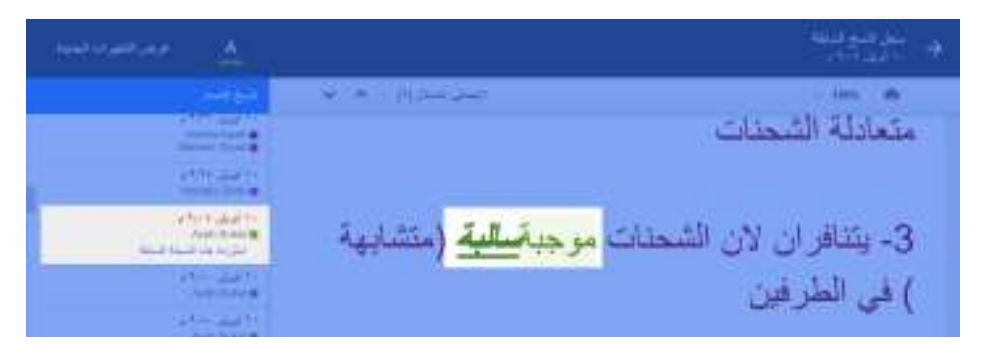

**الطالبة آية غيرت رأيها وحذفت إجابتها السابقة، وبهذه الطريقة تستطيع المعلمة معرفة حتى ما يدور رأيها وحذفت معرفة في أذهان طالباتها** 

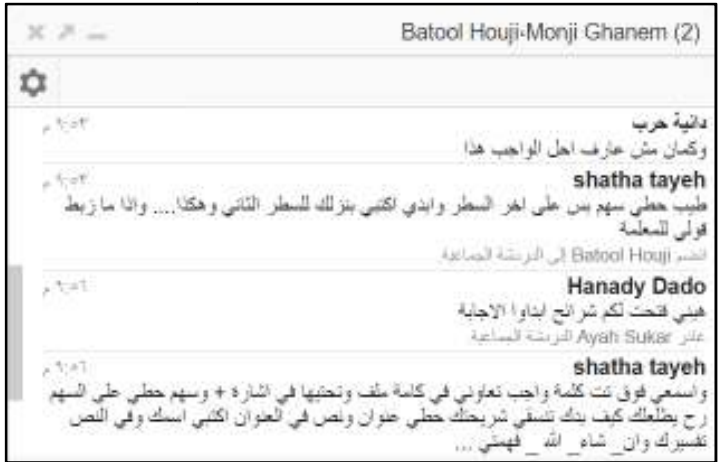

صورة 19. دانية وشذى والمعلمة يستخدمن الدردشة داخل الملف التعاون*ى* 

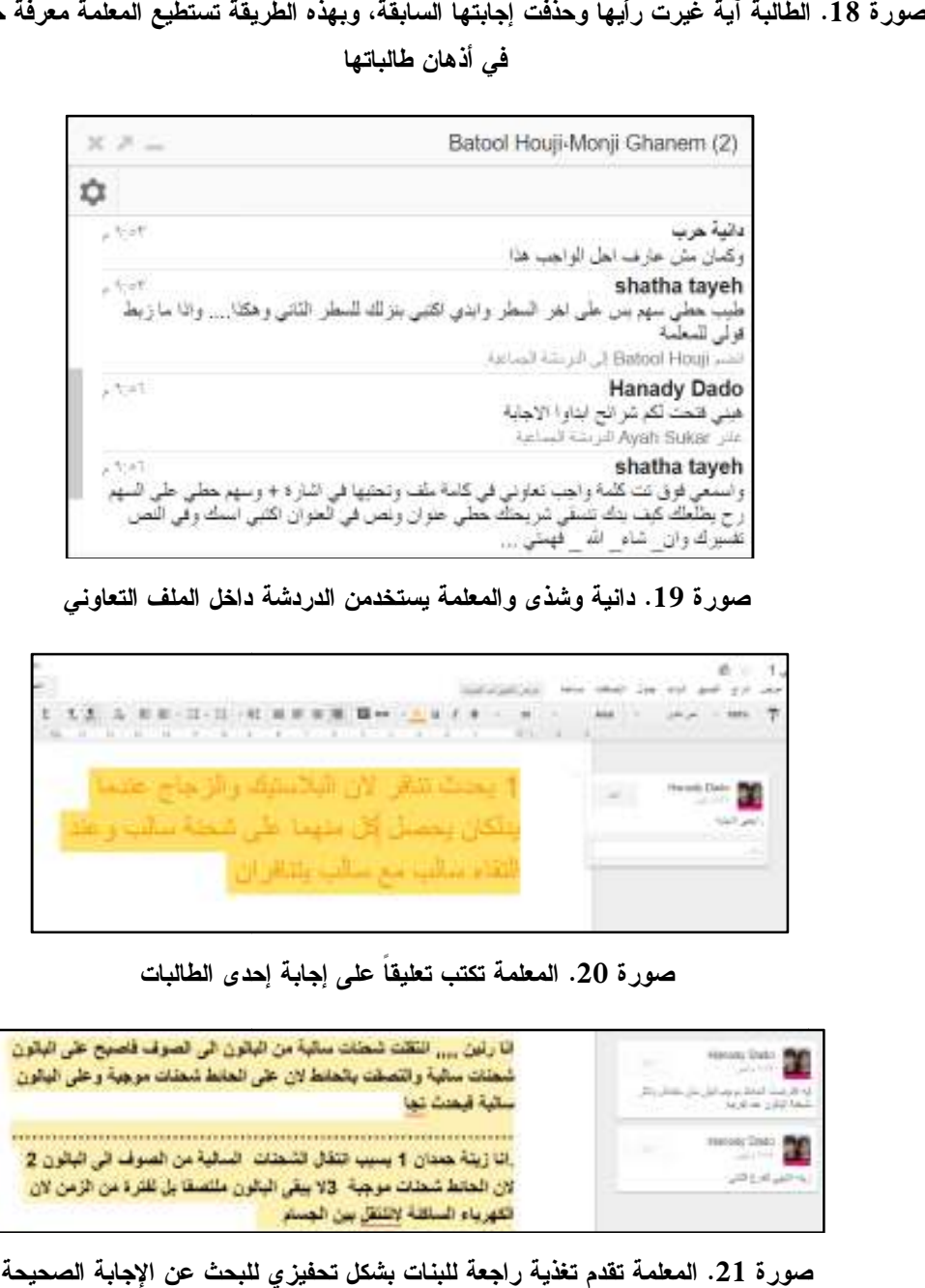

**المعلمة تكتب تعليقاً على إجابة إحدى الطالبات صورة .20 تكتب إحدى الطالبات**

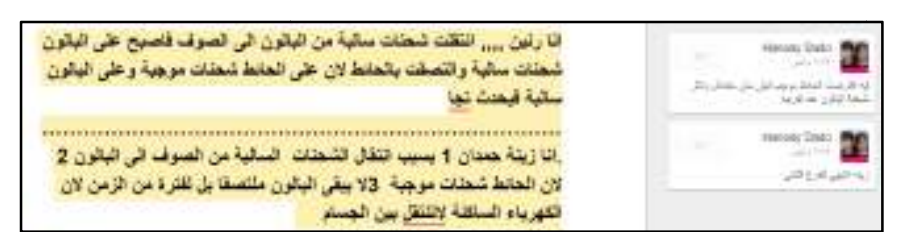

**المعلمة تقدم تغذية راجعة للبنات بشكل تحفيزي للبحث عن الإجابة الصحيحة صورة .21 الصحيحة**

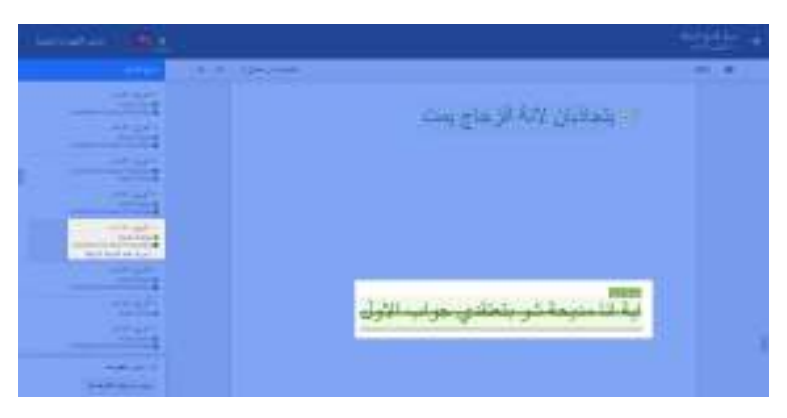

**الإجابة ومن ثم قامت بمسح العبارة صورة .22 مديحة طلبت من آية رأيها في الإجابة ومن العبارة**

| <u>الرام س</u> ما                                |                                                                                     | ٠ |
|--------------------------------------------------|-------------------------------------------------------------------------------------|---|
|                                                  | the control of the control of<br><b>Mary Commercial</b><br><b>Contract Contract</b> |   |
| <b>Service Street East</b><br><b>ALCOHOL</b>     | کا بن الاترانی تلمناعده این مل الواحیه                                              |   |
| <b>State Lands</b>                               | - 53                                                                                |   |
| <b>Contract Contract</b>                         | .6                                                                                  |   |
|                                                  | J,                                                                                  |   |
|                                                  | $\mathbf{a}$                                                                        |   |
| <b>TANKS</b>                                     | $\cdot$                                                                             |   |
|                                                  | .10                                                                                 |   |
| and the control of the party of                  | .11                                                                                 |   |
| --                                               | .12                                                                                 |   |
| <b>STATE AND THE</b>                             | .13                                                                                 |   |
| ______                                           | .14                                                                                 |   |
| <b>Contract Contract</b><br><b>SALE SERVICES</b> |                                                                                     |   |

**آية قامت بالعبث بتنسيق الملف صورة .23 آية الملف**

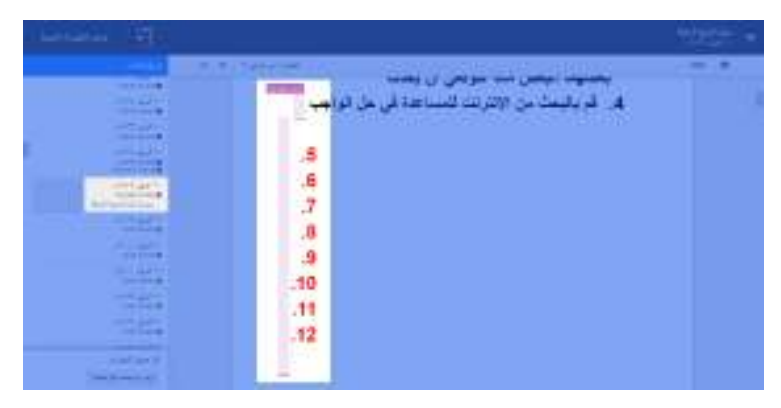

**بعد وقت قصير المعلمة تدخلت وصححت الخلل الذي قامت به آية صورة .24 وصححت آية**

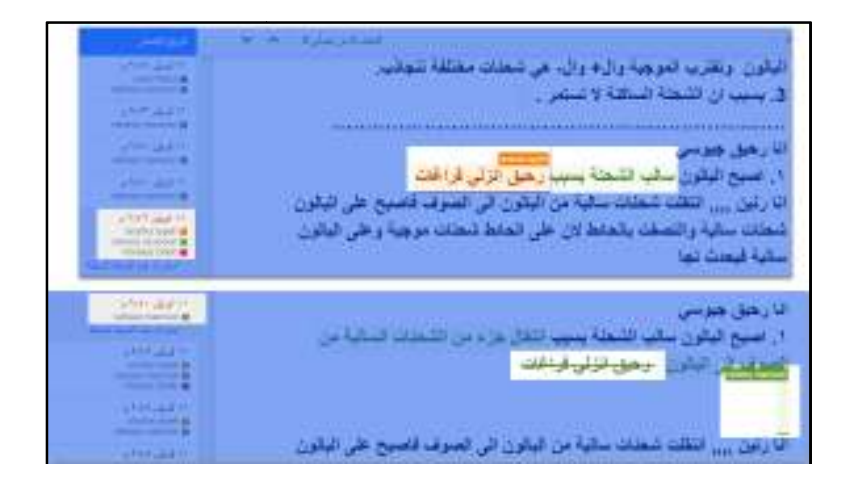

صورة 25. في الصورة الاول*ى* شذى طلبت من رحيق أن تضع فراغات اثناء الكتابة للحفاظ على شكل الملف، وف*ي* **الصورة الثانية قامت رحيق بترتيب الحل كما طلبت منها زميلتها الصورة الثانية منها زميلتها**

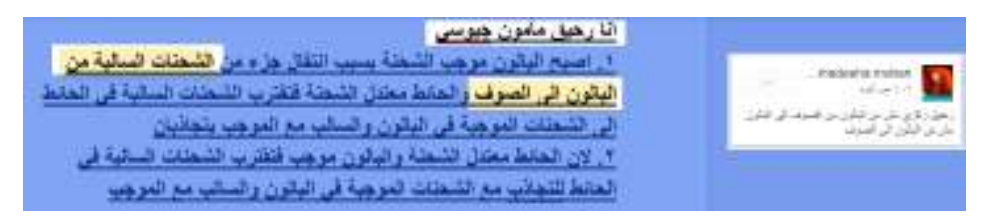

**مديحة تعلق لزميلتها رحيق على إجابتها صورة .26 تعلق إجابتها**

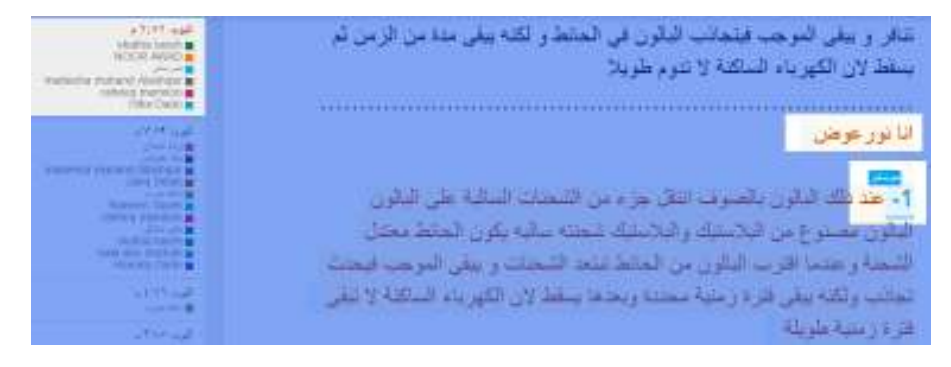

صورة 27. نغم تقوم بترتيب الحل لزميلتها. هنا بدأ حسّ أن هذا الملف التعاون*ي* هو ملك للجميع

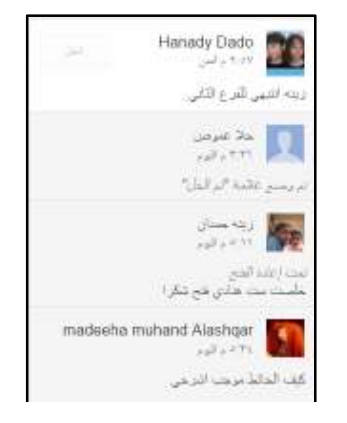

**المعلمة وحلا وزينة ومديحة يستخدمون التعليقات على الواجب التعاوني صورة .28 التعاوني**

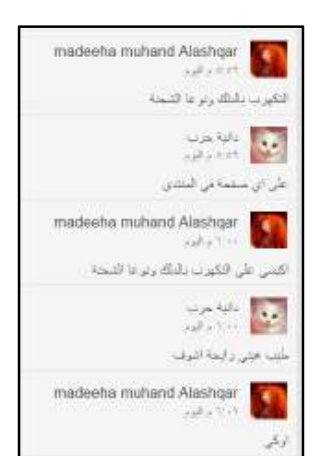

**مديحة ترشد زميلتها دانية إلى عنوان الدرس في الموقع الإلكتروني صورة .29 الدرس في الإلكتروني**

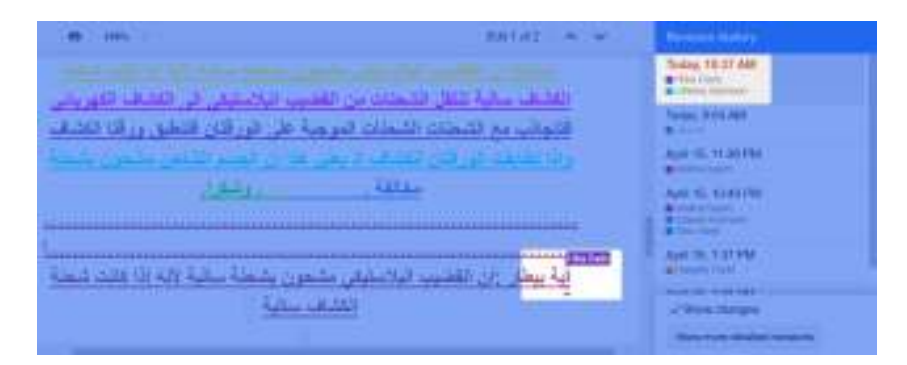

صورة 30. هبة الله ددو ، لم تكن من المشاركات ف*ي* الموقع ف*ي* بداية الدراسة، ولكنها أصبحت تشارك وتساعد<br>زميلاتها ف*ي* ترتيب إجابتهن

إضافة إلى الواجبات التعاونية، فقد تفاعل الطلبة مع بعضهم البعض ومع معلميهم من خـلال المنتدى الذي تم إنشاؤه باستخدام مجموعات جوجل وتم دمجه في الموقع الـــذي تـــم تصــــميمه إضافة إلى الواجبات التعاونية، فقد تفاعل الطلبة مع بعضهم البعض ومع معلميهم من خــ<br>المنتدى الذي تم إنشاؤه باستخدام مجموعات جوجل وتم دمجه في الموقع الـــذي تـــم تصـــــ<br>باستخدام مواقع جوجل. الصور التالية تظهر بعضاً من جوانب

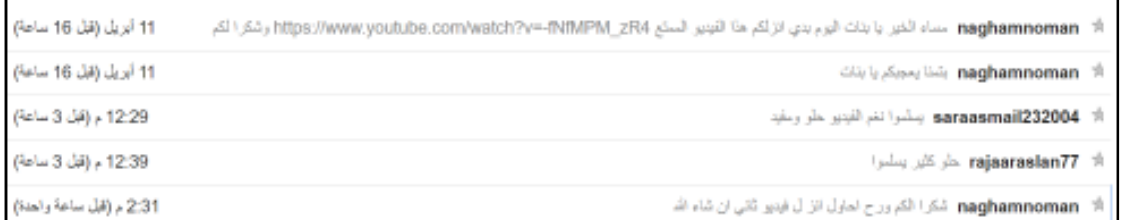

**نغم قامت بتنزيل فيديو للطالبات على المنتدى صورة .31 للطالبات المنتدى**

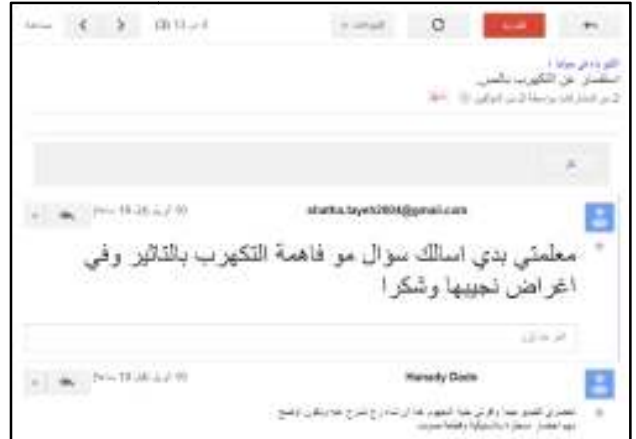

**تكهرب من خلال المنتدى والمعلمة ترد عليها صورة .32 شذى تسأل المعلمة حول موضوع التكهرب** 

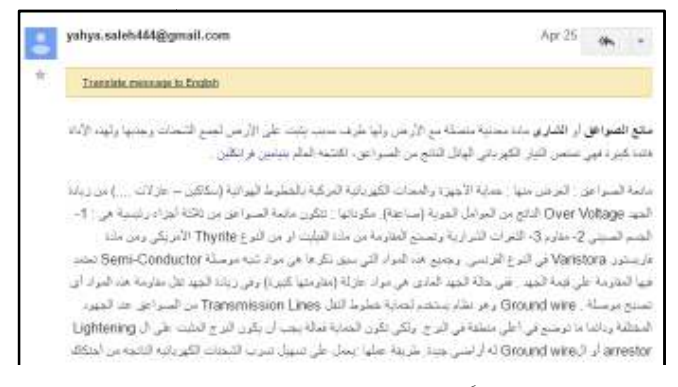

صورة 33. يحي*ى* ينشر موضوعاً في منتدى الكهرباء في حياتنا حول موضوع مانعة الصواعق

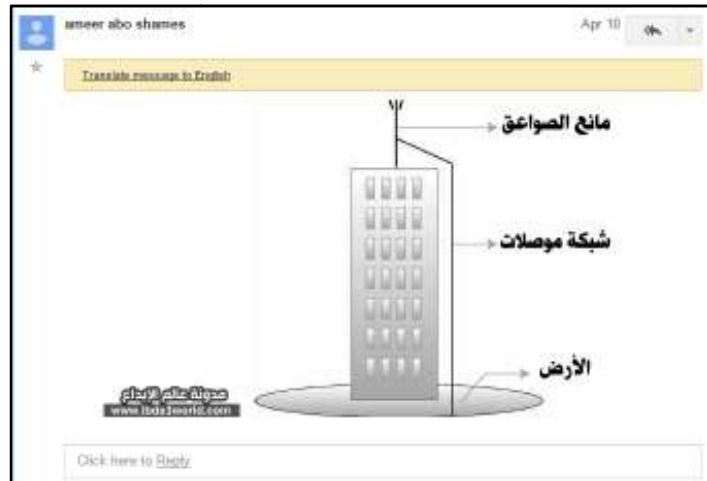

صورة 34. أمير ينشر موضوعا ف*ي* منتدى الكهرباء ف*ي* حياتنا يضع فيه صورة توضح أجزاء مانعة الصواعق

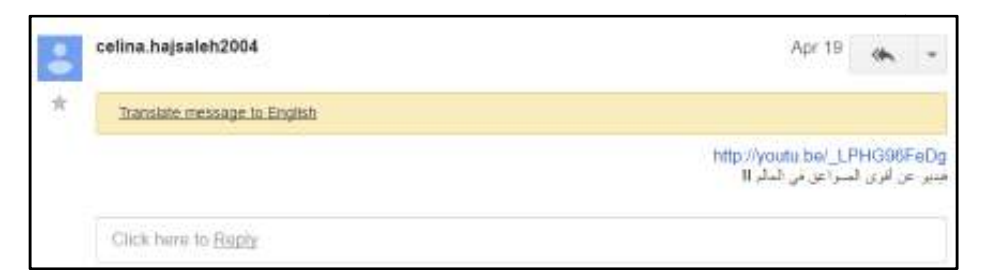

صورة 35. الطالبة سيلينا تنشر موضوعاً ف*ي* منتدى الكهرباء ف*ي* حياتنا تضع فيه رابط فيديو لأقوى الصواعق ف*ي*<br>العالم

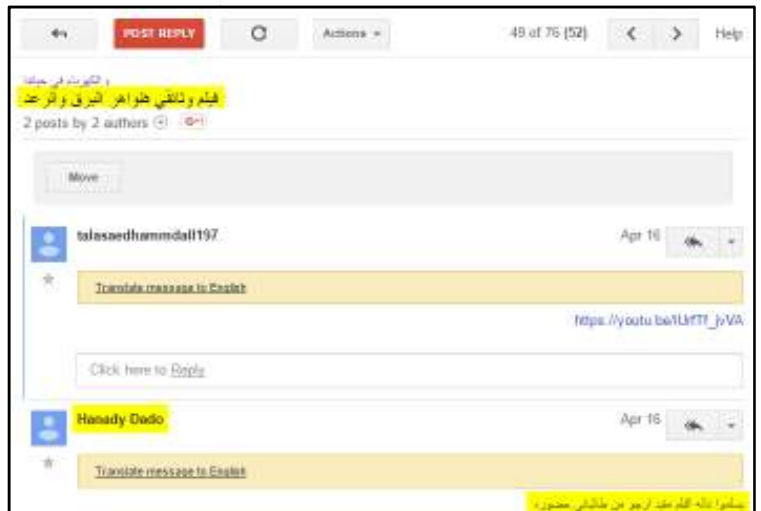

**تالا تنشر فيلماً حول ظواهر البرق والرعد والمعلمة تشجع الطالبات على الاستمرار صورة .36 على الاستمرار**

## **ملاحظات حول تطبيق الدراسة الدراسة**

سأقوم بتقسيم هذه الملاحظات إلى قسمين؛ قسم يتعلق بملاحظات حول تـدريب المعلمـين، ساقوم بتقسيم هذه الملاحظات اإ<br>والقسم الآخر حول تطبيق الطلبة.

## **ملاحظات حول تدريب المعلمين المعلمين**

- 1. عند البدء بتدريب المعلمة، شعرت بخوفها وارتباكها في بداية الأمر، ولكن ما لبــث هذا الإرباك أن تحوَّل إلى كُتلة من النشاط والـهمة الـعالية.
- 2. شاركت مجموعة من المعلمات –غير المستهدفات في الدراسة–في الندريب، واعتقد أن ذلك كان مشجعاً للمعلمة . للمعلمة
- 3. في بداية تدريب المعلمة، طلبت منها أن أقوم بإجراء مقابلة فيديو معها فــي نهايـــة دت تحفظاً على ذلك، ولكن بعد التطبيق، أبـدت عـدم معارضـتها وقد أب في بداية تدريب المعلمة، طلبت منها ان اقوم بإجراء مقابلة فيديو معها فـــي نـهايـــة<br>النطبيق، وقد أبدت نـحفظاً علـى ذلك، ولكن بعد النطبيق، أبـــدت عـــدم معارضــــتها<br>للمقابلة وتمت المقابلة بالفيديو ملحق4 ص104 فيـــديو 11) المدرسة، ومعلمة من المعلمات اللواتي لم تستهدفهن الدراسة، وبعض الطالبات فـي ومعلمة من الصف السادس . السادس
- عند إجراء مقابلة مع المعلم والمعلمة، تحدث الطرفان عن وجهة نظرهم الإيجابيـة 4. عند إجراء مقابلة مع المعلم والمعلمة، تحدث الطرفان عن وجهة نظرهم الإيجابيـــة<br>تجاه الدراسة، إلا أن الفرق في الأداء ببنهما كان واضحاً جداً. ويـــرى الباحـــث، أنّ

هذه النقطة هامة عند إجراء ورشات عمل أو استبانات تستهدف المعلمين والمعلمات في المدراس، بأن لا يتم التسليم إلى ما يستمع إليه المسؤولون منهم، بل لا بـد مـن المتابعة على الأرض للتطبيق العملي الذي يتبع الشعارات الرنّانة .

- 5. علاقة المعلمة مع مديرة المدرسة كانت مميزة، ما أدى إلى سـير عمليـة التطبيـق بسلاسة وبروح عالية، على عكس علاقة المعلم مع مدير المدرسة !
- 6. أحدث إضراب المعلمين نوعاً من الارباك في بداية الأمر، وكان هناك تخوف من أن يتم حذف بعض المواد من المنهاج، كما أبدى المعلمون تخوفاً من ضيق الوقت الذي قد لا يسمح بتطبيق الدراسة، إلا أنّه وبفضل االله، سارت الأمور كما هو مخطط لها، ويرجع الفضل في ذلك لتعاون المعلمين الذي أعطوا أولوية لوحـدة الكهربـاء فـي حياتنا التي تشملها الدراسة .
- 7. كان هناك فرق واضح بين اهتمام المعلم والمعلمة بالدراسة، حيث كان اهتمام المعلمة أكثر بكثير من المعلم، علماً أنه تم تقديم نفس التعليمات والمحفزات لكلا الطرفين .

### **ملاحظات حول تطبيق الطلبة**

- 1. تفاعل الطالبات مع الدراسة أكبر بكثير من تفاعل الطلاب، ومن وجهة نظري، قـد يعود ذلك إلى فرق النشاط والتشجيع الذي يلقاه كل فريق من المعلم .
- 2. دمج التكنولوجيا في العملية التعليمية لا يلاقَى دائماً بالترحيب من قبل الطلبة كمـا يتوقع البعض، فهناك مجموعة من الطلبة أبـدوا عـدم رضـاهم عـن اسـتخدام التكنولوجيا في التعليم ( ملحق 4 ص104 فيديو .)12
- 3. عند إجراء الامتحان القبلي والبعدي في مدرسة الذكور، تفاجأت بطالب في الصـف السادس لا يستطيع أن يقرأ حرفاً واحدا باللغة الإنجليزية! إضافة إلى أنه كان يضع دائرة على كل الخيارات لكل الأسئلة! وعندما سألته لماذا يقوم بذلك، ابتسـم، ولـم ينطق بكلمة واحدة. علماً أن الطالب لا يعاني من أية إعاقـات عقليـة أو جسـدية . ويتساءل الباحث: كيف وصل الطالب إلى الصف السادس وهو بهذا المستوى؟ أم أنه قانون الترفيع التلقائي للمراحل الأساسية الدنيا؟

4. كلّ الطلبة؛ ذكوراً وإناثاً، سألوني نفس السؤال عنـد إعطـائهم ورقـة الاختبـار التحصيلي ومقياس الاتجاهات: أستاذ، هل هذا الامتحان عليه علامة؟ وكنت أتحيـر بماذا أجيبهم، فإن أجبتهم بـ(نعم)، سوف يرتبك جزء منهم، ويحاول الغـشّ مـن زملائه. وإن أجبتهم بـ (لا)، يصبح لديهم لامبالاة في الإجابة.

# **معوقات عامة أثناء تطبيق الدراسة**

بشكل عام، سواء في مدرسة الذكور أو الإناث، واجهتُ بعـض المعوقـات أثنـاء تطبيـق الدراسة، وتتلخص هذه المعوقات فيما يلي :

- 1. ضعف الانترنت في المدارس، حيث أتممت كلّ التدريب الخاص بالمعلمة في غرفـة المديرة لأن الانترنت ضعيف في باقي الغرف في المدرسة .
- 2. عدد الطلاب الكبير في كل شعبة، وهنا أتحدث عن مدرسة البنات، حيث كان عـدد الشعبة الواحدة 43 طالبة! ومن هنا فإنه لا يمكن أخذ هـذه الشـعبة علـى مختبـر الحاسوب الذي يحتوي على عدد أجهزة أقل من عدد الطالبات .
- 3. عدم توفر الانترنت لدى بعض الطلبة في بيوتهم، حيث شكّلت هذه النقطـة معوقـاً كبيراً، خاصة أن الانترنت في المدرسة ضعيف، ولا يمكن للمعلم أن يأخذ طلابه إلى المختبر بسبب عدم توافر الأجهزة وعدم توافر الانترنت عليها، وبذلك فقد حرم هذا الطالب من تطبيق الدراسة بالشكل الذي توفر لباقي زملائه .
- 4. عدم توفر أجهزة حاسوب حديثة، حيث قمنا في مرة من المرات، وبسبب وجود زوار عند مديرة المدرسة بالذهاب الى مختبر الحاسوب لإكمال اللقاء بيني وبين المعلمـة، إلا أن الحاسوب كان بطيئاً جداً ونظام التشغيل الذي عليه كان قديماً، مـا أدى إلـى العودة وإكمال اللقاء بوجود الزوار للمديرة !

### **ما بعد تطبيق الدراسة ملحق :10 ما**

## **ما بعد تطبيق الدراسة ما الدراسة**

الأمور التي رفعت معنوياتي كباحث، وشجعتني على الاهتمام بهذه الدراسة اكثـــر، مــــا حيث طلبت مني المعلمة في آخر يوم زرت فيها المدرسة أن أوفر لها نسخة من الموقع الإلكتروني الخاص بوحدة الكهرباء الذي استخدمناه فـي إكمال باقي الوحدات الدراسية عليه، ولتضع على الموقع مادة العلوم تُدَّرسه. وبالفعل وصلني بريد الكتروني تاخذ المعلمة فيه إذنا للبدء من الأمور التي رفعت معنوياتي كباحث، وشجعتتي على الاهتمام ا<br>حدث بعد انتهاء تطبيق الدارسة في المدارس. حيث طلبت مني المعلم<br>المدرسة أن أوفر لها نسخة من الموقع الإلكتروني الخاص بوحدة الكهر<br>تطبيق الدراسة، لتتمكن من إكمال باقي ا المدارس بنعبئة الموقع، كما يظهر في الصورة

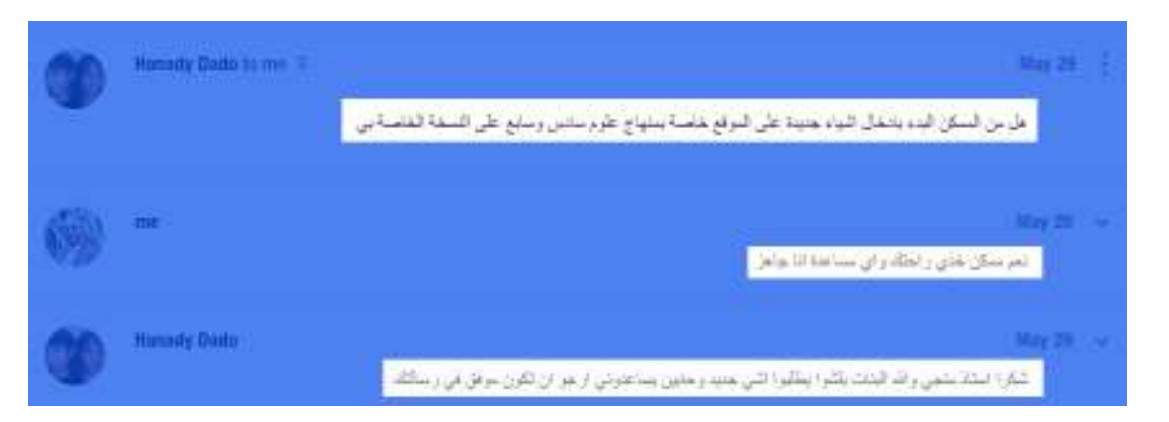

**المعلمة تطلب البدء بإكمال الموقع الإلكتروني وتعبئة باقي الوحدات الدراسية عليه صورة .37 بإكمال** 

ومما زاد من اهتمامي في هذه الدراسة أيضاً، إقبال الطالبات الشديد علـى الموقـع، حيـث علـى الموقـع، راسلتني الطالبة شذى تستشيرني في البدء بالتجهيز لمادة الصف السابع أثناء العطلة الصـيفية ! كل الطلبة ينتظرون العطلة الصيفية ليرتاحوا من متاعب الدراسة، وهنا أتساءل: ما الذي يـــدفع طالبة طفلة أن تقوم بالتجهيز للصف القادم مع معلمتها اثناء العطلة الصيفية؟ على الأغلب، هي<br>المتعة التي وجدتها هذه الطفلة في تطبيقات جوجل التعليمية. المتعة التي وجدتها هذه الطفلة في تطبيقات جوجل التعليمية.

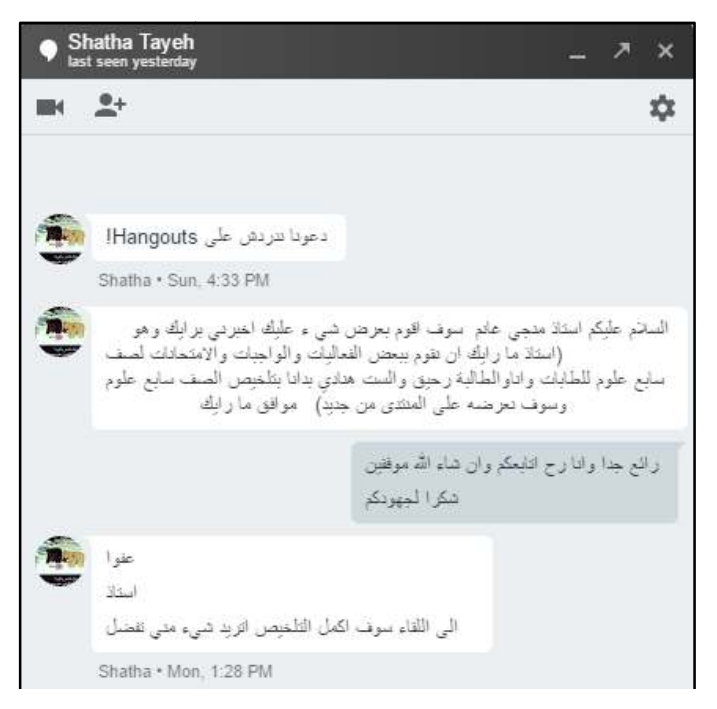

صورة 38. الطالبة شذى تطلب من الباحث عبر تطبيق هانج اوتس Hangouts للدردشة، البدء بالتجهيز للصف **السابع أثناء العطلة الصيفية !**

لم تكن شذى الطالبة الوحيدة التي اهتمت بموضوع تجهيز مادة تعليمية للصف القادم، ولكـن اتها الفصلية، تشكرني فيه علـى الموقع الإلكتروني، وتطلب مني البدء بتجهيز مادة للصف السابع ! السابعلم تكن شذى الطالبة الوحيدة التي اهتمت بموضوع تجهيز مادة ة<br>الطالبة نغم أيضاً، فاجأتني ببريد الكتروني بعد أن أنهت امتحاناتها<br>الموقع الإلكتروني، وتطلب مني البدء بتجهيز مادة للصف السابع! الطالبة نغم أيضا، فاجأنني ببريد إلكتروني بعد أن أنهت امتحاذ

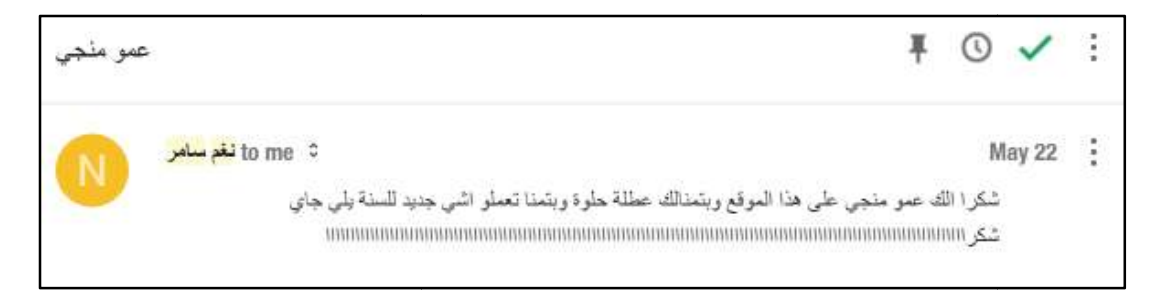

صورة 39. بعد أن أنهت امتحاناتها الفصلية، الطالبة نغم تطلب من الباحث مادة جديدة للعام القادم

لك الصور التي قامت مجموعة من البنات بتصميمها، لشكر معلمتهن على كل الجهود التي بذلتها معهن أثناء تطبيق الدراسة، مما يعطي انطباعاً عن مدى استمتاعهن وأخيراً، لا بد ن توثيق تلك الصور التي قامت مجموعة من البنات بتصميمها، لشكر<br>على كل الجهود التي بذلتها معهنّ أثناء تطبيق الدراسة، مما يعطي انطباعاً عن مدى<br>باستخدام هذه التطبيقات. باستخدام هذه التطبيقات.

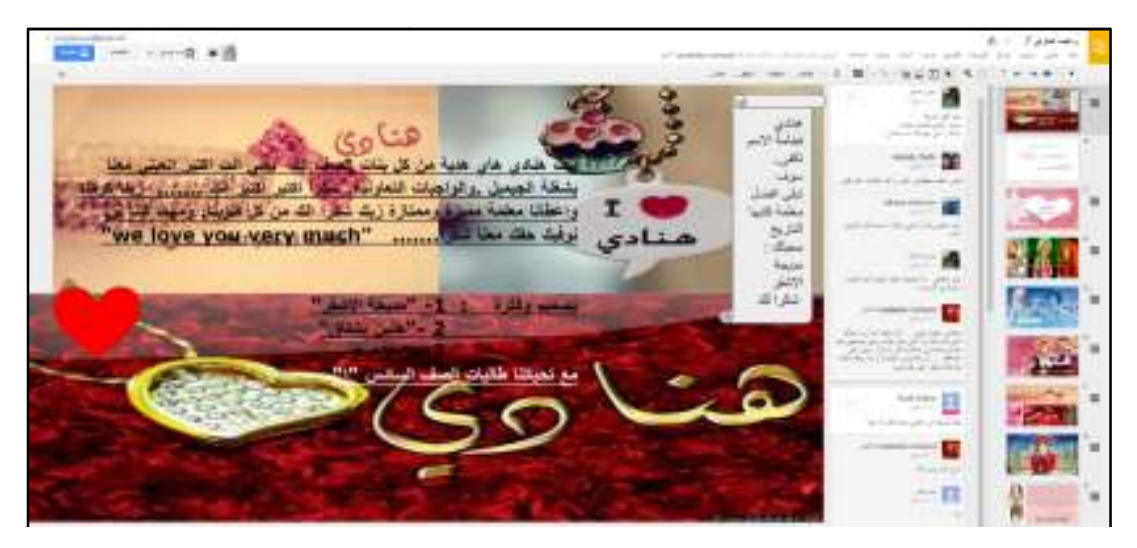

**مجموعة من الطالبات يصممن شريحة ضمن الواجب التعاوني يشكرن فيها المعلمة على ما بذلته من . شريحة ضمن ما صورة .40 جهود معهن** 

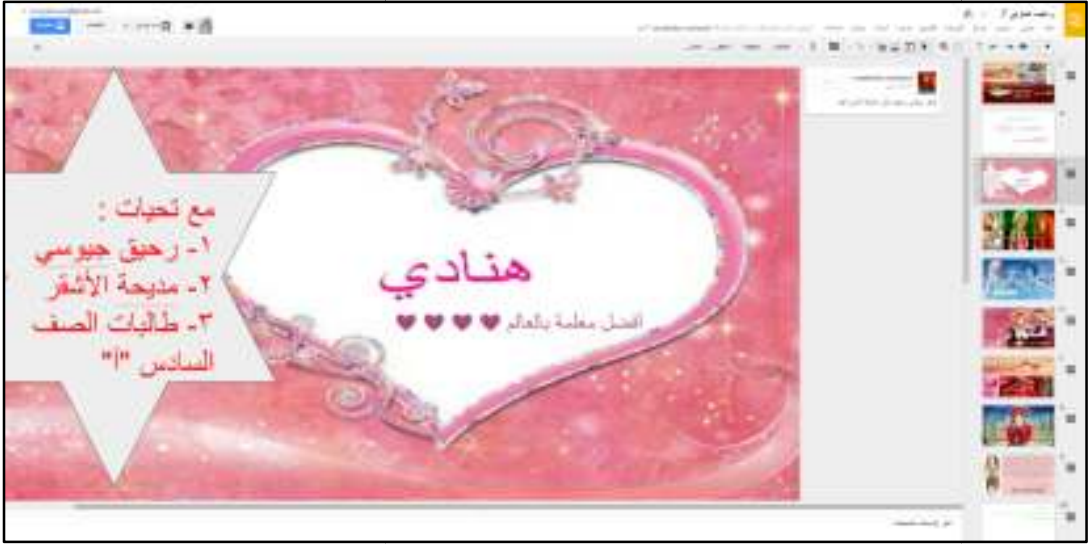

**أفضل معلمة بالعالم ) صورة .41 الطالبات يمنحن معلمتهن لقب (أفضل بالعالم**

# **تحضير الطالبات للسنة القادمة في العطلة الصيفية ! القادمة الصيفية**

أن تتلقى شكراً ومدحاً بعد الانتهاء من التطبيق، أمر طبيعي، لأن الطلبة يكونون فـي ذروة واستمتاعهم بالتجربة، ولكن أن نشاهد بعينك بانّ الطلبة قد بدأوا فعلا بالتجهيز للصــف السابع بالتعاون مع معلمتهم، هنا يأخذ الأثر الذي تركته تطبيقات جوجل التعليمية فـي الطلبـة أن نتلقى شكرا ومدحا بعد الانتهاء من التطبيق، أمر طبيعي، لأنّ الطلبة يكونون فــــ<br>سعادتهم واستمتاعهم بالتجربة، ولكن أن تشاهد بعينك بأنّ الطلبة قد بدأوا فعلاً بالتجهيز لا<br>السابع بالتعاون مع معلمتهم، هنا بأخذ الأثرُ الذي نرك منحيَّ آخر وجديراً بالاهتمام.

لقد بدأت بعض الطالبات فعلا بالتجهيز لمادة العلوم للصف السابع في العطلة الصبيفية وذلــك من خلال ملفات تعاونية قامت المعلمة بمشاركتها مع بعض الطالبات المهتمات . خلال ملفات المهتمات

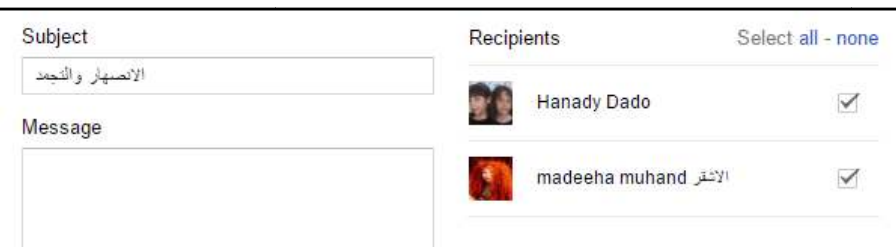

صورة 42. مادة الانصهار والتجمد تشترك ف*ي* تحضيرها المعلمة والطالبة مديحة

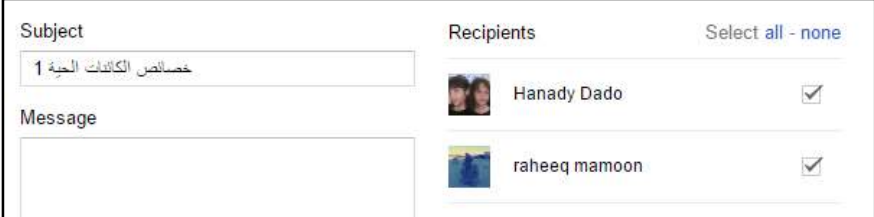

صور ة 43. موضوع خصائص الكائنات الحية تتعاون في تحضير ه المعلمة والطالبة رحيق

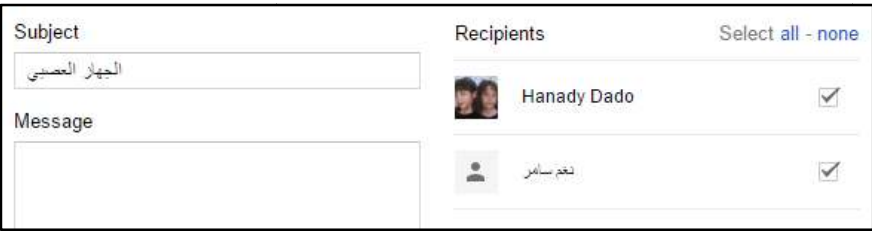

صورة 44. موضوع الجهاز العصب*ي* تتعاون ف*ي* تحضيره المعلمة والطالبة نغم

لقد قامت المعلمة بإضافة العناوين الرئيسة لمادة العلوم للصف السابع على الموقع الإلكترونـي لقد قامت المعلمة بإضـافة العناوين الرئيسة لمـادة العلوم للصـف السـابـع علـى الموقـع الإلكترونـــي<br>الذي استخدمه البـاحث في الدراسة، كمـا قامت بتغيير اسمه من (الكهربــــاء فـــي حياتنــــا) إلــــى (الصفوف التعليمية النشطة)، ليكون مكانا لمادة العلوم لكل الصفوف التـــي تدرســـها المعملـــة هنادي .

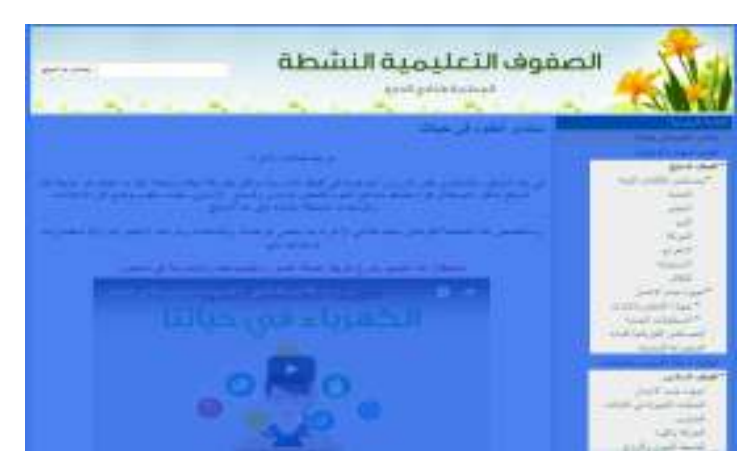

**موقع الصفوف التعليمية النشطة الذي تم استخدامه بعد تطبيق الدراسة صورة .45 التعليمية النشطة بعد تطبيق الدراسة**

**تفاصيل الموقع الإلكتروني الذي أنشأه الباحث لغرض الدراسة ملحق :11 الدراسة ملحق** 

**الصفحة الرئيسية للموقع** 

وتحتوي على ترحيب بالطلبة، بالإضافة إلى منتدى للنقـاش، والحـوار، وإضـافة المـواد وتحتوي على ترحيب بالطلبة، بالإضافة إلى منتدى للنقـــاش، والحـــوار ، وإضـــافة المـــواد<br>التعليمية، (تم تصميمه باستخدام مجموعات جوجل Google Groups)، حيث تمّ دمج المنتدى الذي تم تسميته (منتدى الكهرباء في حياتنا) داخل مواقع جوجل Google Sites؛ وهو الموقـــع تم تسميته (الكهرباء في حياتنا). وتحتوي الصفحة الرئيسية للموقع فيديو مــن إعداد الباحث يوضح للطلبة كيفية استخدام منتدى الكهرباء في حياتنا، وكيفية إضافة المواضـيع الإلكتروني الذي تم تسميته (الكهرباء في حياتنا). وتحتوي الصفحة الرئيسية للموقع فيديو .<br>إعداد الباحث يوضح للطلبة كيفية استخدام منتدى الكهرباء في حياتنا، وكيفية إضافة المواض<br>والمشاركة فيه. والمشاركة فيه.

ويمكن للطلبة والمعلم إنشاء مواضيع جديدة، والرد علـى المواضـيع، وإضـافة الصـور والفيديوهات والنصوص وكلّ أنواع الوسائط المتعددة في المنتدى . وكلّ أنواع المتعددة في المنتدى

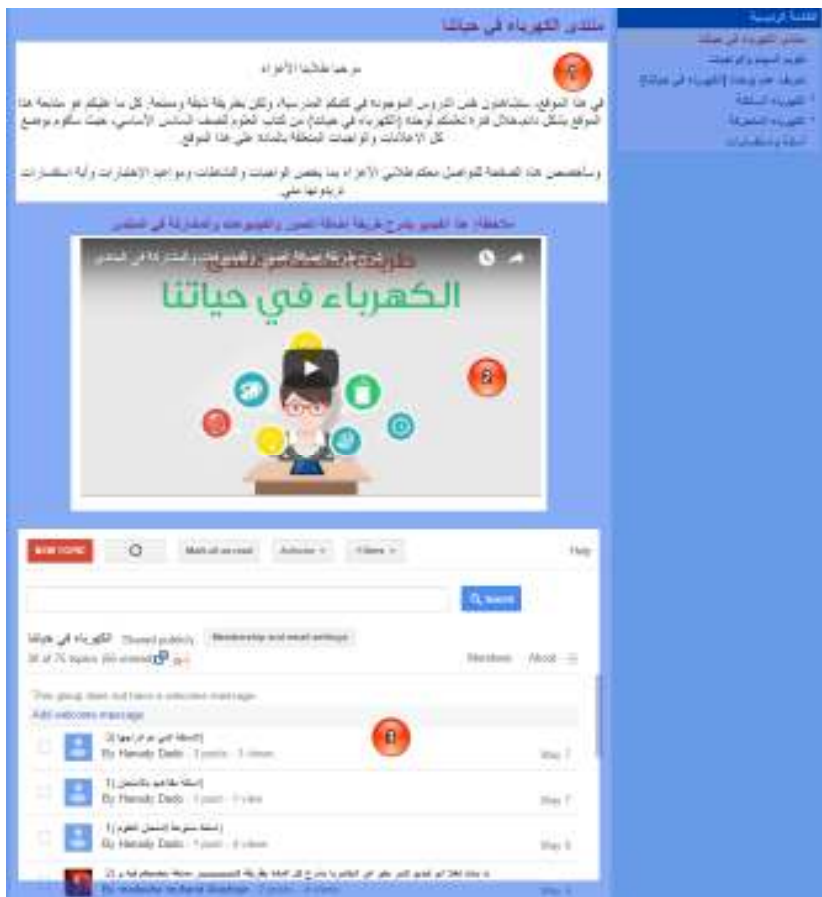
**الفيديو التعريفي بالمنتدى 3( ) منتدى الكهرباء في حياتنا صورة .46 (1) منطقة الترحيب 2( )** 

**صفحة تقويم المهام والواجبات والواجبات**

تحتوي هذه الصفحة على شرح لماهيتها ووصف لها، وفيديو من إعداد الباحث يشرح طريقة إعد يهدف استخدام هذه الصفحة إلى إنشاء تقويم يضع فيه المعلم مواعيد الحصص، وملاحظات على كلّ حصة قادمة، ومواعيـد الاختبـارات وأيـة استخدام تقويم جوجل Google Calendar. يهدف استخدام هذه الصفحة إلى إنشاء تقويم<br>فيه المعلم مواعيد الحصص، وملاحظات على كلّ حصة قادمة، ومواعيــد الاختبـــارات ,<br>ملاحظات أخرى يودّ المعلم عرضها على التقويم. ملاحظات أخرى بودّ المعلم عرضها على التقويم.

| $\frac{1}{2} \frac{1}{\sqrt{2}} \frac{1}{\sqrt{2}} \frac{$ |                        |         |             |                 | $+2016$ July 23 - 17 11 12 12 14 |                      |                            |
|----------------------------------------------------------------------------------------------------|------------------------|---------|-------------|-----------------|----------------------------------|----------------------|----------------------------|
|                                                                                                    | although the abbrevial | -491 mm | 493 (m/R)   | 4118 +588       | and and and all all              |                      |                            |
|                                                                                                    |                        |         |             |                 |                                  |                      |                            |
|                                                                                                    |                        |         |             |                 |                                  |                      | $-1$                       |
|                                                                                                    |                        |         |             |                 |                                  |                      | m.                         |
|                                                                                                    |                        |         |             |                 |                                  |                      | WC.                        |
|                                                                                                    |                        |         |             |                 |                                  | <b>San Francisco</b> | Жł                         |
|                                                                                                    |                        |         | and age was |                 |                                  |                      | $\tilde{a}^{\mu\nu}_{\mu}$ |
|                                                                                                    |                        |         |             |                 |                                  |                      | 24                         |
|                                                                                                    |                        |         |             |                 |                                  |                      |                            |
|                                                                                                    |                        |         |             | $11.01 - 13.00$ |                                  |                      | $= 71$                     |
|                                                                                                    |                        |         |             |                 | $-11$<br>شقاطين ششته             |                      | i til                      |
|                                                                                                    |                        |         |             |                 |                                  |                      | 71                         |

**عرض مواعيد حصص مادة العلوم باستخدام تقويم جوجل Calendar Google صورة .47 مواعيد حصص تقويم صورة** 

كما يسمح التقويم للطلبة نسخ هذه الأحداث والمواعيد إلى تقويمهم الخاص بهم، حيث يمكـن للطلبة تغيير إعدادت التقويم بعد نقله، وضبطه بحيث يعطي إشعاراً عبر الإيميـل أو الهـاتف كما يسمح التقويم للطلبة نسخ هذه الأحداث والمواعيد إلى تقويمهم الخاص بهم، حيث <sub>ا</sub><br>للطلبة تغيير إعدادت التقويم بعد نقله، وضبطه بحيث يعطي إشعاراً عبر الإيميـــل أو الم<br>الذكي بأي موعد من المواعيد المعلنة على الموقع. الذكي بأي مو عد من المو اعيد المعلنة على الموقع.

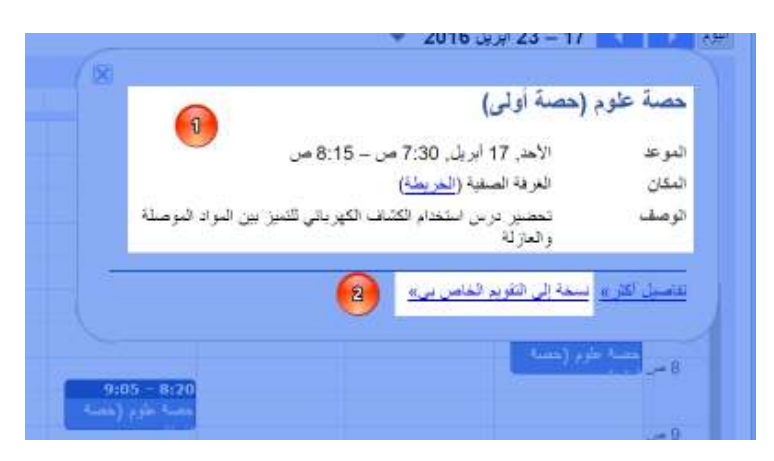

**خيار نسخ الحدث إلى تقويم الطالب الخاص به صورة .48 (1) تفاصيل الحدث 2( ) به**

يمكن للمعلم مشاركة الحدث مع الطلبة، بحيث يتم إرسال إيميل لكل المشتركين في الحدث في<br>حال حدث أي تعديل على الحدث. حدث أي تعديل على الحدث

**عرض المادة التعليمية الخاصة بوحدة الكهرباء في حياتنا التعليمية الخاصة** 

تم تقسيم الوحدة التعليمية الخاصة بموضوع الكهرباء من حيث طريقة العرض إلـى ثلاثـة أقسام؛ تعريف صفحة للتعريف بالوحدة الدراسية من خلال عرض خارطة ذهنية للوحدة، وقائمة الفصل الأول من الوحدة الدراسية (الكهرباء الساكنة)، وقائمة تحتوي على مادة تمّ تقسيم الوحدة التعليمية الخاصة بموضوع الكهرباء من حيث طريقة العرض إلــــى ثـ<br>أقسام؛ تعريف صفحة للتعريف بالوحدة الدراسية من خلال عرض خارطة ذهنية للوحدة،<br>تحتوي على مادة الفصل الأول من الوحدة الدراسية (الكهرباء الساكنة)، الفصل الثاني من الوحدة الدراسية (الكهرباء المتحركة ).

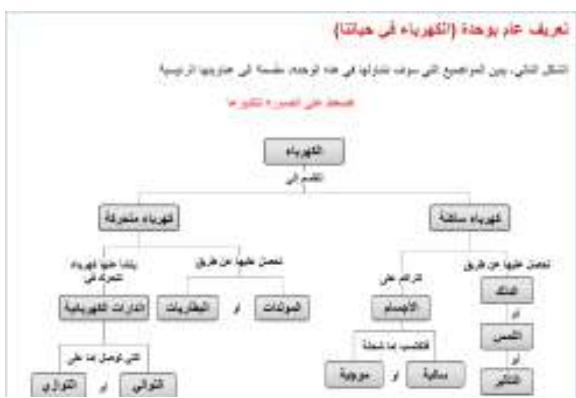

**الخارطة الذهنية للتعريف بوحدة الكهرباء في حياتنا صورة .49 حياتنا**

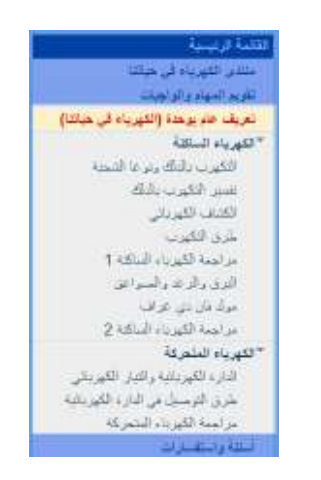

**المادة العلمية كما تم عرضها في الموقع الإلكتروني صورة .50 الإلكتروني**

**صفحة أسئلة واستفسارات واستف**

ولتعزيز عملية تواصل الطلبة مع المعلّم، وللحفاظ على خصوصـية الطلبـة فـي بعـض الاستفسارات التي قد يتحرجون من الحديث بها عبر المنتدى العام، تم تخصيص صفحة للأسئلة والاستفسارات، حيث يصل بريد إلكتروني إلى المعلم بالسؤال أو الاستفسار الذي يرسله الطالب عبر نموذج، قام الباحث بتصميمه باستخدام نماذج جوجل Google Forms، وتم دمجه داخـــل عملية نواصل الطلبة مع المعلم، وللحفاظ على خصوصــــية الطلبـــة فـــي بعـــض<br>ن التي قد يتحرجون من الحديث بها عبر المنتدى العام، تم تخصيص صفحة للأسئلة<br>ات، حيث يصل بريد الكتروني إلى المعلم بالسؤال أو الاستفسار الذي يرسله الط الموقع .

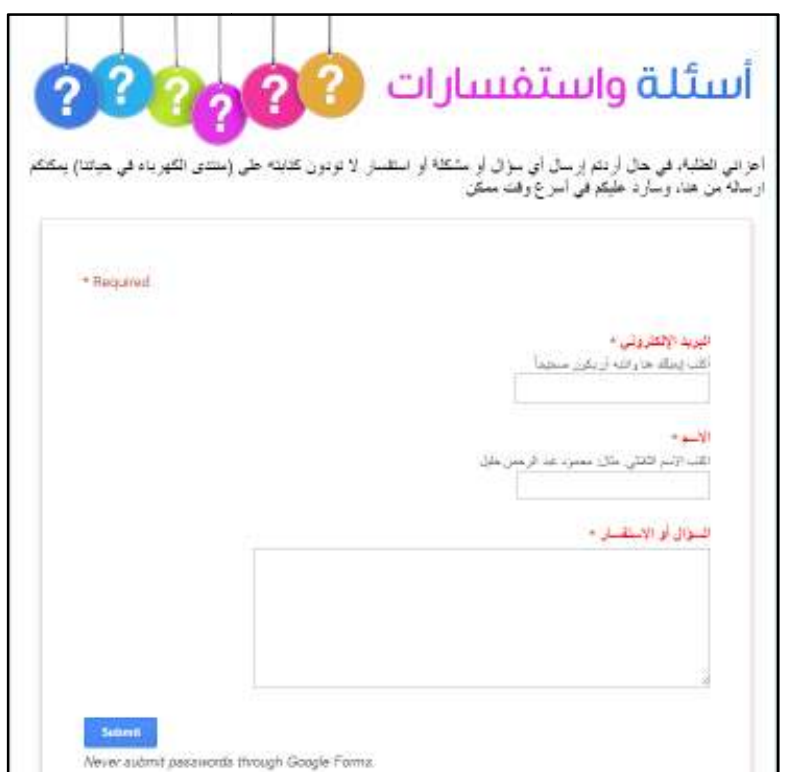

**صفحة التواصل الخاص مع المعلّم صورة .51 الخاص مع المعلّم**

**طريقة سرد المادة العلمية في الموقع الموقع**

تم سرد المادة العملية في موقع الكهرباء في حياتنا على شكل دروس بطريقـة شـيقة غيـر تقليدية، حيث تم إدخال صور، وتعزيز النصوص بفيديوهات إضافية من الانترنـت لتوضـيح تم سرد المادة العملية في موقع الكهرباء في حياتنا على شكل دروس بطريقـــة شــــيّقة<br>تقليدية، حيث تم إدخال صـور ، وتعزيز النصـوص بفيديوهات إضــافية من الانترنـــت لتو.<br>بـعض النقاط التي لم يتطرق لمها الكتاب المدرسي أو لم يستط

، تم إدخال أكثر من صـورة إلـى صـفحة الـدرس بالإضافة إلى فيديو يشرح طريقة عمل المولد. ونجدر الإشارة إلى أن مولد فـــان دي غراف لم يكن موجوداً في مدرسة الذكور التي تم تطبيق الدراسة فيها، لكن إضافة الفيـديوهات التعليمية، سهلت على الطلبة عملية تخيل وفهم طريقة عمل هذا الجهاز . مثلاً، في درس (مولد فان دي غراف)، تم إدخال اكثر من صــــورة إلــــى صــــــفا<br>التعليمي، بالإضافة إلى فيديو يشرح طريقة عمل المولد. وتجدر الإشارة إلى أن مو<br>غراف لم يكن موجوداً في مدرسة الذكور التي تم تطبيق الدراسة فيها، لكن

أيضاً، اعتمد الباحث في عرضه لدروس الوحدة التعليمية في الموقع الإلكتروني الذي صممه، ، في نهاية كل درس تقريباً، حيث تم وضع سؤال عن الدرس الذي تم شرحه، ليكون بمثابة مراجعة للطالب وترسيخ للمعلومات التي درسها مـن الموقع، مع العلم أن الإجابة تصل إلى بريد المعلم الإلكتروني، ما يوفر تغذية راجعة للمعلّم عن أيضاً، اعتمد الباحث في عرضه لدروس الوحدة التعليمية في الموقع الإلك<br>على استخدام نماذج جوجل Google Forms، في نهاية كل درس تقريباً، <br>عن الدرس الذي تم شرحه، ليكون بمثابة مراجعة للطالب وترسيخ للمعلوماه<br>الموقع، مع العلم أنّ الإ الطلبة ونشاطهم حتى وهم في منازلهم . منازلهم

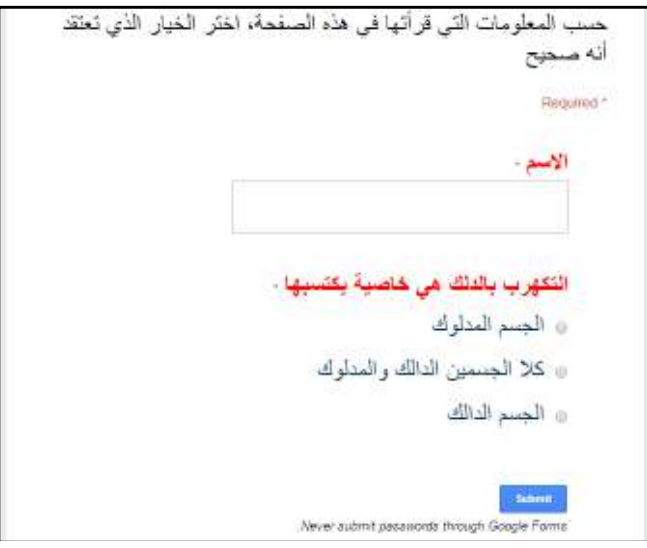

صورة 52 . نموذج لسؤال تم تصميمه باستخدام نماذج جوجل Google Forms ودمجه في الموقع الإلكترون*ي* 

وتعتمد بعض الأسئلة في نهاية الدرس، على مشاهدة فيديو للإجابة عن الأسئلة التـي تليـه، وتعتمد بعض الأسئلة في نـهايـة الدرس، علـى مشاهدة فيديو لـلإجابـة عن الأسئلـة التــــي تليــــه،<br>وذلك كنو ع من التشويق للطـالب، وتحفيزاً لـه، علـى أن يشاهدة فيديوهات تعليميـة. وتعتبر إضـافة الصور والفيديوهات، من الميزات المفيدة جداً في نماذج جوجل Google Forms.

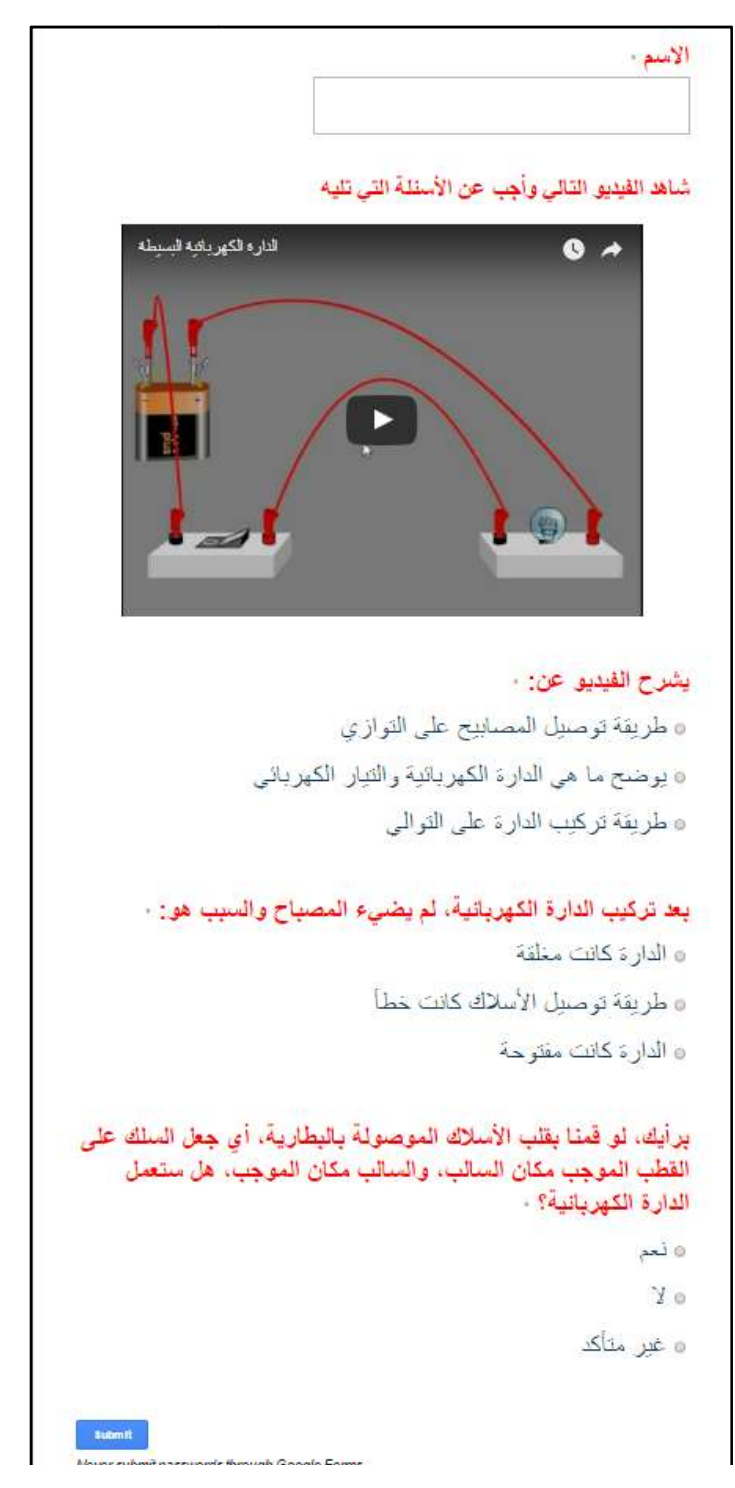

**مراجعة للدرس تعتمد على مشاهدة فيديو قبل الإجابة عن الأسئلة صورة .53 للدرس على مشاهدة الأسئلة**

## **ملحق :12 تفاصيل جدول المواصفات**

يقوم البرنامج المعد بحساب الوزن النسبي للمواضيع، وذلك حسب المعادلة : الوزن النسبي للموضوع = عدد حصص الموضوع عدد حصص الكلي %100 ×

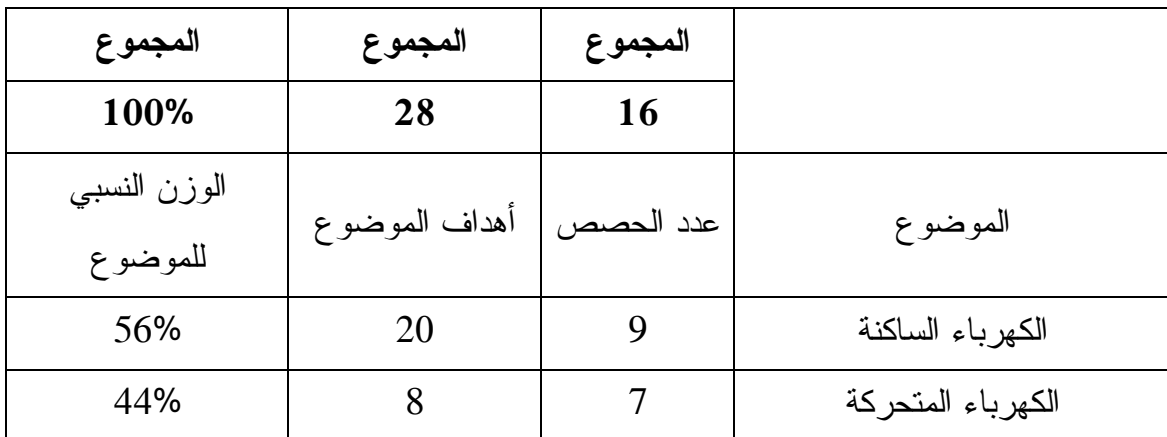

**جدول :19 الوزن النسبي للمواضيع في وحدة الكهرباء في حياتنا**

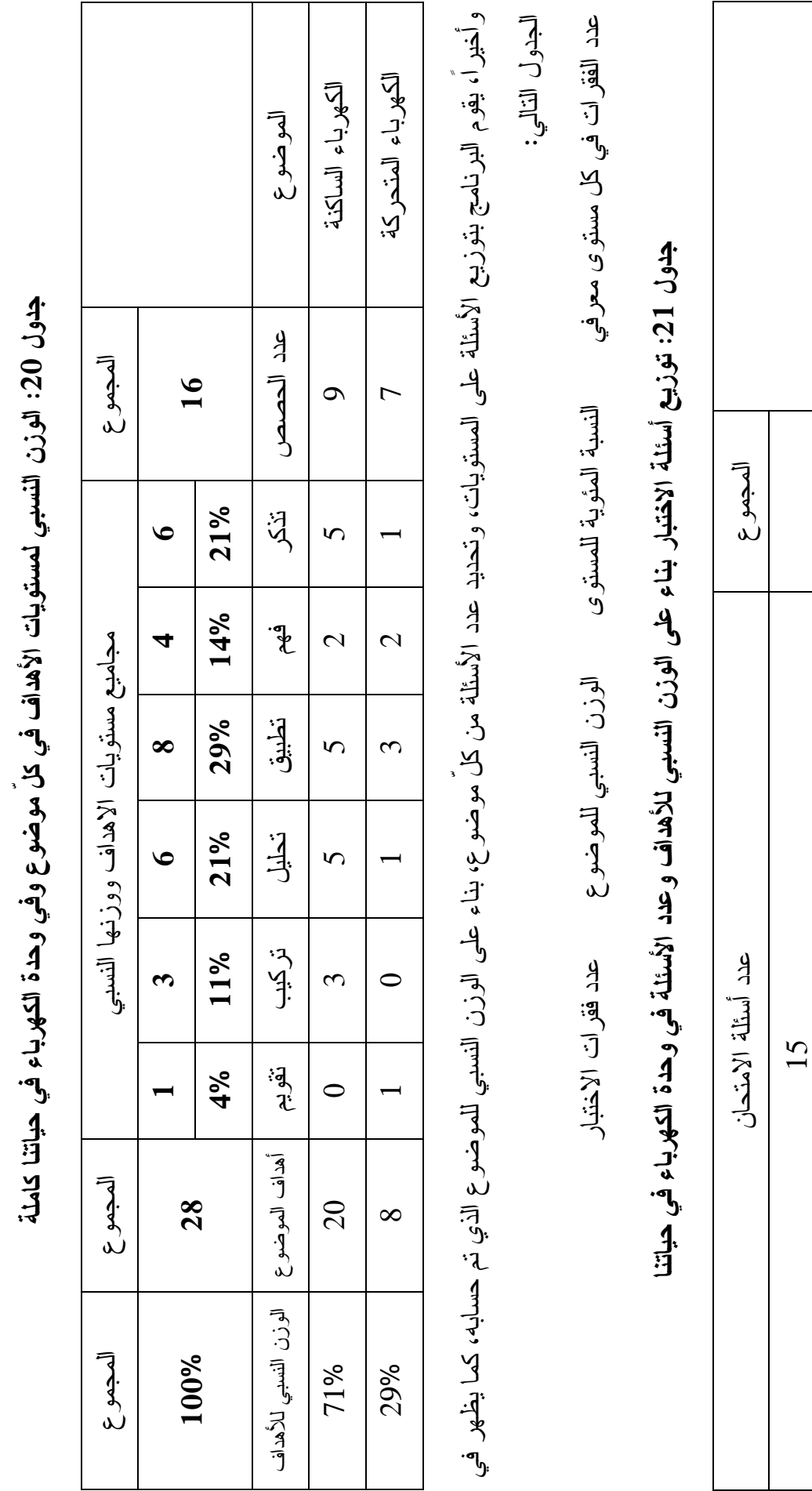

135

16

 $\tilde{3}$ 

 $\overline{c}$ 

 $\overline{4}$ 

 $\tilde{3}$ 

 $\overline{c}$ 

 $\overline{\phantom{0}}$ 

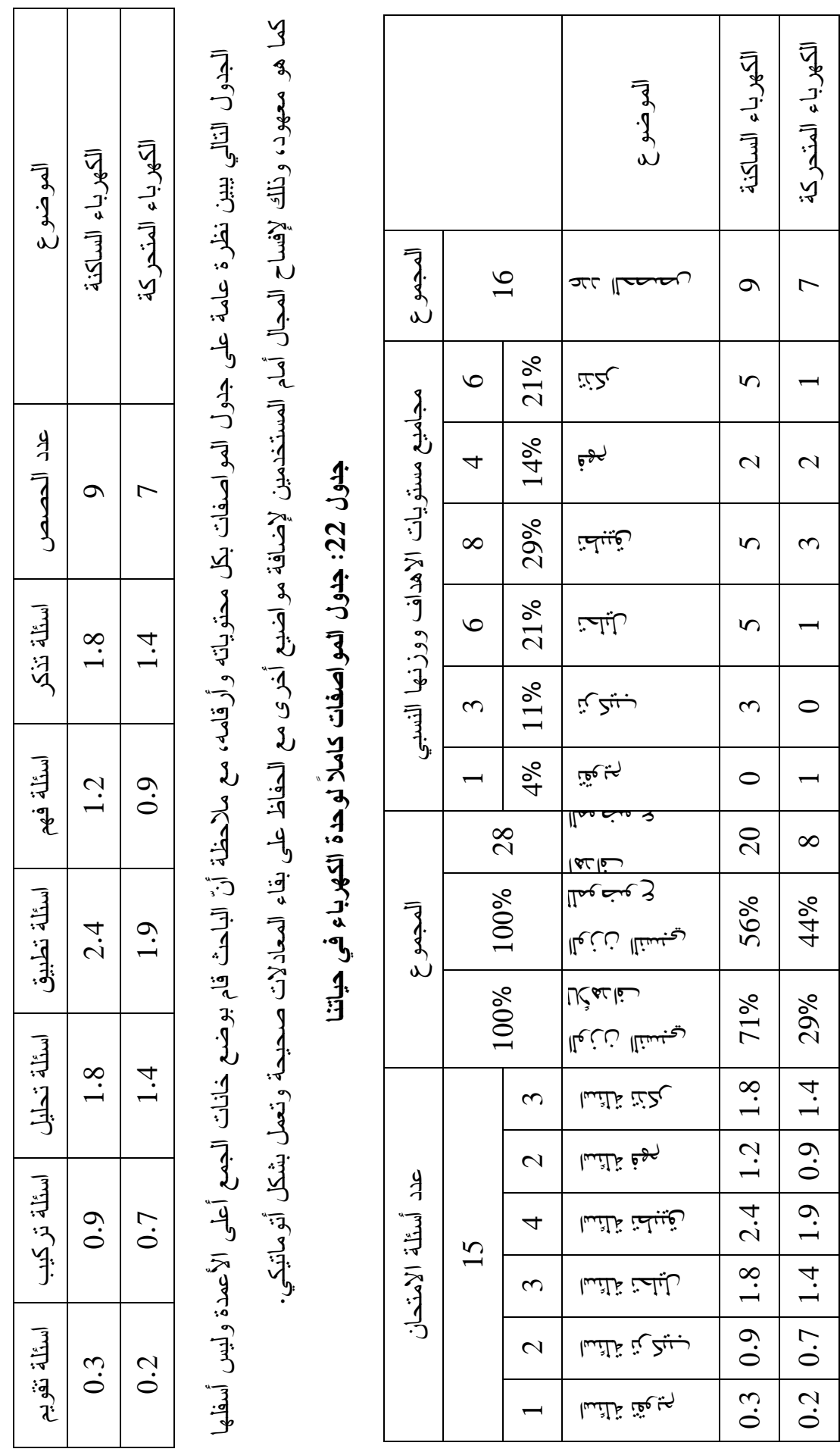

136

**An-Najah National University Faculty of Graduate Studies** 

## **The Impact of Using Google Applications as a Vehicle to Increase Sixth Grade Students' Scientific Concepts Acquisition and their Attitudes toward the Acceptance of Technology in Tulkarm Governmental Schools**

**By Monji Azmi Mahmoud Ghanem** 

> **Supervised by Dr. Alia Assali Dr. Wajeeh Daher**

**This Thesis is Submitted in Partial Fulfillment of the Requirements for the Degree of Master of Curriculum and Methodology, Faculty of Graduate Studies, An-Najah National University, Nablus, Palestine.** 

**2016**

## **The Impact of Using Google Applications as a Vehicle to Increase Sixth Grade Students' Scientific Concepts Acquisition and their Attitudes toward the Acceptance of Technology in Tulkarm Governmental Schools**

**By Monji Azmi Mahmoud Ghanem Supervised by Dr. Alia Assali Dr. Wajeeh Daher**

## **Abstract**

**This study aimed to investigate the impact of using google applications as a vehicle to increase sixth grade students' scientific concepts acquisition and their attitudes toward the acceptance of technology in tulkarm governmental schools. The study employed the quasi-experimental design with two groups; experimental and control groups. The sample size of the study is 140 students; 84 females (42 control, and 42 experimental), and 56 males (28 control, and 28 experimental). The control group taught using the regular method, and the experimental group taught using google apps. The researcher constructed the following tools: website, achievement test, and attitudes scale. The researcher used ANCOVA test, and Spearman correlation coefficient to analyze data. The results revealed that there were no statistically significant differences at (α≤0.05) level between the mean scores of the experimental group, and the control group in achievement test. According to the results, the researcher recommended the ministry of education to adopt google apps for one year at least to show more accurate results, in addition to develop the infrastructure of schools in technology issues. Finally, the researcher recommended the ministry to create culture of research between students and school staff.** 

**Tags: Google Apps for education, Attitudes, e-Learning, School, Technology.**